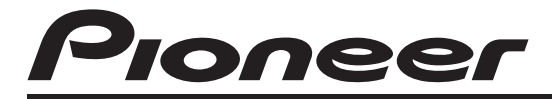

# CD RECEIVER AUTORADIO CD RADIO CD **DEH-3200UB**

**[English](#page-1-0)**

**[Français](#page-23-0)**

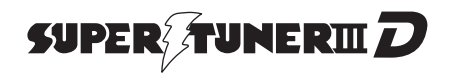

Operation Manual Mode d'emploi Manual de instrucciones

Download from Www.Somanuals.com. All Manuals Search And Download.

# <span id="page-1-0"></span>**Contents**

# Thank you for purchasing this PIONEER product.

To ensure proper use, please read through this manual before using this product. It is especially important that you read and observe **WARNING**s and **CAUTION**s in this manual. Please keep the manual in a safe and accessible place for future reference.

## **GD** [Before You Start](#page-2-0)

[Information to User](#page-2-0) [3](#page-2-0) [For Canadian model](#page-2-0) 3 [About this unit](#page-2-0) 3 [After-sales service for Pioneer products](#page-2-0) 3 [In case of trouble](#page-3-0) 4 [Visit our website](#page-3-0) 4 [Demo mode](#page-3-0) 4 [Resetting the microprocessor](#page-3-0) 4 [About this manual](#page-3-0) 4 [Operating this unit](#page-4-0) [Head unit](#page-4-0) 5 [Remote control](#page-4-0) 5 [Display indication](#page-5-0) 6 [Basic Operations](#page-5-0) 6 [Use and care of the remote control](#page-6-0) 7 [Menu operations identical for function](#page-7-0) [settings/audio adjustments/initial settings/](#page-7-0) [lists](#page-7-0) 8 [Tuner](#page-7-0) 8 – [Basic Operations](#page-7-0) 8  $-$  [Storing and recalling stations](#page-7-0)  $8$  $-$  [Function settings](#page-7-0) 8 [CD/CD-R/CD-RW and USB storage](#page-8-0) [devices](#page-8-0) 9 – [Basic Operations](#page-8-0) 9  $-$  [Displaying text information](#page-8-0)  $9$ – [Selecting and playing files/tracks from](#page-9-0) [the name list](#page-9-0) 10 – [Advanced operations using special](#page-9-0)

- [buttons](#page-9-0) 10
- $-$  [Function settings](#page-9-0) 10

[iPod](#page-10-0) 11

2 )  $E_n$ 

- [Basic Operations](#page-10-0) 11
- $-$  [Displaying text information](#page-10-0) 11
- $-$  [Browsing for a song](#page-10-0) 11
- [Advanced operations using special](#page-11-0) [buttons](#page-11-0) 12

– [Function settings](#page-11-0)[Audio Adjustments](#page-12-0)[Initial Settings](#page-13-0)[Other Functions](#page-14-0) $-$  [Using the AUX source](#page-14-0) $-$  [Turning the clock display on or off](#page-14-0)

## [Additional Information](#page-15-0)

[Troubleshooting](#page-15-0)[Error messages](#page-15-0)[Handling guideline](#page-17-0)[Compressed audio compatibility \(disc,](#page-18-0) [USB\)](#page-18-0) 19 [iPod compatibility](#page-19-0)[Sequence of audio files](#page-19-0)[Copyright and trademark](#page-20-0)[Specifications](#page-21-0)

# <span id="page-2-0"></span>Before You Start

This device complies with part 15 of the FCC Rules. Operation is subject to the following two conditions:

(1) This device may not cause harmful interference, and (2) this device must accept any interference received, including interference that may cause undesired operation.

# Information to User

Alteration or modifications carried out without appropriate authorization may invalidate the user's right to operate the equipment.

# For Canadian model

This Class B digital apparatus complies with Canadian ICES-003.

# About this unit

The tuner frequencies on this unit are allocated for use in North America. Use in other areas may result in poor reception.

# **WARNING**

Handling the cord on this product or cords associated with accessories sold with the product will expose you to chemicals listed on proposition 65 known to the State of California and other governmental entities to cause cancer and birth defect or other reproductive harm. Wash hands after handling.

## CAUTION:

USE OF CONTROL OR ADJUSTMENT OR PERFORMANCE OF PROCEDURES OTHER THAN THOSE SPECIFIED HEREIN MAY RESULT IN HAZARDOUS RADIATION EXPOSURE.

CAUTION: THE USE OF OPTICAL INSTRUMENTS WITH THIS PRODUCT WILL INCREASE EYE HAZARD.

# **CAUTION**

- Do not allow this unit to come into contact with liquids. Electrical shock could result. Also, damage to this unit, smoke, and overheating could result from contact with liquids.
- Always keep the volume low enough to hear outside sounds.
- Avoid exposure to moisture.
- If the battery is disconnected or discharged, any preset memory will be erased.

## Important (Serial number)

The serial number is located on the bottom of this unit. For your own security and convenience, be sure to record this number on the enclosed warranty card.  $\Box$ 

# After-sales service for Pioneer products

Please contact the dealer or distributor from where you purchased this unit for after-sales service (including warranty conditions) or any other information. In case the necessary information is not available, please contact the companies listed below: **En 3**<br> **En 3**<br> **En** 3<br> **En** 3<br> **En** 3

Please do not ship your unit to the companies at the addresses listed below for repair without advance contact.

 $\mathbf{3}$ 

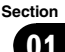

# $\Box$

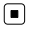

# <span id="page-3-0"></span>Before You Start

## U.S.A.

Pioneer Electronics (USA) Inc. CUSTOMER SUPPORT DIVISION P.O. Box 1760 Long Beach, CA 90801-1760 800-421-1404

## **CANADA**

Pioneer Electronics of Canada, Inc. CUSTOMER SATISFACTION DEPARTMENT 300 Allstate Parkway Markham, Ontario L3R 0P2 1-877-283-5901 905-479-4411

For warranty information please see the Limited Warranty sheet included with this unit.  $\blacksquare$ 

# In case of trouble

Should this unit fail to operate properly, please contact your dealer or nearest authorized PIONEER Service Station.

# Visit our website

## http://www.pioneerelectronics.com

- Learn about product updates (such as firmware updates) for your product.
- Register your product to receive notices about product updates and to safeguard purchase details in our files in the event of loss or theft.
- Access owner's manuals, spare parts information, service information, and much more.<sup>1</sup>

# Demo mode

# Important

4 En

Failure to connect the red lead (ACC) of this unit to a terminal coupled with ignition switch on/off operations may lead to battery drain.

## Demo mode

The demo automatically starts when the ignition switch is set to ACC or ON while the unit is turned off. Turning off the unit does not cancel demo mode. To cancel the demo mode, press **D/DISP/SCRL**. Press **D/DISP/SCRL** again to start. Operating the demo while the ignition switch is set to ACC may drain battery power. $\Box$ 

# Resetting the microprocessor

The microprocessor must be reset under the following conditions:

- Prior to using this unit for the first time after installation
- If the unit fails to operate properly
- ! When strange or incorrect messages appear on the display

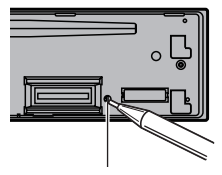

**RESET** button

1 Remove the front panel.

## 2 Press RESET with a pen tip or other pointed instrument.

# About this manual

- In the following instructions, USB memories and USB audio players are collectively referred to as "USB storage device."
- ! In this manual, iPod and iPhone will be referred to as iPod

# <span id="page-4-0"></span>Operating this unit

# Head unit

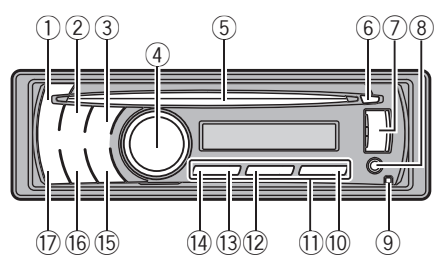

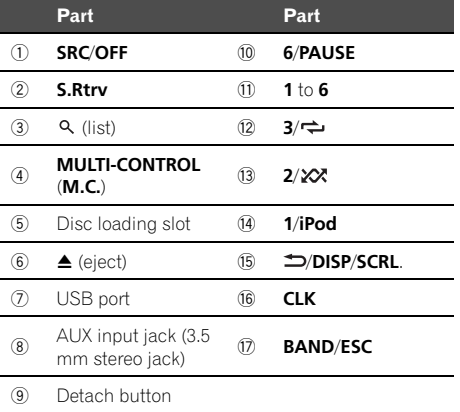

# **CAUTION**

Use an optional Pioneer USB cable (CD-U50E) to connect the USB audio player/USB memory to the USB port. Since the USB audio player/USB memory is projected forward from the unit, it is dangerous to connect directly.

Do not use the unauthorized product.<sup>●</sup>

# Remote control

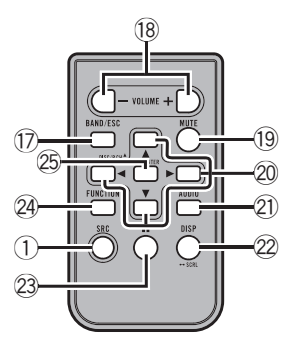

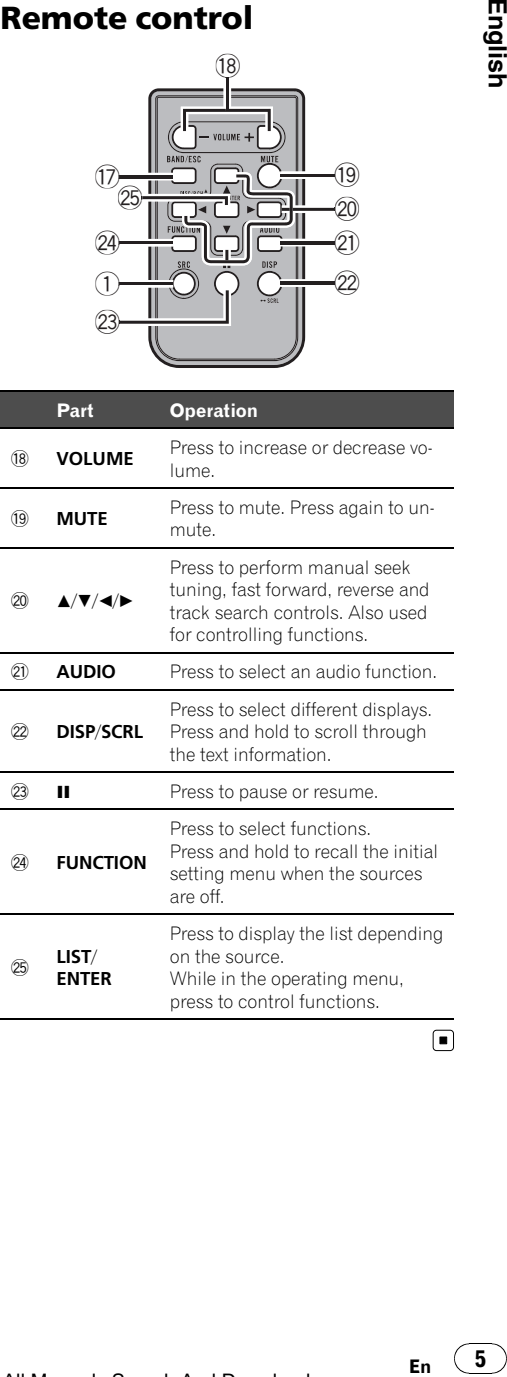

 $\bigcirc$ 

 $(5$ 

<span id="page-5-0"></span>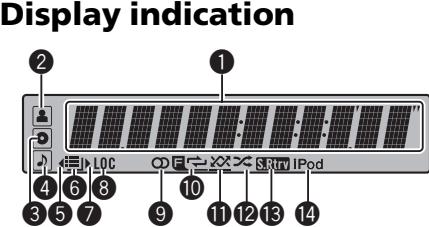

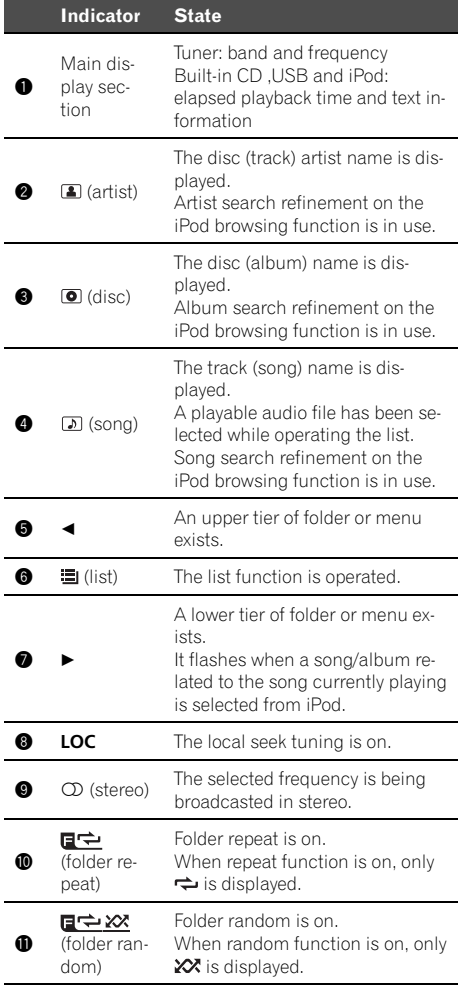

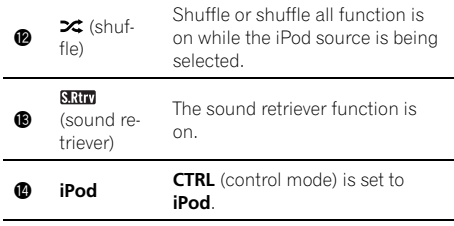

 $\Box$ 

Basic Operations

# Important

- Handle gently when removing or attaching the front panel.
- Avoid subjecting the front panel to excessive shock.
- Keep the front panel out of direct sunlight and high temperatures.
- Remove any cables and devices attached to this unit before detaching the front panel to avoid damage to the device or vehicle interior.

Removing the front panel to protect your unit from theft

- 1 Press the detach button to release the front panel.
- 2 Grab the front panel and remove.
- 3 Always keep the detached front panel in the protection device such as protection case.

Re-attaching the front panel

 $|1|$  Slide the front panel to the left until it clicks. Front panel and the head unit are connected on the left side. Make sure that the front panel has been properly connected to the head unit.

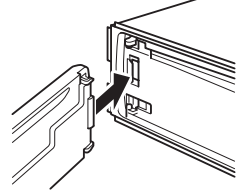

2 Press the right side of the front panel until it is firmly seated.

If you can't attach the front panel to the head unit successfully, try again. However, forcing the front panel into place may result in damage.

**En** 

## <span id="page-6-0"></span>Turning the unit on

 $\Box$  Press **SRC/OFF** to turn the unit on.

Turning the unit off

 $\Box$  Press **SRC/OFF** and hold until the unit turns off.

Selecting a source

 $\Box$  Press **SRC/OFF** to cycle between: TUNER (tuner)-CD (built-in CD player)-USB (USB)/USB-iPod (iPod)—AUX (AUX)

Adjusting the volume  $\Box$  Turn M.C. to adjust volume.

**Note** 

When this unit's blue/white lead is connected to the vehicle's auto-antenna relay control terminal, the vehicle's antenna extends when this unit's source is turned on. To retract the antenna, turn the source off.  $\blacksquare$ 

# Use and care of the remote control

Using the remote control

11 Point the remote control in the direction of the front panel to operate. When using for the first time, pull out the film

protruding from the tray.

Replacing the battery

- 11 Slide the tray out on the back of the remote control.
- $\boxed{2}$  Insert the battery with the plus  $(+)$  and minus  $(-)$ poles aligned properly.

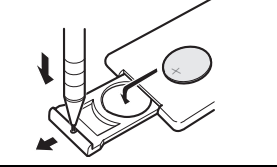

# WARNING

Keep the battery out of the reach of children. Should the battery be swallowed, consult a doctor immediately.

Batteries (battery pack or batteries installed) must not be exposed to excessive heat such as sunshine, fire or the like.

# **CAUTION**

- Use one **CR2025 (3 V)** lithium battery.
- Remove the battery if the remote control is not used for a month or longer.
- There is a danger of explosion if the battery is incorrectly replaced. Replace only with the same or equivalent type.
- Do not handle the battery with metallic tools.
- Do not store the battery with metallic objects.
- If the battery leaks, wipe the remote control completely clean and install a new battery.
- When disposing of used batteries, comply with governmental regulations or environmental public institutions' rules that apply in your country/area. ed)<br>ch Shot<br>shot<br>shot<br>cour<br>were discussed in the sets.<br>where the fine of the sets of the set of the set of the set of the set of the set of the set of the set of the set of the set of the set of the set of the set of the s
- ! "Perchlorate Material special handling may apply.

See www.dtsc.ca.gov/hazardouswaste/ perchlorate. (Applicable to California, U.S.A.)"

# Important

- Do not store the remote control in high temperatures or direct sunlight.
- The remote control may not function properly in direct sunlight.
- ! Do not let the remote control fall onto the floor, where it may become jammed under the brake or accelerator pedal.  $\blacksquare$

 $\overline{7}$ 

<span id="page-7-0"></span>Returning to the previous display Returning to the previous list/category (the folder/category one level higher)

TI Press **D/DISP/SCRL**.

Returning to the main menu Returning to the top tier of list/category 1 Press and hold **D/DISP/SCRL**.

Returning to the ordinary display Canceling the initial setting menu Returning to the ordinary display from the list/category **11** Press **BAND/ESC.** 

# Tuner

# Basic Operations

Selecting a band

 $\Box$  Press **BAND/ESC** until the desired band (FM1, FM2, FM3 for FM or AM) is displayed.

Manual tuning (step by step)  $1$  Push **M.C.** left or right.

Seeking

 $\Box$  Push and hold M.C. left or right, and then release.

You can cancel seek tuning by pushing **M.C.** left or right.

While pushing and holding **M.C.** left or right, you can skip stations. Seek tuning starts as soon as you release M.C.

# Storing and recalling stations

You can easily store up to six stations for each band as presets.

## Using preset tuning buttons

When you find a station that you want to store in memory, press one of the preset tuning buttons (1 to 6) and hold until the preset number stops flashing.

2 Press one of the preset tuning buttons (1 to 6) to select the desired station.

## Using preset screen

Press  $\mathbb Q$  to switch to the preset screen.

## 2 Use M.C. to store the selected frequency in memory.

Turn to change the preset number. Press and hold to store.

## 3 Use M.C. to select the desired station.

Turn to change the station. Press to select.

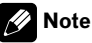

 $\Box$ 

You can also recall stored radio stations by pushing  $M.C.$  up or down during the frequency display.

# Function settings

1 Press M.C. to display the main menu.

## 2 Turn M.C. to change the menu option and press to select FUNCTION.

## 3 Turn M.C. to select the function.

After selecting, perform the following procedures to set the function.

**BSM** (best stations memory)

BSM (best stations memory) automatically stores the six strongest stations in the order of their signal strength.

 $\Box$  Press **M.C.** to turn BSM on. To cancel, press M.C. again.

**En** 

# 02

## <span id="page-8-0"></span>Local (local seek tuning)

Local seek tuning lets you tune in only those radio stations with sufficiently strong signals for good reception.

- $\Box$  Press **M.C.** to display the setting mode.
- $\boxed{2}$  Turn **M.C.** to select the desired setting.
- FM: OFF—Level1—Level2—Level3—Level4 AM: OFF—Level1—Level2

Larger setting number is higher level. The highest level setting allows reception of only the strongest stations, while lower settings let you receive progressively weaker stations.

3 Press **M.C.** to confirm the selection.

# Note

Operation is complete even if the menu is cancelled before being confirmed.

# CD/CD-R/CD-RW and USB storage devices Basic Operations

Playing a CD/CD-R/CD-RW

- $\boxed{1}$  Insert the disc, label side up, into the disc loading slot.
- $1$  If a disc has already been inserted, press  $SRC/$ OFF to select the built-in CD player.

Ejecting a CD/CD-R/CD-RW  $\Box$  Press  $\triangle$  (eject).

Playing songs on a USB storage device

- 1 Open the USB connector cover.
- 2 Plug in the USB storage device using a USB cable.

Stop playing a USB storage device

11 You may disconnect the USB storage device at anytime.

Selecting a folder

 $1$  Push M.C. up or down.

Selecting a track

- 1 Push M.C. left or right.
- Fast forwarding or reversing  $\Box$  Push and hold **M.C.** left or right.

Returning to root folder

1 Press and hold **BAND/ESC.** 

Switching between compressed audio and CD-DA **11** Press **BAND/ESC.** 

# **Z**Notes

- When playing compressed audio, there is no sound during fast forward or reverse.
- USB portable audio players that can be charged via USB will be recharged when plugged in and the ignition switch is set to ACC or ON.
- Disconnect USB storage device from unit when not in use.
- ! If plug and play is on and a USB storage device is present, depending on the type of device, the source may switch to USB automatically when you turn on the engine. Please change plug and play setting as neces-sary. Refer to [USB PnP](#page-14-0) [\(plug and play\)](#page-14-0) on page [15.](#page-14-0) en ack en and the second of the second of the second of the second of the second of the second of the second of the second of the second of the second of the second of the second of the second of the second of the second o

# Displaying text information

Selecting the desired text information

TI Press **D/DISP/SCRL**.

CD TEXT discs: Track number and play timedisc title—disc artist name—track title—track artist name

WMA/MP3/AAC: Play time—folder name—file name—track title—artist name—album title genre—comment—bit rate—folder and track numbers

WAV: Play time—folder name—file name—track title—artist name—album title—genre—comment—sampling frequency—folder and track numbers

Scrolling the text information to the left  $\Box$  Press and hold  $\Box$ /DISP/SCRL.

# **Notes**

- ! Incompatible text stored with the audio file may not be displayed or may be displayed incorrectly.
- ! Depending on the version of iTunes used to write MP3/AAC files onto a disc, comment information may be incorrectly displayed.

En

 $9$ 

English

# <span id="page-9-0"></span>Operating this unit

- When playing back VBR (variable bit rate)-recorded WMA files, the average bit rate value is displayed.
- . When playing back VBR (variable bit rate)-recorded MP3 files. **VBR** is displayed instead of bit rate value.
- When playing back VBR (variable bit rate)-recorded AAC files, the average bit rate value is displayed. However, depending on the software used to decode AAC files. VBR may be displayed.

## Selecting and playing files/ tracks from the name list

1 Press  $Q$  to switch to the file/track name list mode.

## 2 Use M.C. to select the desired file name (or folder name).

Changing file or folder name  $1$  Turn M.C.

Playing

 $\Box$  When a file or track is selected, press **M.C.** 

Seeing a list of files (or folders) in the selected folder  $1$  When a folder is selected, press **M.C.** 

Playing a song in the selected folder

 $\Box$  When a folder is selected, press and hold **M.C.** 

# 2∎ Note

Track title list will display the list of track titles on a CD TEXT disc.

# Advanced operations using special buttons

Selecting a repeat play range

- $\Box$  Press 3/ $\Rightarrow$  to cycle between the following:
	- CD/CD-R/CD-RW
		- Disc Repeat all tracks
		- $\cdot$  Track Repeat the current track
		- **Folder** Repeat the current folder

## USB storage device

- $\bullet$  **All** Repeat all files
- Track Repeat the current file
- Folder Repeat the current folder

Playing tracks in random order

1 Press  $2/\sqrt{2}$  to turn random play on or off. Tracks in a selected repeat range are played in random order.

Pausing playback

 $\boxed{1}$  Press 6/PAUSE to pause or resume.

Enhancing compressed audio and restoring rich sound (sound retriever)

 $\Box$  Press **S.Rtrv** to cycle between: OFF (off)—1—2 1 is effective for low compression rates, and 2 is

effective for high compression rates.

# Function settings

1 Press M.C. to display the main menu.

## 2 Turn M.C. to change the menu option and press to select FUNCTION.

## 3 Turn M.C. to select the function.

After selecting, perform the following procedures to set the function.

Repeat (repeat play)

- $\boxed{1}$  Press **M.C.** to display the setting mode.
- 2 Turn **M.C.** to select a repeat play range. For details, refer to Selecting a repeat play range on this page.
- 3 Press **M.C.** to confirm the selection.

Random (random play)

 $1$  Press **M.C.** to turn random play on or off.

Pause (pause)

10) <sub>En</sub>

## <span id="page-10-0"></span> $\overline{1}$  Press **M.C.** to pause or resume.

#### **S.Rtrv** (sound retriever)

Automatically enhances compressed audio and restores rich sound.

- $\boxed{1}$  Press **M.C.** to display the setting mode.
- $\boxed{2}$  Turn **M.C.** to select the desired setting. For details, refer to [Enhancing compressed audio](#page-9-0) [and restoring rich sound \(sound retriever\)](#page-9-0) on the [previous page.](#page-9-0)
- 3 Press **M.C.** to confirm the selection.

# **<mark>∥</mark> N**ote

Operation is complete even if the menu is cancelled before being confirmed.

# iPod

# Basic Operations

Playing songs on iPod

- 1 Open the USB connector cover.
- 2 Plug in an iPod using an iPod Dock Connector to USB Cable.

Selecting a track (chapter)  $\Pi$  Push **M.C.** left or right.

Fast forwarding or reversing

 $1$  Push and hold **M.C.** left or right.

# **B** Notes

- The iPod's battery will be charged if the ignition switch is set to ACC or ON, while connected.
- ! While the iPod is connected to this unit, the iPod cannot be turned on or off unless the control mode is set to iPod.
- Disconnect headphones from the iPod before connecting to this unit.
- The iPod will turn off about two minutes after the ignition switch is set to OFF.

# Displaying text information

Selecting the desired text information

TT Press **D/DISP/SCRL**.

Play time—song title—artist name—album title —number of songs

Scrolling the text information to the left 11 Press and hold <b>⇒</b>/DISP/SCRL.

# **Note**

Incompatible text saved on the iPod will not be displayed by the unit.

# Browsing for a song

## Press  $\mathbb Q$  to switch to the top menu of the list search.

## 2 Use M.C. to select a category/song.

Changing the name of song or category 1 Turn M.C. Playlists—artists—albums—songs—podcasts genres—composers—audiobooks En (11)

Playing

 $\Box$  When a song is selected, press **M.C.** 

Seeing a list of songs in the selected category  $1$  When a category is selected, press **M.C.** 

Playing a song in the selected category  $1$  When a category is selected, press and hold M.C.

Searching by alphabet in the list

- 11 When a list for the selected category is displayed, press  $Q$  to switch to alphabet search mode.
- 2 Turn **M.C.** to select a letter.
- $\boxed{3}$  Press **M.C.** to display the alphabetical list.

If alphabet search is aborted, **NOT FOUND** is displayed.

# Note

Depending on the number of files in the iPod, there may be a delay when displaying a list.

# <span id="page-11-0"></span>Advanced operations using special buttons

Selecting a repeat play range

- $1$  Press 3/ $\rightleftharpoons$  to cycle between the following:
	- One Repeat the current song
	- All Repeat all songs in the selected list

Playing all songs in a random order (shuffle all)  $\Box$  Press 2/ $\angle\angle\angle$  to turn shuffle all on.

Pausing playback Refer to [Pausing playback](#page-9-0) on page 10.

Playing songs related to the currently playing song You can play songs from the following lists.

- Album list of currently playing artist
- Song list of currently playing album
- Album list of currently playing genre
- $\boxed{1}$  Press and hold **M.C.** to switch to the link play mode.
- 2 Turn M.C. to change the mode; press to select.
	- Artist Plays an album of currently playing artist.
	- Album Plays a song of currently playing album.
	- Genre Plays an album of currently playing genre.

The selected song/album will be played after the currently playing song.

The selected song/album may be cancelled if you operate functions other than link search (e.g. fast forward and reverse).

If no related albums/songs are found, NOT FOUND is displayed.

Depending on the song selected to play, the end of the currently playing song and the beginning of the selected song/album may be cut off.

Operating this unit's iPod function from your iPod This function is not compatible with the following iPod models.

- iPod nano 1st generation
- iPod 5th generation

This unit's iPod function allows you to conduct operations from your iPod and listen to it using your car's speakers.

 $\boxed{1}$  Press 1/iPod to switch the control mode.

- . **iPod** This unit's iPod function can be operated from the connected iPod.
- . Audio This unit's iPod function can be operated from this unit.

Enhancing compressed audio and restoring rich

sound (sound retriever)

12 En

Refer to [Enhancing compressed audio and restoring](#page-9-0) [rich sound \(sound retriever\)](#page-9-0) on page 10.

## Function settings

1 Press M.C. to display the main menu.

## 2 Turn M.C. to change the menu option and press to select FUNCTION.

## 3 Turn M.C. to select the function.

After selecting, perform the following procedures to set the function.

#### **Repeat** (repeat play)

Refer to **[Repeat](#page-9-0)** [\(repeat play\)](#page-9-0) on page 10. However the repeat range is different from CD/ USB storage device. Refer to Selecting a repeat play range on this page.

#### Shuffle (shuffle)

- $\boxed{1}$  Press **M.C.** to display the setting mode.
- 2 Turn **M.C.** to select your favorite setting.
	- Songs Play back songs in the selected list in random order.
	- Albums Play back songs from a randomly selected album in order.
	- OFF Cancel random play.
- 3 Press **M.C.** to confirm the selection.

## Shuffle all (shuffle all)

Press M.C. to turn shuffle all on. To turn off, set **Shuffle** in the **FUNCTION** menu to off.

#### Link play (link play)

- $\boxed{1}$  Press **M.C.** to display the setting mode.
- 2 Turn **M.C.** to change the mode; press to select. For details about the settings, refer to Playing songs related to the currently playing song on this page.

CTRL (control mode)

1 Press M.C. to select your favorite setting. For details about the settings, refer to Operating this unit's iPod function from your iPod on this page.

Pause (pause)

- Refer to **[Pause](#page-9-0)** (pause) [on page 10.](#page-9-0)
- Audiobooks (audiobook speed)
- <span id="page-12-0"></span>The playback speed of audiobook can be changed.
- $\Box$  Press **M.C.** to display the setting mode.
- $\boxed{2}$  Turn **M.C.** to select your favorite setting.
	- Faster Playback faster than normal speed
	- Normal Playback in normal speed
- **Slower** Playback slower than normal speed 3 Press M.C. to confirm the selection.

## **S.Rtrv** (sound retriever)

• Refer to **[S.Rtrv](#page-10-0)** [\(sound retriever\)](#page-10-0) on page 11.

# **B** Notes

- Operation is complete even if the menu is cancelled before being confirmed.
- Switching the control mode to **iPod** pauses song playback. Operate the iPod to resume playback.
- The following functions are still accessible from the unit even if the control mode is set to iPod.
	- Volume
	- Fast forward/reverse
	- Track up/down
	- Pausing
	- Switching the text information
- . When the control mode is set to **iPod**, operations are limited as follows:
	- Only CTRL (control mode), Pause (pause) and **S.Rtrv** (sound retriever) functions are available.
	- Browse function cannot be operated from this unit.<sup>■</sup>

# Audio Adjustments

1 Press M.C. to display the main menu.

## 2 Turn M.C. to change the menu option and press to select AUDIO.

## 3 Turn M.C. to select the audio function.

After selecting, perform the following procedures to set the audio function.

## FAD/BAL (fader/balance adjustment)

- $\Box$  Press **M.C.** to display the setting mode.
- $\boxed{2}$  Press **M.C.** to cycle between fader and balance.
- $\boxed{3}$  Turn **M.C.** to adjust the speaker balance. Adjustment range (front/rear): F-F15 to F-R15 Adjustment range (left/right): **B-L15** to **B-R15** 
	- **F-0** is the proper setting when only two speakers are used.
	- . When the rear output setting is **SUBW**, you cannot adjust front/rear speaker balance. Refer to **[SW control](#page-14-0)** [\(rear output and subwoo](#page-14-0)fer setting) [on page 15](#page-14-0).

## Preset EQ (equalizer recall)

- $\boxed{1}$  Press **M.C.** to display the setting mode.
- 2 Turn M.C. to select an equalizer curve. Powerful—Natural—Vocal—Custom1—Custom2—Flat—Super bass
	- When Flat is selected no adjustments are made to the sound.
- 3 Press **M.C.** to confirm the selection.

## **Graphic EQ** (equalizer adjustment)

You can adjust the currently selected equalizer curve setting as desired. Adjusted equalizer curve settings are memorized in Custom1 or Custom2.

- . A separate **Custom1** curve can be created for each source. If you make adjustments when a curve other than **Custom2** is selected, the equalizer curve settings will be memorized in Custom1. En (13)<br>
En (13)<br>
En (13)<br>
En (13)<br>
En (13)
- A Custom2 curve can be created common to all sources. If you make adjustments when the Custom<sub>2</sub> curve is selected, the Custom<sub>2</sub> curve will be updated.
- $\Box$  Press **M.C.** to display the setting mode.
- 2 Press **M.C.** to cycle between equalizer band and level.
- 3 Press M.C. to switch to equalizer band and then turn M.C. to select.

## 100Hz—315Hz—1.25kHz—3.15kHz—8kHz

**4** Press **M.C.** to switch to level and then turn **M.C.** to adjust.

Adjustment range: +6 to -6

## Loudness (loudness)

Loudness compensates for deficiencies in the lowand high-frequency ranges at low volume.

- $\boxed{1}$  Press **M.C.** to display the setting mode.
- 2 Turn **M.C.** to select the desired setting.
- OFF (off)-Low (low)-Mid (mid)-High (high)
- 3 Press **M.C.** to confirm the selection.

**SW setting 1** (subwoofer on/off setting)

This unit is equipped with a subwoofer output which can be turned on or off.

- $\Box$  Press **M.C.** to display the setting mode.
- 2 Turn **M.C.** to select the desired setting. Normal (normal phase)—Reverse (reverse phase)—OFF (subwoofer off)
- 3 Press **M.C.** to confirm the selection.

#### **SW setting 2** (subwoofer adjustment)

When the subwoofer output is on, you can adjust the cut-off frequency and the output level of the subwoo $for$ 

Only frequencies lower than those in the selected range are outputted from the subwoofer.

- $\boxed{1}$  Press **M.C.** to display the setting mode.
- [2] Press **M.C.** to cycle between cut-off frequency and output level of subwoofer.
- **3** Press **M.C.** to switch to cut-off frequency and then turn M.C. to select cut-off frequency.

50Hz—63Hz—80Hz—100Hz—125Hz

**4** Press **M.C.** to switch to output level and then turn M.C. to adjust output level. Adjustment range: +6 to -24

**HPF setting** (high pass filter adjustment)

When you do not want low sounds from the subwoofer output frequency range to play from the front or rear speakers, turn on the HPF (high pass filter). Only frequencies higher than those in the selected range are output from the front or rear speakers.

- $\Box$  Press **M.C.** to display the setting mode.
- 2 Turn M.C. to select cut-off frequency.
- OFF (off)—50Hz—63Hz—80Hz—100Hz—125Hz 3 Press **M.C.** to confirm the selection.

**Bass booster** (bass boost)

En

- $\boxed{1}$  Press **M.C.** to display the setting mode.
- 2 Turn **M.C.** to adjust the level. Adjustment range: 0 to +6
- 3 Press **M.C.** to confirm the selection.

#### **SLA** (source level adjustment)

SLA (Source level adjustment) lets you adjust the volume level of each source to prevent radical changes in volume when switching between sources.

- When selecting FM as the source, you cannot switch to SLA.
- Settings are based on the FM volume level, which remains unchanged. Before adjusting source levels, compare the FM volume level with the level of the source you wish
- to adjust. The AM volume level can also be adjusted with source level adjustments.
- $\boxed{1}$  Press **M.C.** to display the setting mode.
- $\boxed{2}$  Turn **M.C.** to adjust the source volume. Adjustment range: +4 to -4
- 3 Press **M.C.** to confirm the selection.

# Note

Operation is complete even if the menu is cancelled before being confirmed.

# Initial Settings

## 1 Press SRC/OFF and hold until the unit turns off.

## 2 Press M.C. and hold until the initial setting menu appears in the display.

## 3 Turn M.C. to select the initial setting.

After selecting, perform the following procedures to set the initial setting.

**Clock set** (setting the clock)

- $\Box$  Press **M.C.** to display the setting mode.
- 2 Press M.C. to select the segment of the clock display you wish to set. Hour—Minute As you select segments of the clock display, the selected segment flashes.
- 3 Turn **M.C.** to adjust the clock.

Clock (clock on/off setting)

1 Press M.C. to turn the clock display on or off.

#### AUX (auxiliary input)

Activate this setting when using auxiliary device connected to this unit.

 $\Box$  Press **M.C.** to turn  $AUX$  on or off.

<span id="page-13-0"></span>Section 02

# English En Tack Contract Contract Contract Contract Contract Contract Contract Contract Contract Contract Contract Contract Contract Contract Contract Contract Contract Contract Contract Contract Contract Contract Contract Contrac

<span id="page-14-0"></span>USB PnP (plug and play)

This setting allows you to switch your source to USB/ USB-iPod automatically.

 $\Box$  Press **M.C.** to turn the plug and play on or off. ON – When USB storage device/iPod is connected, the source is automatically switched to USB/USB-iPod. If you disconnect your USB storage device/iPod, this unit's source is turned off. OFF – When USB storage device/iPod is connected, the source is not switched to USB/USB**iPod** automatically. Please change the source to USB/USB-iPod manually.

**Illumination** (illumination color)

- $\Box$  Press **M.C.** to display the setting mode.
- 2 Turn **M.C.** to select the desired setting. Red (red)-Green (green)
- $\boxed{3}$  Press **M.C.** to confirm the selection.

**Brightness** (display brightness setting)

- $\Box$  Press **M.C.** to display the setting mode.
- 2 Turn **M.C.** to switch the brightness setting.
- High (high)—Low (low) 3 Press **M.C.** to confirm the selection.

**SW control** (rear output and subwoofer setting)

The rear speaker leads output (Rear SP) and RCA output (Preout) of this unit can be used for full-range speaker (Rear SP: Full/Preout: Rear) or subwoofer (Rear SP:SUBW/Preout:SUBW) connection. If you switch to Rear SP: SUBW, you can connect a rear speaker lead directly to a subwoofer without using an auxiliary amp.

Initially. **Rear SP** is set for rear full-range speaker connection (Full). When Rear SP: Full is selected, you can connect the RCA output to a subwoofer. In this case, you can select whether to use the subwoofer controller's (low pass filter, phase) built-in **Preout: SUBW** or the auxiliary Preout: Rear.

- $1$  Press **M.C.** to display the setting mode.
- 2 Press **M.C.** to cycle between as following:
- Rear SP/Preout—Full (SUBW)/SUBW(Rear)  $\overline{3}$  Turn **M.C.** to change the setting.
	- Rear SP: Full—SUBW Preout: SUBW—Rear
	- ! Even if you change this setting, there is no output unless you turn the subwoofer output on (refer to [SW setting 1](#page-12-0) [\(subwoofer on/off](#page-12-0) setting) [on page 13](#page-12-0)).
	- If you change this setting, subwoofer output in the audio menu will return to the factory settings.

DEMO (demo display setting)

 $\Box$  Press **M.C.** to turn the demo display on or off.

## **Ever SCRL** (scroll mode setting)

When Ever Scroll is set to ON, recorded text information scrolls continuously in the display. Set to OFF if you prefer the information to scroll just once.  $\boxed{1}$  Press **M.C.** to turn the ever scroll on or off.

 $\Box$ 

# Other Functions

# Using the AUX source

1 Insert the stereo mini plug into the AUX input jack.

2 Press SRC/OFF to select AUX as the source.

# Note

AUX cannot be selected unless the auxiliary setting is turned on. For more details, refer to **[AUX](#page-13-0)** (auxiliary input) [on the previous page.](#page-13-0)

## Turning the clock display on or off

## **•** Press CLK to turn the clock display on or off.

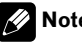

**Note** 

The clock display disappears temporarily when you perform other operations, but the clock display appears again after 25 seconds. ■

# <span id="page-15-0"></span>Additional Information

# Troubleshooting

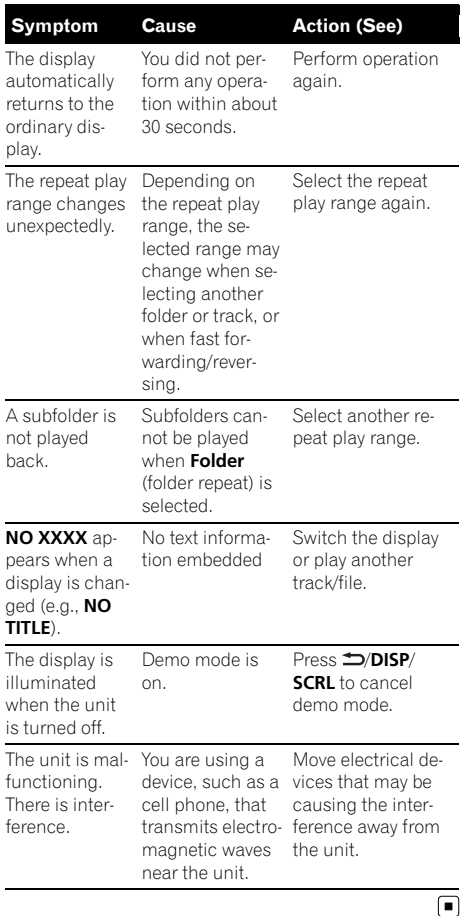

# Error messages

16 $)$  <sub>En</sub>

When you contact your dealer or your nearest Pioneer Service Center, be sure to note the error message.

## Built-in CD Player

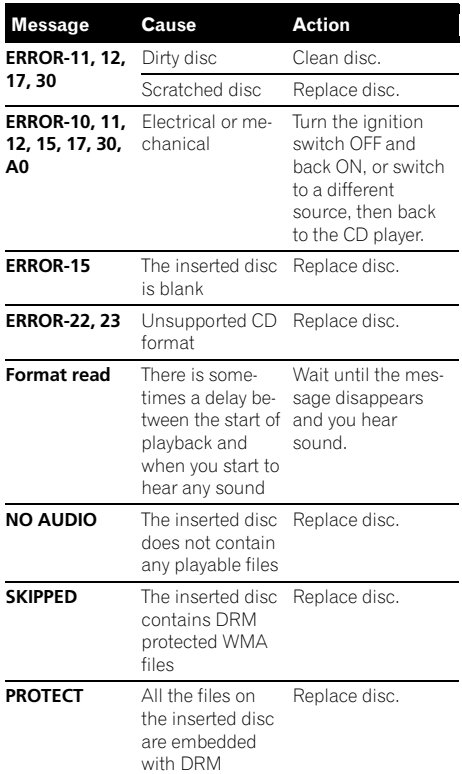

## USB storage device

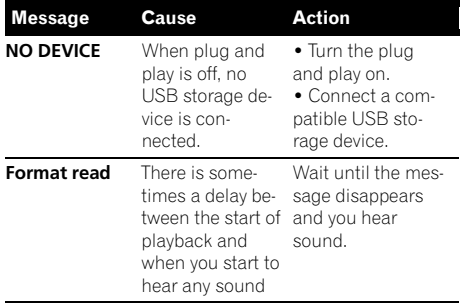

**Contract** 

English

# Additional Information

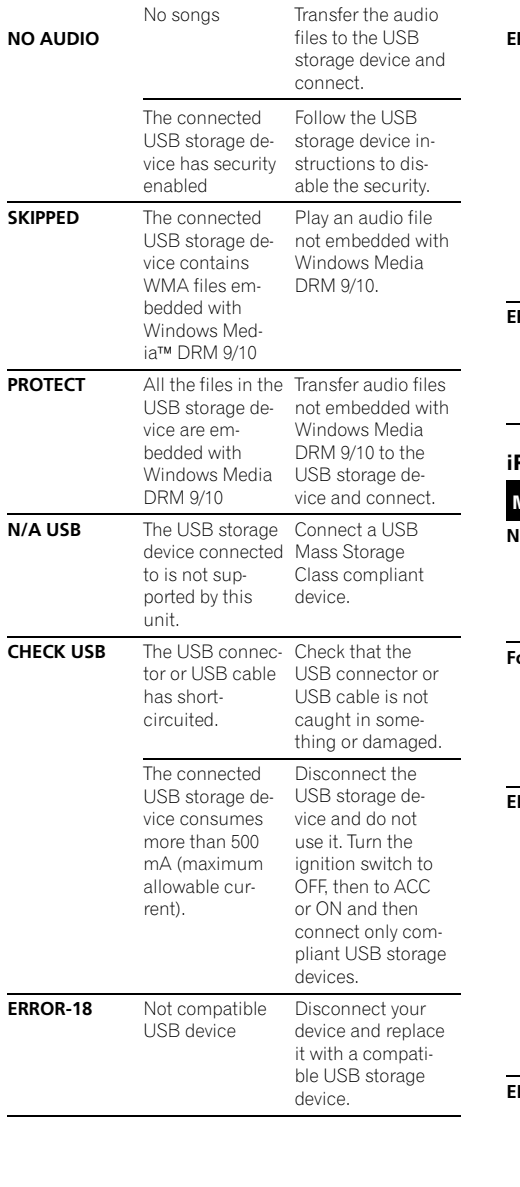

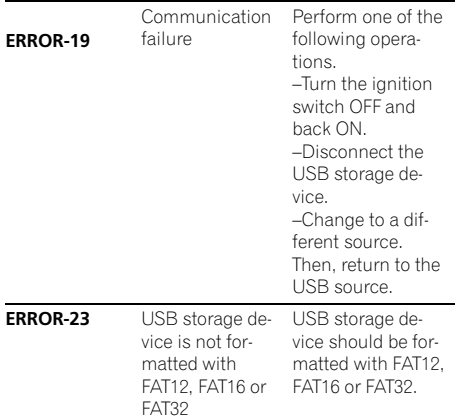

## Pod

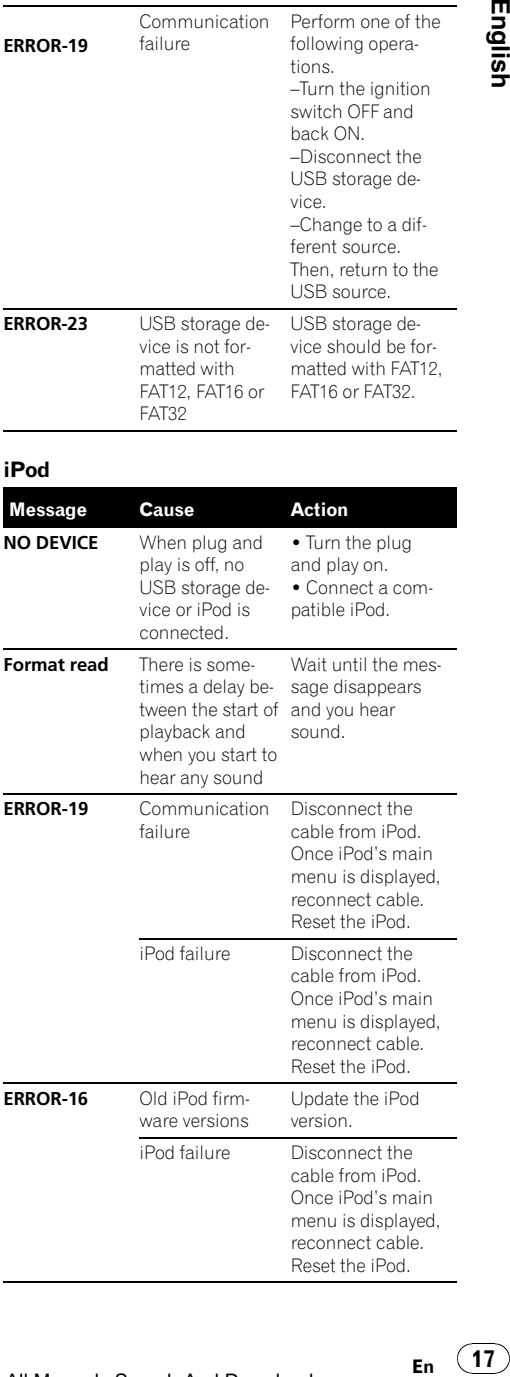

# <span id="page-17-0"></span>Additional Information

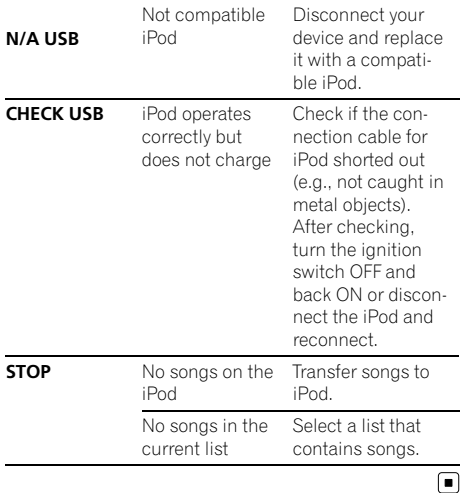

# Handling guideline

## Discs and player

Use only discs featuring either of following two logos.

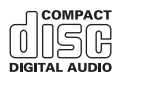

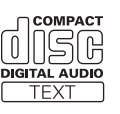

Use 12-cm disc. Do not use 8-cm disc or an adapter for 8-cm disc.

Use only conventional, fully circular discs. Do not use shaped discs.

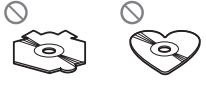

Do not insert anything other than a CD into the CD loading slot.

Do not use cracked, chipped, warped, or otherwise damaged discs as they may damage the player.

Unfinalized CD-R/CD-RW disc playback is not possible.

18 En

Do not touch the recorded surface of the discs.

Store discs in their cases when not in use.

Avoid leaving discs in excessively hot environments including under direct sunlight.

Do not attach labels, write on or apply chemicals to the surface of the discs.

To clean a CD, wipe the disc with a soft cloth outward from the center.

Condensation may temporarily impair the player's performance. Leave it to adjust to the warmer temperature for about one hour. Also, wipe any damp discs with a soft cloth.

Playback of discs may not be possible because of disc characteristics, disc format, recorded application, playback environment, storage conditions, and so on.

Road shocks may interrupt disc playback.

Read the precautions for discs before using them.

## USB storage device

Address any questions you have about your USB storage device to the manufacturer of the device.

Connections via a USB hub are not supported.

Do not connect anything other than a USB storage device.

Do not leave the USB storage device in any place with high temperatures.

Firmly secure the USB storage device when driving. Do not let the USB storage device fall onto the floor, where it may become jammed under the brake or accelerator pedal.

Depending on the USB storage device, the following problems may occur.

- Operations may vary.
- This unit may not recognize the storage device.
- The file may not be played back properly.
- The device may generate noise in the radio.

## <span id="page-18-0"></span>iPod

Do not leave the iPod in direct sunlight for extended amounts of time. Extended exposure to direct sunlight can result in iPod malfunction due to the resulting high temperature.

Do not leave the iPod in any place with high temperatures.

To ensure proper operation, connect the dock connector cable from the iPod directly to this unit.

Firmly secure the iPod when driving. Do not let the iPod fall onto the floor, where it may become jammed under the brake or accelerator pedal.

For details, refer to the iPod's manuals.

About iPod settings

- When an iPod is connected, this unit changes the EQ (equalizer) setting of the iPod to off in order to optimize the acoustics. When you disconnect the iPod, the EQ returns to the original setting.
- You cannot set Repeat to off on the iPod when using this unit. Repeat is automatically changed to All when connecting the iPod to this unit.

## **DualDiscs**

DualDiscs are two-sided discs that have a recordable CD for audio on one side and a recordable DVD for video on the other.

Since the CD side of DualDiscs is not physically compatible with the general CD standard, it may not be possible to play the CD side with this unit.

Frequent loading and ejecting of a DualDisc may result in scratches on the disc. Serious scratches can lead to playback problems on this unit. In some cases, a DualDisc may become stuck in the disc loading slot and will not eject. To prevent this, we recommend you refrain from using DualDisc with this unit. Please refer to the information from the disc manufacturer for more detailed information about Dual-Discs.

 $\Box$ 

# Compressed audio compatibility (disc, USB) WMA

File extension: wma

Bit rate: 48 kbps to 320 kbps (CBR), 48 kbps to 384 kbps (VBR)

Sampling frequency: 32 kHz, 44.1 kHz, 48 kHz

Windows Media Audio Professional, Lossless, Voice/ DRM Stream/Stream with video: No

## MP3

File extension: .mp3

Bit rate: 8 kbps to 320 kbps

Sampling frequency: 8 kHz to 48 kHz (32 kHz, 44.1 kHz, 48 kHz for emphasis)

Compatible ID3 tag version: 1.0, 1.1, 2.2, 2.3, 2.4 (ID3 tag Version 2.x is given priority over Version 1.x.)

M3u playlist: No

MP3i (MP3 interactive), mp3 PRO: No

## **WAV**

File extension: .wav

Quantization bits: 8 and 16 (LPCM), 4 (MS ADPCM)

Sampling frequency: 16 kHz to 48 kHz (LPCM), 22.05 kHz and 44.1 kHz (MS ADPCM)

## AAC

Compatible format: AAC encoded by iTunes

File extension: .m4a

Sampling frequency: 11.025 kHz to 48 kHz

Transmission rate: 16 kbps to 320 kbps, VBR

Apple Lossless: No

AAC file bought on the iTunes Store (.m4p file extension): No

# <span id="page-19-0"></span>Additional Information

## Supplemental information

Only the first 32 characters can be displayed as a file name (including the file extension) or a folder name.

This unit may not operate correctly depending on the application used to encode WMA files.

There may be a slight delay when starting playback of audio files embedded with image data.

## Disc

Playable folder hierarchy: up to eight tiers (A practical hierarchy is less than two tiers.)

Playable folders: up to 99

Playable files: up to 999

File system: ISO 9660 Level 1 and 2, Romeo, Joliet

Multi-session playback: Yes

Packet write data transfer: No

Regardless of the length of blank section between the songs of the original recording, compressed audio discs play with a short pause between songs.

## USB storage device

Playable folder hierarchy: up to eight tiers (A practical hierarchy is less than two tiers.)

Playable folders: up to 1 500

Playable files: up to 15 000

Playback of copyright protected files: No

Partitioned USB storage device: Only the first playable partition can be played.

There may be a slight delay when starting playback of audio files on a USB storage device with numerous folder hierarchies.

# **CAUTION**

Pioneer accepts no responsibility for data lost on the USB storage device even if that data is lost while using this unit.  $\Box$ 

# iPod compatibility

This unit supports only the following iPod models. Supported iPod software versions are shown below. Older versions may not be supported.

- ! iPod nano 4th generation (software version 1.0.3)
- ! iPod nano 3rd generation (software version 1.1.3)
- ! iPod nano 2nd generation (software version 1.1.3)
- ! iPod nano 1st generation (software version 1.3.1)
- ! iPod touch 2nd generation (software version 3.0)
- ! iPod touch 1st generation (software version 3.0)
- ! iPod classic 120GB (software version 2.0.1)
- ! iPod classic (software version 1.1.2)
- ! iPod 5th generation (software version 1.3)
- ! iPhone 3GS (software version 3.0)
- ! iPhone 3G (software version 3.0)
- ! iPhone (software version 3.0)

Depending on the generation or version of the iPod, some functions can not be operated.

Operations may vary depending on the software version of iPod.

When using an iPod, iPod Dock Connector to USB Cable is required.

Pioneer CD-IU50 interface cable is also available. For details, consult your dealer.

About the file/format compatibility, refer to iPod manuals.

Audio Book, Podcast: Yes

# **CAUTION**

Pioneer accepts no responsibility for data lost on the iPod even if that data is lost while using this unit.[■]

# Sequence of audio files

The user cannot assign folder numbers and specify playback sequences with this unit.

**English** 

# <span id="page-20-0"></span>Additional Information

## Example of a hierarchy

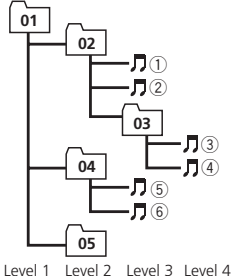

: Folder **F**: Compressed audio file 01 to 05: Folder number  $(1)$  to  $(6)$ : Playback sequence

## **Disc**

Folder selection sequence or other operation may differ depending on the encoding or writing software.

## USB storage device

Playback sequence is the same as recorded sequence in the USB storage device. To specify the playback sequence, the following method is recommended.

- 1 Create the file name including numbers that specify the playback sequence (e.g., 001xxx.mp3 and 099yyy.mp3).
- 2 Put those files into a folder.
- 3 Save the folder containing files on the USB storage device.

However, depending on the system environment, you cannot specify the playback sequence.

For USB portable audio players, the sequence is different and depends on the player.  $\blacksquare$ 

# Copyright and trademark

## iTunes

Apple and iTunes are trademarks of Apple Inc., registered in the U.S. and other countries.

## MP3

Supply of this product only conveys a license for private, non-commercial use and does not convey a license nor imply any right to use this product in any commercial (i.e. revenuegenerating) real time broadcasting (terrestrial, satellite, cable and/or any other media), broadcasting/streaming via internet, intranets and/ or other networks or in other electronic content distribution systems, such as pay-audio or audio-on-demand applications. An independent license for such use is required. For details, please visit http://www.mp3licensing.com. trial, mand, model, model, model, model, model, model, model, model, model, model, model, model, model, model, model, model, model, model, model, model, model, model, model, model, model, model, model, model, model, model,

## WMA

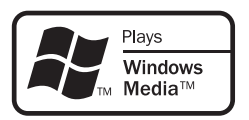

Windows Media and the Windows logo are trademarks or registered trademarks of Microsoft Corporation in the United States and/or other countries.

This product includes technology owned by Microsoft Corporation and cannot be used or distributed without a license from Microsoft Licensing, Inc.

## iPod

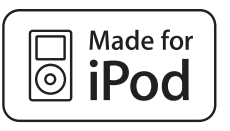

iPod is a trademark of Apple Inc., registered in the U.S. and other countries.

"Made for iPod" means that an electronic accessory has been designed to connect specifically to iPod and has been certified by the developer to meet Apple performance standards.

Apple is not responsible for the operation of this device or its compliance with safety and regulatory standards.

En

# <span id="page-21-0"></span>Additional Information

## iPhone

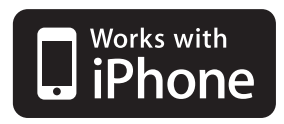

iPhone is a trademark of Apple Inc.

"Works with iPhone" means that an electronic accessory has been designed to connect specifically to iPhone and has been certified by the developer to meet Apple performance standards.

Apple is not responsible for the operation of this device or its compliance with safety and regulatory standards.

# Specifications

## General

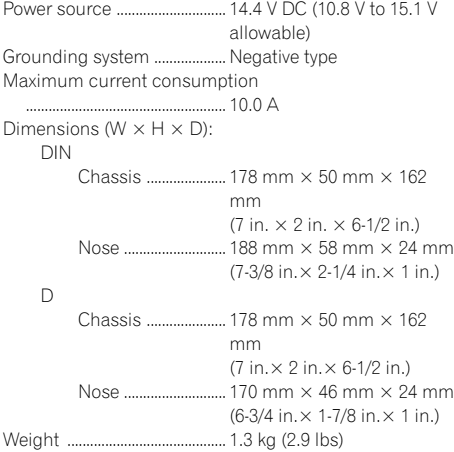

## Audio

**En** 

Maximum power output ....... 50 W  $\times$  4  $50 W \times 2/4 \Omega + 70 W \times 1/2$  $\Omega$  (for subwoofer) Continuous power output ... 22 W  $\times$  4 (50 Hz to 15 000 Hz, 5 % THD, 4  $\Omega$  load, both channels driven)

Load impedance ...................... 4 W to 8 W × 4  $4 \Omega$  to  $8 \Omega \times 2 + 2 \Omega \times 1$ Preout maximum output level  $\overline{22V}$ Equalizer (5-Band Graphic Equalizer): Frequency .......................... 100/315/1.25k/3.15k/8k Hz Gain ...................................... ±12 dB HPF: Frequency .......................... 50/63/80/100/125 Hz Slope .................................... –12 dB/oct Subwoofer (mono): Frequency .......................... 50/63/80/100/125 Hz Slope .................................... –18 dB/oct Gain ...................................... +6 dB to –24 dB Phase .................................. Normal/Reverse Bass boost: Gain ...................................... +12 dB to 0 dB

## CD player

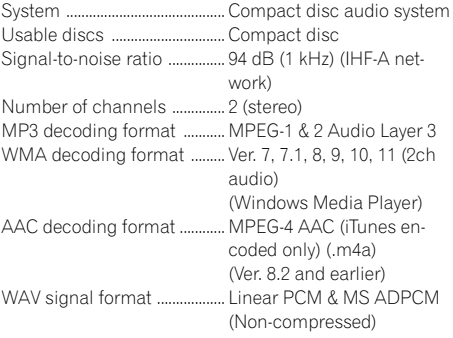

## USB

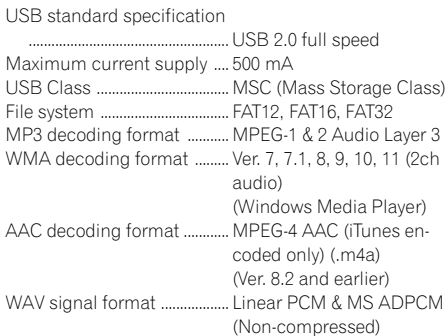

## FM tuner

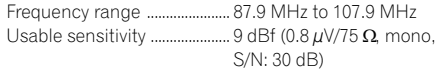

# Additional Information

Appendix

**English** En 23)<br>En 23

Signal-to-noise ratio ............... 72 dB (IHF-A network)

## AM tuner

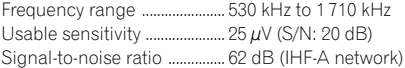

## CEA2006 Specifications

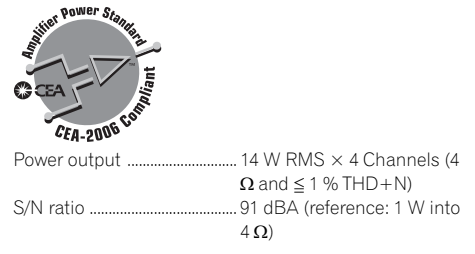

Note ß

Specifications and the design are subject to modifications without notice.

# <span id="page-23-0"></span>Nous vous remercions d*'*avoir acheté cet appareil PIONEER.

Pour garantir une utilisation correcte, lisez bien ce mode d'emploi avant d'utiliser cet appareil. Il est particulièrement important que vous lisiez et respectiez les indications **ATTEN-**TION et PRÉCAUTION de ce mode d'emploi. Conservez-le dans un endroit sûr et facilement accessible pour toute consultation ultérieure.

## **G)** [Avant de commencer](#page-24-0)

[Pour le modèle canadien](#page-24-0) 25 [Quelques mots sur cet appareil](#page-24-0) 25 [Service après-vente des produits Pioneer](#page-24-0) 25 En cas d'[anomalie](#page-24-0) 25 [Visitez notre site Web](#page-24-0) 25 [Mode de démonstration](#page-25-0) 26 [Réinitialisation du microprocesseur](#page-25-0) 26 [Quelques mots sur ce mode d](#page-25-0)'emploi 26

## [Utilisation de l](#page-26-0)*'*appareil

[Appareil central](#page-26-0) 27 [Télécommande](#page-26-0) 27 [Indications affichées](#page-27-0) 28 [Opérations de base](#page-28-0) 29 [Utilisation et entretien de la](#page-28-0) [télécommande](#page-28-0) 29 [Opérations communes des menus pour les](#page-29-0) [réglages des fonctions/réglages audio/](#page-29-0) [réglages initiaux/listes](#page-29-0) 30 [Syntoniseur](#page-29-0) 30 – [Opérations de base](#page-29-0) 30 – [Mise en mémoire et rappel des](#page-29-0) [stations](#page-29-0) 30 – [Réglages des fonctions](#page-30-0) 31 [CD/CD-R/CD-RW et périphériques de](#page-30-0) [stockage USB](#page-30-0) 31 – [Opérations de base](#page-30-0) 31 – [Affichage des informations](#page-31-0) [textuelles](#page-31-0) 32 – [Sélection et lecture des fichiers/plages](#page-31-0) [à partir de la liste des noms](#page-31-0) 32 – [Utilisation avancée à l](#page-32-0)'aide de touches [spéciales](#page-32-0) 33  $-$  [Réglages des fonctions](#page-32-0) 33 [iPod](#page-33-0) 34 – [Opérations de base](#page-33-0) 34 – [Affichage des informations](#page-33-0) [textuelles](#page-33-0) 34

– Recherche d'[une plage musicale](#page-33-0) 34

24

– [Utilisation avancée à l](#page-34-0)'aide de touches [spéciales](#page-34-0) $-$  [Réglages des fonctions](#page-34-0)[Réglages sonores](#page-35-0)[Réglages initiaux](#page-37-0)[Autres fonctions](#page-39-0)

- $-$  [Utilisation de la source AUX](#page-39-0)  $-40$
- [Mise en service ou hors service de](#page-39-0) l'[affichage de l](#page-39-0)'horloge 40

[Informations complémentaires](#page-40-0) [Dépannage](#page-40-0) 41 [Messages d](#page-40-0)'erreur 41 [Conseils sur la manipulation](#page-42-0) 43 [Formats audio compressés compatibles](#page-44-0) [\(disque, USB\)](#page-44-0) 45 [Compatibilité iPod](#page-45-0) 46 [Séquence des fichiers audio](#page-45-0) 46 Droits d'[auteur et marques](#page-46-0) [commerciales](#page-46-0) 47 [Caractéristiques techniques](#page-47-0) 48

Français

# <span id="page-24-0"></span>Pour le modèle canadien

 $\Box$ 

Cet appareil numérique de la classe B est conforme à la norme NMB-003 du Canada.

# Quelques mots sur cet appareil

Les fréquences du syntoniseur de cet appareil sont attribuées pour une utilisation en Amérique du Nord. Son utilisation dans d'autres régions peut se traduire par une réception de mauvaise qualité.

# PRÉCAUTION

- ! Ne laissez pas cet appareil entrer en contact avec des liquides. Cela pourrait provoquer une électrocution. Tout contact avec des liquides pourrait aussi provoquer des dommages, de la fumée et une surchauffe de l'appareil.
- ! Maintenez le niveau d'écoute à une valeur telle que vous puissiez entendre les sons provenant de l'extérieur.
- Évitez tout contact avec l'humidité.
- ! Si la batterie est débranchée ou déchargée, le contenu de la mémoire sera effacé.

# Service après-vente des produits Pioneer

Veuillez contacter le revendeur ou le distributeur auprès duquel vous avez acheté cet appareil pour le service après vente (y compris les conditions de garantie) ou pour toute autre information. Dans le cas où les informations nécessaires ne sont pas disponibles, veuillez contacter les sociétés indiquées ci-dessous : N'expédiez pas l'appareil pour réparation à l'une des adresses figurant ci-dessous sans avoir pris contact au préalable.

## États-Unis

Pioneer Electronics (USA) Inc. CUSTOMER SUPPORT DIVISION P.O. Box 1760 Long Beach, CA 90801-1760 800-421-1404

## **CANADA**

Pioneer Électroniques du Canada, Inc. Département de service aux consommateurs 300 Allstate Parkway Markham, Ontario L3R 0P2 1-877-283-5901 905-479-4411

Pour connaître les conditions de garantie, reportez-vous au document Garantie limitée qui accompagne cet appareil.<sup>1</sup>

# En cas d'anomalie

En cas d'anomalie, veuillez contacter votre revendeur ou le centre d'entretien agréé par PIONEER le plus proche.

# Visitez notre site Web

## http://www.pioneerelectronics.com

- Informez-vous sur les mises à jour disponibles pour votre produit (telles que les mises à jour du firmware).
- Enregistrez votre produit afin de recevoir des notifications concernant les mises à jour du produit, ainsi que pour sauvegarder les détails de votre achat dans nos fichiers en cas de perte ou de vol.
- ! Accédez aux modes d'emploi, aux informations relatives aux pièces de rechange et à l'entretien, et à beaucoup d'autres informations.

# <span id="page-25-0"></span>Mode de démonstration

# **D** Important

La non-connexion du fil rouge (ACC) de cet appareil à une borne couplée avec les opérations de mise en/hors service du contact d'allumage peut conduire au déchargement de la batterie.

## Mode de démonstration

La démonstration démarre automatiquement quand le contact d'allumage est en position ACC ou ON lorsque l'alimentation de cet appareil est coupée. Mettre l'appareil hors tension n'annule pas le mode de démonstration. Pour annuler le mode de démonstration, appuyez sur **D/DISP/SCRL**. Appuyez à nouveau sur  $\bigcirc$ /DISP/SCRL pour l'activer. Utiliser la démonstration lorsque le contact d'allumage est en position ACC peut décharger la batterie.

# Réinitialisation du microprocesseur

Le microprocesseur doit être réinitialisé dans les conditions suivantes :

- ! Avant la première utilisation de cet appareil après son installation
- ! En cas d'anomalie de fonctionnement de l'appareil
- ! Quand des messages étranges ou incorrects s'affichent sur l'écran

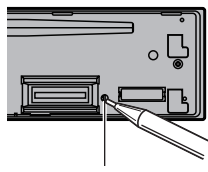

Touche RESET

1 Retirez la face avant.

## 2 Appuyez sur RESET avec la pointe d'un stylo ou un autre instrument pointu.

# Quelques mots sur ce mode d'emploi

- . Dans les instructions suivantes, les mémoires USB et les lecteurs audio USB sont collectivement appelés "périphériques de stockage USB".
- . Dans ce manuel, iPod et iPhone sont désignés par le terme iPod. ■

26

# <span id="page-26-0"></span>Utilisation de l'appareil

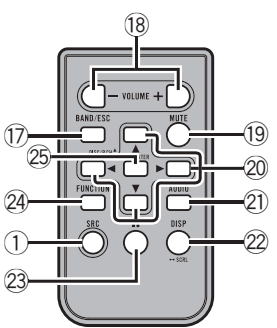

Appuyez sur cette touche pour mettre en pause ou reprendre la

lecture.

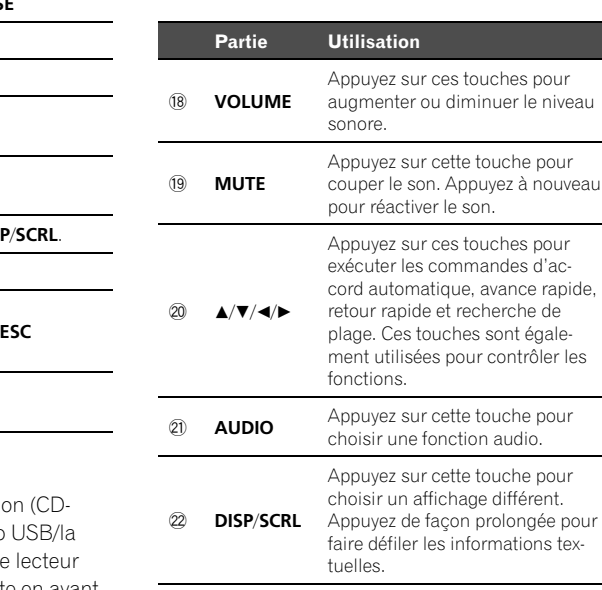

# Appareil central

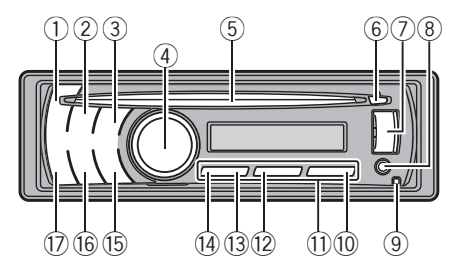

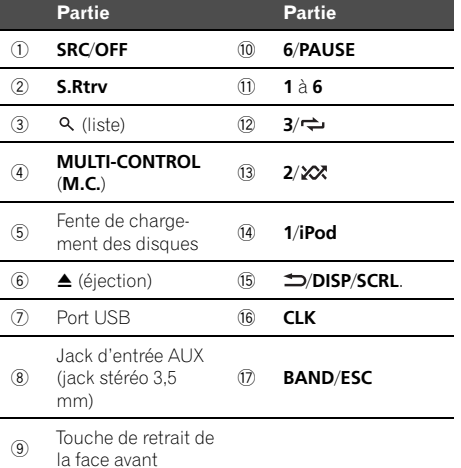

# PRÉCAUTION

Utilisez un câble USB Pioneer en opti U50E) pour connecter le lecteur audio mémoire USB au port USB. Comme le audio USB/la mémoire USB se projette en avant de l'appareil, il est dangereux de les connecter directement sur l'appareil.

N'utilisez pas de produit non autorisé.

 $(23)$  II

# <span id="page-27-0"></span>Utilisation de l'appareil

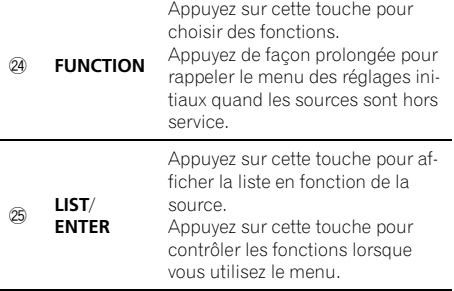

# Indications affichées

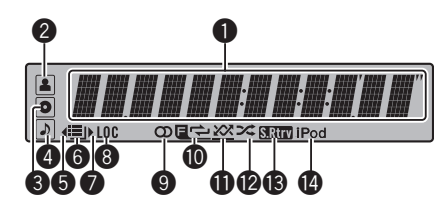

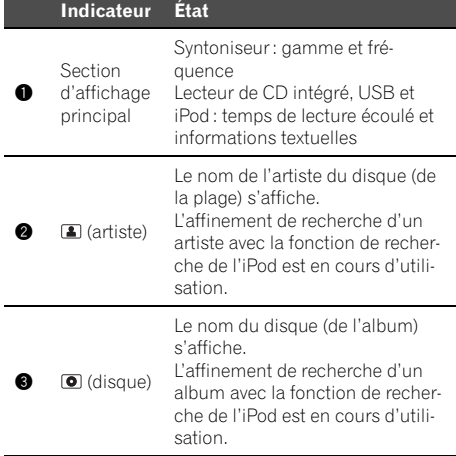

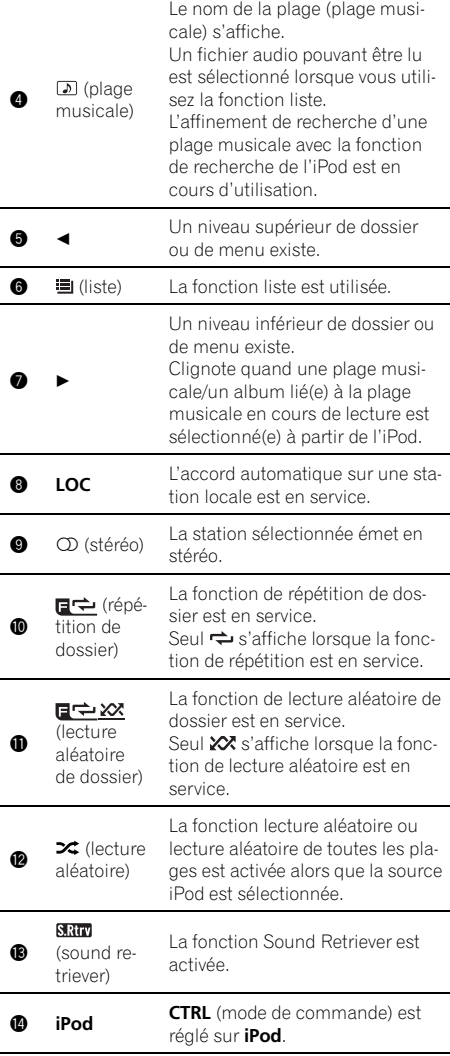

 $\begin{array}{c} \square \end{array}$ 

 $\textcolor{red}{\blacksquare}$ 

# <span id="page-28-0"></span>Opérations de base

# **Important**

- Lorsque vous enlevez ou remontez la face avant, manipulez-la doucement.
- Évitez de heurter la face avant.
- ! Conservez la face avant à l'abri des températures élevées et de la lumière directe du soleil.
- ! Retirez les câbles et les périphériques connectés à cet appareil avant d'enlever la face avant pour éviter d'endommager le périphérique ou l'intérieur du véhicule.

Retrait de la face avant pour protéger l'appareil contre le vol

- 11 Appuyez sur la touche de retrait pour libérer la face avant.
- 2 Saisissez la face avant et retirez-la.
- 3 Conservez toujours la face avant dans un boîtier de protection lorsqu'elle est détachée.
- Remontage de la face avant
- 1 Faites glisser la face avant vers la gauche jusqu'à ce qu'elle s'enclenche en position. La face avant et l'appareil central sont connectés sur le côté gauche. Assurez-vous que la face

avant soit correctement connectée à l'appareil central.

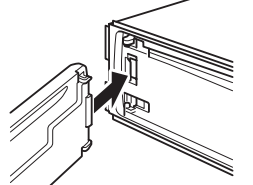

2 Appuyez sur le côté droit de la face avant jusqu'à ce qu'elle soit bien en place.

Si vous ne pouvez pas monter la face avant sur l'appareil central, réessayez. Cependant, forcer la face avant en position risque de l'endommager.

## Mise en service de l'appareil

11 Appuyez sur **SRC/OFF** pour mettre en service l'appareil.

Mise hors service de l'appareil

 $\Box$  Maintenez appuyé **SRC/OFF** jusqu'à ce que l'appareil soit mis hors tension.

## Choix d'une source

11 Appuyez sur **SRC/OFF** pour parcourir les options disponibles :

TUNER (syntoniseur)—CD (lecteur de CD intégré) —USB (USB)/USB-iPod (iPod)—AUX (AUX)

Réglage du volume

 $\boxed{1}$  Tournez M.C. pour régler le volume.

# **Remarque**

Si le fil bleu/blanc de l'appareil est relié à la prise de commande du relais de l'antenne motorisée du véhicule, celle-ci se déploie lorsque la source est mise en service. Pour rétracter l'antenne, mettez la source hors service.

# Utilisation et entretien de la télécommande

Utilisation de la télécommande

1 Pointez la télécommande dans la direction de la face avant de l'appareil à télécommander. Lors de la première utilisation, retirez le film qui dépasse du porte-pile.

Remplacement de la pile

- 1 Sortez le porte-pile de l'arrière de la télécommande en le faisant glisser.
- $\boxed{2}$  Insérez la pile en respectant les polarités (+) et  $(-)$ .

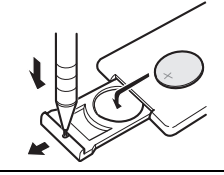

# **ATTENTION**

- ! Conservez la pile hors de portée des enfants. Au cas où la pile serait avalée, consultez immédiatement un médecin.
- ! Les piles ne doivent pas être exposées à des températures élevées telles que la lumière directe du soleil, des flammes ou toute autre source de chaleur similaire.

Français

# <span id="page-29-0"></span>PRÉCAUTION

- Utilisez une pile au lithium CR2025 (3 V).
- ! Retirez la pile si la télécommande n'est pas utilisée pendant un mois ou plus.
- ! Remplacer la pile de manière incorrecte peut créer un risque d'explosion. Remplacez la pile uniquement par une pile identique ou de type équivalent.
- Ne manipulez pas la pile avec un outil métallique.
- ! Ne conservez pas la pile avec des objets métalliques.
- ! Si la pile fuit, nettoyez soigneusement la télécommande, puis insérez une pile neuve.
- ! Lors de la mise au rebut des piles usagées, respectez les règlements nationaux ou les instructions locales en vigueur dans le pays ou la région en matière de conservation ou de protection de l'environnement.

# Important

30) <sub>Fr</sub>

- ! Ne laissez pas la télécommande exposée à des températures élevées ou à la lumière directe du soleil.
- La télécommande peut ne pas fonctionner correctement à la lumière directe du soleil.
- ! Ne laissez pas la télécommande tomber sur le plancher, où elle pourrait gêner le bon fonctionnement de la pédale de frein ou d'accélérateur.

# Opérations communes des menus pour les réglages des fonctions/réglages audio/ réglages initiaux/listes

Retour à l'affichage précédent Retour à la liste/catégorie précédente (dossier/catégorie de niveau immédiatement supérieur) 1 Appuyez sur **D/DISP/SCRL**.

Retour au menu principal Retour au niveau le plus haut de la liste/catégorie Appuyez sur **DISP/SCRL** de façon prolongée.

Retour à l'affichage ordinaire Annulation du menu des réglages initiaux Retour à l'affichage ordinaire à partir de la liste/catégorie

 $\Box$ 

1 Appuyez sur **BAND/ESC**.

# Syntoniseur Opérations de base

Sélection d'une gamme

 $\boxed{1}$  Appuyez sur **BAND/ESC** jusqu'à ce que la gamme désirée (FM1, FM2, FM3 en FM ou AM (PO/GO)) s'affiche.

Accord manuel (pas à pas)

 $\Box$  Poussez M.C. vers la gauche ou vers la droite.

#### Recherche

 $\Box$  Poussez et maintenez M.C. vers la gauche ou vers la droite, puis relâchez. Vous pouvez annuler l'accord automatique en poussant M.C. vers la gauche ou vers la droite. Lorsque vous poussez et maintenez M.C. vers la gauche ou vers la droite, vous pouvez sauter des stations. L'accord automatique démarre dès que vous relâchez M.C.

## Mise en mémoire et rappel des stations

Vous pouvez facilement mettre en mémoire jusqu'à six stations pour chaque gamme.

## <span id="page-30-0"></span>Utilisation des touches de présélection

1 Lorsque se présente une station que vous désirez mettre en mémoire, maintenez la pression sur une des touches de présélection (1 à 6) jusqu'à ce que le numéro de la présélection cesse de clignoter.

2 Appuyez sur une des touches de présélection (1 à 6) pour sélectionner la station désirée.

## Utilisation de l'écran de présélection

1 Appuyez sur  $\Omega$  pour passer à l'écran de présélection.

## 2 Utilisez M.C. pour enregistrer la fréquence sélectionnée.

Tournez pour changer le numéro de présélection. Appuyez de façon prolongée pour enregistrer.

## 3 Utilisez M.C. pour choisir la station désirée.

Tournez pour changer de station. Appuyez pour sélectionner.

# **Remarque**

Vous pouvez aussi rappeler les fréquences des stations radio mémorisées en poussant M.C. vers le haut ou vers le bas pendant l'affichage de la fréquence.

# Réglages des fonctions

Appuyez sur M.C. pour afficher le menu principal.

## 2 Tournez M.C. pour changer l'option de menu et appuyez pour sélectionner FUNCTION.

## 3 Tournez M.C. pour sélectionner la fonction.

Après avoir sélectionné la fonction, effectuez les procédures de paramétrage suivantes.

## **BSM** (mémoire des meilleures stations)

La fonction BSM (mémoire des meilleures stations) mémorise automatiquement les six stations les plus fortes dans l'ordre de la force du signal.

 $\Box$  Appuyez sur **M.C.** pour mettre la fonction BSM en service.

Pour annuler, appuyez de nouveau sur M.C.

## Local (accord automatique sur une station locale)

L'accord automatique sur une station locale ne s'intéresse qu'aux stations de radio dont le signal reçu est suffisamment puissant pour garantir une réception de bonne qualité.

- $1$  Appuyez sur **M.C.** pour afficher le mode de paramétrage.
- 2 Tournez M.C. pour choisir le réglage désiré. FM : OFF—Level1—Level2—Level3—Level4 AM : OFF—Level1—Level2 Un numéro de réglage plus élevé correspond à un

niveau plus élevé. La valeur la plus élevée permet la réception des seules stations très puissantes ; les autres valeurs autorisent, dans l'ordre décroissant, la réception de stations de moins en moins puissantes.

 $\boxed{3}$  Appuyez sur **M.C.** pour confirmer la sélection.

## **Remarque**

L'opération est validée même si le menu est annulé avant la confirmation.

# CD/CD-R/CD-RW et périphériques de stockage USB Opérations de base

Lecture d'un CD/CD-R/CD-RW

- 1 Introduisez un disque, l'étiquette vers le haut, dans le logement de chargement des disques.
- 11 Si un disque a déjà été introduit, appuyez sur SRC/OFF pour choisir le lecteur de CD intégré.

Éjection d'un CD/CD-R/CD-RW  $\Box$  Appuyez sur  $\triangle$  (éjection).

Lecture de plages musicales sur un périphérique de stockage USB

- 11 Ouvrez le capot du connecteur USB.
- 2 Branchez le périphérique de stockage USB en utilisant un câble USB.

Section በ2

<span id="page-31-0"></span>Arrêt de la lecture d'un périphérique de stockage USB

1 Vous pouvez débrancher le périphérique de stockage USB à tout moment.

Sélection d'un dossier

 $\Box$  Poussez M.C. vers le haut ou vers le bas.

Sélection d'une plage

 $\Box$  Poussez M.C. vers la gauche ou vers la droite.

Avance ou retour rapide

 $1$  Poussez et maintenez **M.C.** vers la gauche ou vers la droite.

Retour au dossier racine

 $|1|$  Appuyez sur **BAND/ESC** de facon prolongée.

Commutation entre les modes audio compressé et CD-DA

1 Appuyez sur **BAND/ESC.** 

# **Remarques**

32) Fr

- ! Lors de la lecture d'un disque d'audio compressé, aucun son n'est émis pendant l'avance ou le retour rapide.
- ! Les lecteurs audio portables USB pouvant être chargés via USB sont rechargés lorsqu'ils sont branchés et que le contact d'allumage est mis en position ACC ou ON.
- · Débranchez le périphérique de stockage USB de l'appareil lorsque vous ne l'utilisez pas.
- Si la fonction Plug-and-Play est en service et si un périphérique de stockage USB est présent, la source peut, selon le type de périphérique, basculer automatiquement sur USB lorsque vous mettez le moteur en marche. Changez le réglage Plug-and-Play si nécessaire. Reportez-vous à [la page 39,](#page-38-0) [USB PnP](#page-38-0) [\(Plug-and-Play\)](#page-38-0).

# Affichage des informations textuelles

Sélection des informations textuelles désirées TI Appuyez sur **D/DISP/SCRL**.

Disques CD TEXT: Numéro de plage et temps de lecture—titre du disque—nom de l'interprète du disque—titre de la plage—nom de l'interprète de la plage

WMA/MP3/AAC : Temps de lecture—nom du dossier—nom du fichier—titre de la plage—nom de l'artiste—titre de l'album—genre—commentaire—débit binaire—numéros de dossier et de plage

WAV: Temps de lecture—nom du dossier—nom du fichier—titre de la plage—nom de l'artiste titre de l'album—genre—commentaire—fréquence d'échantillonnage—numéros de dossier et de plage

Défilement des informations textuelles sur la gauche 11 Appuyez sur **D/DISP/SCRL** de façon prolongée.

## **Remarques**

- Tout texte incompatible mémorisé avec le fichier audio risque de ne pas s'afficher ou de s'afficher de manière incorrecte.
- Selon la version de iTunes utilisée pour enregistrer les fichiers MP3/AAC sur un disque, les informations de commentaire peuvent ne pas s'afficher correctement.
- ! Lors de la lecture de fichiers WMA enregistrés en VBR (débit binaire variable), la valeur du débit binaire moyen est affichée.
- ! Lors de la lecture de fichiers MP3 enregistrés en mode VBR (débit binaire variable), VBR est affiché au lieu de la valeur du débit binaire.
- ! Lors de la lecture de fichiers AAC enregistrés en VBR (débit binaire variable), la valeur du débit binaire moyen est affichée. Toutefois, il est possible que selon le logiciel utilisé pour décoder les fichiers AAC. VBR s'affiche.

## Sélection et lecture des fichiers/ plages à partir de la liste des noms

Appuyez sur  $Q$  pour passer en mode liste des noms de fichiers/plages.

# <span id="page-32-0"></span>Utilisation de l'appareil

## 2 Utilisez M.C. pour sélectionner le nom de fichier (ou nom de dossier) désiré.

Modification d'un nom de fichier ou de dossier **11** Tournez M.C.

#### Lecture

11 Lorsqu'un fichier ou une plage est sélectionné, appuyez sur M.C.

Affichage d'une liste des fichiers (ou des dossiers) dans le dossier sélectionné

11 Quand un dossier est sélectionné, appuyez sur M.C.

Lecture d'une plage musicale dans le dossier sélectionné

11 Quand un dossier est sélectionné, appuyez sur M.C. de façon prolongée.

## **Remarque**

La liste des titres de plage affiche la liste des titres présents sur un CD TEXT.

## Utilisation avancée à l'aide de touches spéciales

Sélection d'une étendue de répétition de lecture 1 Appuyez sur  $3/$  pour parcourir les options dis-

ponibles :

## CD/CD-R/CD-RW

- Disc Répétition de toutes les plages
- **Track** Répétition de la plage en cours de lecture
- ! Folder Répétition du dossier en cours de lecture

## Périphérique de stockage USB

- All Répétition de tous les fichiers
- Track Répétition du fichier en cours de lecture
- Folder Répétition du dossier en cours de lecture

Écoute des plages dans un ordre aléatoire

11 Appuyez sur 2/20 pour activer ou désactiver la lecture aléatoire.

Les plages d'une étendue de répétition sélectionnée sont lues dans un ordre aléatoire.

Pause de la lecture

11 Appuyez sur 6/PAUSE pour mettre en pause ou reprendre la lecture.

Amélioration de l'audio compressé et restauration d'un son riche (sound retriever (correcteur de son compressé))

 $1$  Appuyez sur **S.Rtrv** pour parcourir les options disponibles :

## OFF (hors service)—1—2

1 est efficace pour les faibles taux de compression et 2 est efficace pour les taux de compression élevés.

# Réglages des fonctions

Appuyez sur M.C. pour afficher le menu principal.

2 Tournez M.C. pour changer l'option de menu et appuyez pour sélectionner FUNCTION.

## 3 Tournez M.C. pour sélectionner la fonction.

Après avoir sélectionné la fonction, effectuez les procédures de paramétrage suivantes.

Repeat (répétition de la lecture)

- $\Box$  Appuyez sur **M.C.** pour afficher le mode de paramétrage.
- **2** Tournez M.C. pour sélectionner une étendue de répétition de lecture. Pour les détails, reportez-vous à cette page, Sélection d'une étendue de répétition de lecture.
- 3 Appuyez sur M.C. pour confirmer la sélection.

#### Random (lecture aléatoire)

 $\boxed{1}$  Appuyez sur **M.C.** pour mettre en service ou hors service la lecture aléatoire.

## Pause (pause)

11 Appuyez sur M.C. pour mettre en pause ou reprendre la lecture.

# <span id="page-33-0"></span>Utilisation de l'appareil

#### **S.Rtrv** (sound retriever)

Améliore automatiquement l'audio compressé et restaure un son riche.

- $1$  Appuyez sur **M.C.** pour afficher le mode de paramétrage.
- 2 Tournez M.C. pour choisir le réglage désiré. Pour les détails, reportez-vous à [la page précé](#page-32-0)dente, Amélioration de l'[audio compressé et restau](#page-32-0)ration d'[un son riche \(sound retriever \(correcteur de](#page-32-0) [son compressé\)\)](#page-32-0).
- $\boxed{3}$  Appuyez sur **M.C.** pour confirmer la sélection.

# **Remarque**

L'opération est validée même si le menu est annulé avant la confirmation.

# iPod

# Opérations de base

Lecture de plages musicales sur l'iPod

- 11 Ouvrez le capot du connecteur USB.
- 2 Brancher un iPod en utilisant un câble iPod Dock Connector à USB.

Sélection d'une plage (chapitre)

1 Poussez M.C. vers la gauche ou vers la droite.

Avance ou retour rapide

 $\Box$  Poussez et maintenez M.C. vers la gauche ou vers la droite.

## **Remarques**

- ! La batterie de l'iPod sera chargée si le contact d'allumage est mis en position ACC ou ON lorsque l'iPod est connecté à cet appareil.
- Lorsque l'iPod est connecté à cet appareil, il ne peut pas être mis en service ou hors service à moins que le mode commande ne soit réglé sur iPod.
- ! Débranchez les écouteurs de l'iPod avant de le connecter à cet appareil.
- L'iPod sera mis hors service environ deux minutes après que le contact d'allumage est mis en position OFF (coupé).

# Affichage des informations textuelles

Sélection des informations textuelles désirées TI Appuyez sur **D/DISP/SCRL**.

Temps de lecture—titre de la plage musicale nom de l'interprète—titre de l'album—nombre de plages musicales

Défilement des informations textuelles sur la gauche 1 Appuyez sur  $\triangle$ /DISP/SCRL de façon prolongée.

# **Remarque**

Tout texte incompatible enregistré sur l'iPod ne sera pas affiché par cet appareil.

# Recherche d'une plage musicale

1 Appuyez sur  $\Omega$  pour passer au menu principal de la recherche par liste.

## 2 Utilisez M.C. pour sélectionner une catégorie/plage musicale.

Modification du nom d'une plage musicale/catégorie

 $\Box$  Tournez M.C.

Listes de lecture—interprètes—albums—plages musicales—podcasts—genres—compositeurs livres audio

#### **Lecture**

1 Quand une plage musicale est sélectionnée, appuyez sur M.C.

Affichage d'une liste des plages musicales dans la catégorie sélectionnée

1 Quand une catégorie est sélectionnée, appuyez sur M.C.

Lecture d'une plage musicale dans la catégorie sélectionnée

11 Quand une catégorie est sélectionnée, appuyez sur M.C. de facon prolongée.

Recherche par ordre alphabétique dans la liste

- 1 Lorsque la liste de la catégorie sélectionnée s'affiche, appuyez sur  $\alpha$  pour activer le mode de recherche par ordre alphabétique.
- 2 Tournez M.C. pour sélectionner une lettre.
- 3 Appuyez sur M.C. pour afficher la liste alphabétique.

Si la recherche par ordre alphabétique n'aboutit pas, NOT FOUND s'affiche.

34 Fr

# <span id="page-34-0"></span>Remarque

Selon le nombre de fichiers sur l'iPod, un certain retard peut se produire lors de l'affichage d'une liste.

# Utilisation avancée à l'aide de touches spéciales

Sélection d'une étendue de répétition de lecture 1 Appuyez sur  $3/$  pour parcourir les options disponibles :

- **One** Répétition de la plage musicale en cours de lecture
- . All Répétition de toutes les plages musicales de la liste sélectionnée

Lecture de toutes les plages musicales dans un ordre aléatoire (shuffle all)

11 Appuyez sur  $2/\sqrt{2}$  pour mettre en service la fonction de lecture aléatoire de toutes les plages.

## Pause de la lecture

Reportez-vous à la page 33, [Pause de la lecture](#page-32-0).

Lecture de plages musicales liées à la plage musicale en cours de lecture

Vous pouvez lire des plages musicales dans les listes suivantes.

- Liste d'albums de l'interprète en cours de lecture — Liste de plages musicales de l'album en cours de
- lecture
- Liste d'albums du genre en cours de lecture
- $\Pi$  Appuyez de façon prolongée sur **M.C.** pour activer le mode de lecture en liaison.
- $\boxed{2}$  Tournez **M.C.** pour changer le mode, appuyez pour sélectionner.
	- Artist Lit un album de l'artiste en cours de lecture.
	- Album Lit une plage musicale de l'album en cours de lecture.
	- Genre Lit un album du genre en cours de lecture.

La plage musicale/l'album sélectionné sera lu après la lecture de la plage musicale en cours. La plage musicale/l'album sélectionné peut être annulé si vous utilisez d'autres fonctions que la fonction de recherche de liaison (retour rapide et avance rapide, par exemple).

Si aucun album/plage musicale connexe n'est trouvé, NOT FOUND s'affiche.

En fonction de la plage musicale sélectionnée pour la lecture, la fin de la plage en cours de lecture et le début de la plage musicale/de l'album sélectionné peuvent être tronqués.

Utilisation de la fonction iPod de cet appareil à partir de votre iPod

Cette fonction n'est pas compatible avec les modèles d'iPod suivants.

- iPod nano 1ère génération
- iPod 5ème génération

La fonction iPod de cet appareil vous permet d'exécuter des opérations depuis votre iPod et de l'écouter sur les haut-parleurs de votre véhicule.

- $\boxed{1}$  Appuyez sur **1/iPod** pour changer le mode de commande.
	- iPod La fonction iPod de cet appareil peut être utilisée à partir de l'iPod connecté.
	- Audio La fonction iPod de cet appareil peut être utilisée à partir de cet appareil.

Amélioration de l'audio compressé et restauration d'un son riche (sound retriever (correcteur de son compressé))

Reportez-vous à la page 33, [Amélioration de l](#page-32-0)'audio [compressé et restauration d](#page-32-0)'un son riche (sound retrie[ver \(correcteur de son compressé\)\)](#page-32-0).

# Réglages des fonctions

1 Appuyez sur M.C. pour afficher le menu principal.

## 2 Tournez M.C. pour changer l'option de menu et appuyez pour sélectionner FUNCTION.

## 3 Tournez M.C. pour sélectionner la fonction.

Après avoir sélectionné la fonction, effectuez les procédures de paramétrage suivantes.

Repeat (répétition de la lecture)

. Reportez-vous à [la page 33,](#page-32-0) [Repeat](#page-32-0) [\(répétition de](#page-32-0) [la lecture\)](#page-32-0).

La plage de répétition est toutefois différente du CD/périphérique de stockage USB. Reportez-vous à cette page, Sélection d'une étendue de répétition de lecture.

Shuffle (lecture aléatoire)

Section በ2

# <span id="page-35-0"></span>Utilisation de l'appareil

- $\Box$  Appuyez sur M.C. pour afficher le mode de paramétrage.
- <sup>2</sup> Tournez M.C. pour choisir le réglage désiré.
	- . Songs Lecture des plages musicales dans un ordre aléatoire à l'intérieur de la liste sélectionnée.
	- . Albums Lecture dans l'ordre de plages musicales à partir d'un album sélectionné au hasard.
	- **OFF** Annulation de la lecture aléatoire.
- 3 Appuyez sur M.C. pour confirmer la sélection.

Shuffle all (lecture aléatoire de toutes les plages)

Appuyez sur M.C. pour mettre en service la lecture aléatoire de toutes les plages. Pour mettre hors service, mettez Shuffle hors service dans le menu FUNCTION.

Link play (lecture en liaison)

- $1$  Appuyez sur **M.C.** pour afficher le mode de paramétrage.
- $\boxed{2}$  Tournez **M.C.** pour changer le mode, appuyez pour sélectionner. Pour des détails sur les réglages, reportez-vous à

la page précédente, [Lecture de plages musicales](#page-34-0) [liées à la plage musicale en cours de lecture](#page-34-0).

## CTRL (mode commande)

 $\Box$  Appuyez sur M.C. pour choisir votre réglage favori.

Pour des détails sur les réglages, reportez-vous à la page précédente, [Utilisation de la fonction iPod](#page-34-0) [de cet appareil à partir de votre iPod](#page-34-0).

#### Pause (pause)

36 Fr

. Reportez-vous à [la page 33,](#page-32-0) [Pause](#page-32-0) [\(pause\)](#page-32-0).

Audiobooks (vitesse du livre audio)

La vitesse de lecture du livre audio peut être modifiée.

- $1$  Appuyez sur **M.C.** pour afficher le mode de paramétrage.
- 2 Tournez M.C. pour choisir le réglage désiré.
	- Faster Lecture plus rapide que la vitesse normale
	- **Normal** Lecture à la vitesse normale
	- **Slower** Lecture plus lente que la vitesse normale
- 3 Appuyez sur M.C. pour confirmer la sélection.

#### **S.Rtrv** (sound retriever)

Reportez-vous à [la page 34,](#page-33-0) **[S.Rtrv](#page-33-0)** [\(sound retrie](#page-33-0)[ver\)](#page-33-0).

## **Remarques**

- ! L'opération est validée même si le menu est annulé avant la confirmation.
- Régler le mode de commande sur *iPod* met en pause la lecture d'une plage musicale. Utilisez l'iPod pour reprendre la lecture.
- Les fonctions suivantes sont toujours accessibles à partir de l'appareil même si le mode commande est réglé sur **iPod**.
	- Volume
	- Avance/retour rapide
	- Avance/retour d'une plage
	- Pause
	- Changement des informations textuelles
- ! Lorsque le mode de commande est réglé sur iPod, les opérations sont limitées comme suit :
	- Seules les fonctions **CTRL** (mode de commande), Pause (pause) et S.Rtrv (sound retriever) sont disponibles.
	- La fonction de recherche ne peut pas être utilisée à partir de cet appareil.<sup>[■]</sup>

# Réglages sonores

## Appuyez sur M.C. pour afficher le menu principal.

## 2 Tournez M.C. pour changer l'option de menu et appuyez pour sélectionner AUDIO.

## 3 Tournez M.C. pour sélectionner la fonction audio.

Après avoir sélectionné la fonction audio, effectuez les procédures de paramétrage suivantes.
<span id="page-36-0"></span>FAD/BAL (réglage de l'équilibre avant-arrière/droitegauche)

- $\Box$  Appuyez sur **M.C.** pour afficher le mode de paramétrage.
- $\boxed{2}$  Appuyez sur **M.C.** pour basculer entre l'équilibre avant-arrière/droite-gauche.
- 3 Tournez M.C. pour régler l'équilibre sonore entre les haut-parleurs.

Plage de réglage (avant/arrière) : F-F15 à F-R15 Plage de réglage (gauche/droite) : B-L15 à B-R15

- ! F-0 est le réglage convenable dans le cas où seulement deux haut-parleurs sont utilisés.
- Si le réglage pour la sortie arrière est **SUBW**, vous ne pouvez pas régler l'équilibre des hautparleurs avant-arrière. Reportez-vous à [la page](#page-38-0) [39,](#page-38-0) [SW control](#page-38-0) [\(réglage de la sortie arrière et](#page-38-0) [du haut-parleur d](#page-38-0)'extrêmes graves).

Preset EQ (rappel de l'égaliseur)

- 1 Appuyez sur **M.C.** pour afficher le mode de paramétrage.
- 2 Tournez M.C. pour sélectionner une courbe d'égalisation.

Powerful—Natural—Vocal—Custom1—Custom2—Flat—Super bass

- Quand Flat est sélectionné, aucun ajustement n'est apporté au son.
- $\overline{3}$  Appuyez sur M.C. pour confirmer la sélection.

Graphic EQ (réglage de l'égaliseur)

Vous pouvez ajuster comme vous le désirez la courbe d'égalisation actuellement sélectionnée. Les réglages de la courbe d'égalisation ajustée sont mémorisés dans Custom1 ou Custom2.

- Une courbe **Custom1** distincte peut être créée pour chaque source. Si vous effectuez des réglages quand une courbe d'égalisation autre que Custom2 est sélectionnée, les paramètres de la courbe d'égalisation seront mémorisés dans Custom1.
- . On peut aussi créer une courbe Custom2 commune à toutes les sources. Si vous effectuez des ajustements quand la courbe Custom2 est sélectionnée, la courbe **Custom2** est mise à jour.
- $\Box$  Appuyez sur **M.C.** pour afficher le mode de paramétrage.
- $\boxed{2}$  Appuyez sur **M.C.** pour basculer entre bande de l'égaliseur et niveau de la bande.
- 3 Appuyez sur M.C. pour passer sur bande d'égalisation puis tournez M.C. pour sélectionner une bande.

#### 100Hz—315Hz—1.25kHz—3.15kHz—8kHz

4 Appuyez sur M.C. pour passer sur niveau d'égalisation puis tournez M.C. pour régler le niveau. Plage de réglage : +6 à -6

Loudness (correction physiologique)

La correction physiologique a pour objet d'accentuer les hautes et les basses fréquences à bas niveaux d'écoute.

- $\Box$  Appuyez sur **M.C.** pour afficher le mode de paramétrage.
- <sup>2</sup> Tournez M.C. pour choisir le réglage désiré. OFF (hors service)-Low (faible)-Mid (moyen) -High (élevé)
- $\boxed{3}$  Appuyez sur **M.C.** pour confirmer la sélection.

**SW setting 1** (réglage en service/hors service du haut-parleur d'extrêmes graves)

Cet appareil est équipé d'une sortie haut-parleur d'extrêmes graves qui peut être mise en service ou hors service.

- $\Box$  Appuyez sur **M.C.** pour afficher le mode de paramétrage.
- 2 Tournez M.C. pour choisir le réglage désiré. Normal (phase normale)-Reverse (phase inversée)-OFF (haut-parleur d'extrêmes graves désactivé)
- 3 Appuyez sur M.C. pour confirmer la sélection.

SW setting 2 (réglage du haut-parleur d'extrêmes graves)

Lorsque la sortie haut-parleur d'extrêmes graves est en service, vous pouvez choisir la fréquence de coupure et régler le niveau de sortie du haut-parleur d'extrêmes graves.

Seules les fréquences inférieures à celles de la plage sélectionnée sont produites par le haut-parleur d'extrêmes graves.

- $\Box$  Appuyez sur **M.C.** pour afficher le mode de paramétrage
- $\boxed{2}$  Appuyez sur **M.C.** pour basculer entre fréquence de coupure et niveau de sortie du haut-parleur d'extrêmes graves.
- 3 Appuyez sur M.C. pour passer sur fréquence de coupure puis tournez M.C. pour sélectionner une fréquence de coupure.

#### 50Hz—63Hz—80Hz—100Hz—125Hz

 $\boxed{4}$  Appuyez sur **M.C.** pour passer sur niveau de sortie puis tournez M.C. pour régler le niveau de sortie.

Plage de réglage : +6 à -24

#### HPF setting (réglage du filtre passe-haut)

Quand vous ne voulez pas que les sons graves de la gamme de fréquence de la sortie haut-parleur d'extrêmes graves soient émis par les haut-parleurs avant ou arrière, mettez le filtre passe-haut (HPF) en service. Seules les fréquences supérieures à celles de la plage sélectionnée sont émises par les haut-parleurs avant ou arrière.

- 11 Appuyez sur M.C. pour afficher le mode de paramétrage.
- 2 Tournez M.C. pour choisir la fréquence de coupure.

OFF (hors service)—50Hz—63Hz—80Hz— 100Hz—125Hz

 $\overline{3}$  Appuyez sur M.C. pour confirmer la sélection.

#### Bass booster (accentuation des graves)

- $\Box$  Appuyez sur **M.C.** pour afficher le mode de paramétrage.
- $\boxed{2}$  Tournez M.C. pour régler le niveau. Plage de réglage : 0 à +6
- $\boxed{3}$  Appuyez sur **M.C.** pour confirmer la sélection.

#### SLA (réglage du niveau de la source)

La fonction **SLA** (réglage du niveau de la source) permet d'ajuster les niveaux sonores de chaque source afin d'éviter que ne se produisent de fortes variations d'amplitude sonore lorsque vous passez d'une source à l'autre.

- Si FM a été choisie comme source, vous ne pouvez pas afficher la fonction SLA.
- · Les réglages sont basés sur le niveau du volume FM qui lui, demeure inchangé. Avant d'ajuster les niveaux de la source, comparez le niveau du volume FM au niveau de la source que vous voulez régler.
- . Le niveau du volume AM peut également être réglé à l'aide de cette fonction.
- $\Box$  Appuyez sur M.C. pour afficher le mode de paramétrage.
- 2 Tournez M.C. pour régler le volume de la source. Plage de réglage : +4 à -4
- 3 Appuyez sur M.C. pour confirmer la sélection.

## Remarque

L'opération est validée même si le menu est annulé avant la confirmation.

## Réglages initiaux

1 Maintenez appuyé SRC/OFF jusqu'à ce que l'appareil soit mis hors tension.

## 2 Appuyez de façon prolongée sur M.C. jusqu'à ce que le menu des réglages initiaux s'affiche sur l'écran.

## 3 Tournez M.C. pour sélectionner le réglage initial.

Après avoir sélectionné le réglage initial, effectuez les procédures de paramétrage suivantes.

Clock set (réglage de l'horloge)

- 11 Appuyez sur M.C. pour afficher le mode de paramétrage.
- 2 Appuyez sur M.C. pour sélectionner le segment de l'affichage de l'horloge que vous voulez régler. Heure—Minute La partie sélectionnée clignote sur l'affichage de l'horloge.
- 3 Tournez M.C. pour régler l'horloge.

38

#### <span id="page-38-0"></span>Clock (réglage en service/hors service de l'horloge)

 $\Box$  Appuyez sur M.C. pour mettre l'affichage de l'horloge en service ou hors service.

#### AUX (entrée auxiliaire)

Activez ce réglage lorsque vous utilisez un appareil auxiliaire connecté à cet appareil.

 $\Box$  Appuyez sur M.C. pour mettre AUX en service ou hors service.

#### USB PnP (Plug-and-Play)

Ce réglage vous permet de commuter votre source sur **USB/USB-iPod** automatiquement.

 $\Box$  Appuyez sur M.C. pour activer ou désactiver la fonction Plug-and-Play.

ON – Lorsque le périphérique de stockage USB/ l'iPod est connecté, la source est automatiquement commutée sur USB/USB-iPod. Si vous déconnectez le périphérique de stockage USB/ l'iPod, la source de cet appareil est mise hors tension.

OFF – Lorsque le périphérique de stockage USB/ l'iPod est connecté, la source n'est pas automatiquement commutée sur **USB/USB-iPod**. Basculez la source manuellement sur USB/USB-iPod.

#### Illumination (couleur d'éclairage)

- $\Box$  Appuyez sur **M.C.** pour afficher le mode de paramétrage.
- **2** Tournez M.C. pour choisir le réglage désiré. Red (rouge)-Green (vert)
- 3 Appuyez sur M.C. pour confirmer la sélection.

Brightness (réglage de la luminosité de l'écran)

- $1$  Appuyez sur M.C. pour afficher le mode de paramétrage.
- 2 Tournez M.C. pour changer le réglage de la luminosité de l'écran.
	- High (élevé)—Low (faible)
- 3 Appuyez sur M.C. pour confirmer la sélection.

SW control (réglage de la sortie arrière et du hautparleur d'extrêmes graves)

La sortie de connexion du haut-parleur arrière (Rear SP) et la sortie RCA (Preout) de cet appareil peuvent être utilisées pour la connexion d'un haut-parleur pleine gamme (Rear SP:Full/Preout:Rear) ou d'un haut-parleur d'extrêmes graves (Rear SP: SUBW/Preout:SUBW). Si vous basculez sur Rear SP:SUBW, vous pouvez connecter une borne de haut-parleur arrière à un haut-parleur d'extrêmes graves directement, sans utiliser un amplificateur auxiliaire. Initialement. Rear SP est réglé pour la connexion d'un haut-parleur pleine gamme (Full). Quand Rear SP: Full est sélectionné, vous pouvez connecter la sortie RCA à un haut-parleur d'extrêmes graves. Dans ce cas, vous pouvez choisir d'utiliser la sortie contrôleur de haut-parleur d'extrêmes graves (filtre passe-bas, phase) intégrée Preout: SUBW ou la sortie auxiliaire Preout:Rear.

- 1 Appuyez sur M.C. pour afficher le mode de paramétrage.
- $\boxed{2}$  Appuyez sur **M.C.** pour parcourir les options disponibles :

#### Rear SP/Preout—Full (SUBW)/SUBW(Rear)

3 Tournez M.C. pour changer de réglage. Rear SP: Full—SUBW

#### Preout: SUBW—Rear

- ! Même si vous modifiez ce réglage, aucun signal n'est émis aussi longtemps que la sortie vers le haut-parleur d'extrêmes graves n'est pas en service (reportez-vous à [la page 37,](#page-36-0) [SW setting 1](#page-36-0) [\(réglage en service/hors service](#page-36-0) [du haut-parleur d](#page-36-0)'extrêmes graves)).
- ! Si vous modifiez ce réglage, la sortie haut-parleur d'extrêmes graves est repositionnée sur les réglages d'usine dans le menu audio.

#### DEMO (réglage de l'affichage de démonstration)

 $\Box$  Appuyez sur **M.C.** pour mettre l'affichage de démonstration en service ou hors service.

**Ever SCRL** (réglage du mode de défilement)

Quand la fonction Ever Scroll est en service, les informations textuelles enregistrées défilent en permanence. Mettez la fonction hors service si vous préférez que l'information défile une fois seulement.

 $\Box$  Appuyez sur **M.C.** pour mettre la fonction de défilement permanent en service ou hors service.

# Utilisation de l'appareil

## Autres fonctions

## Utilisation de la source AUX

1 Insérez la mini prise stéréo dans le jack d'entrée AUX.

2 Appuyez sur SRC/OFF pour choisir AUX comme source.

# **Remarque**

Vous ne pouvez pas sélectionner AUX à moins que le réglage auxiliaire soit activé. Pour plus de détails, reportez-vous à [la page précédente,](#page-38-0) [AUX](#page-38-0) [\(entrée auxiliaire\)](#page-38-0).

## Mise en service ou hors service de l'affichage de l'horloge

% Appuyez sur CLK pour mettre l'affichage de l'horloge en service ou hors service.

# **Remarque**

40) <sub>Fr</sub>

L'affichage de l'horloge disparaît momentanément quand une autre opération est réalisée ; il apparaît à nouveau 25 secondes plus tard.

## Dépannage

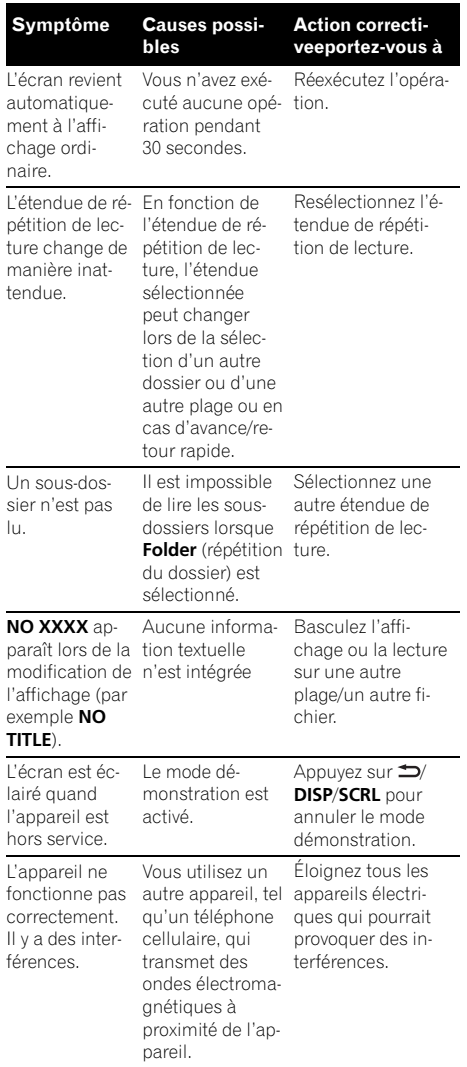

# Messages d'erreur

Quand vous contactez votre distributeur ou le Service d'entretien agréé par Pioneer le plus proche, n'oubliez pas de noter le message d'erreur.

#### Lecteur de CD intégré

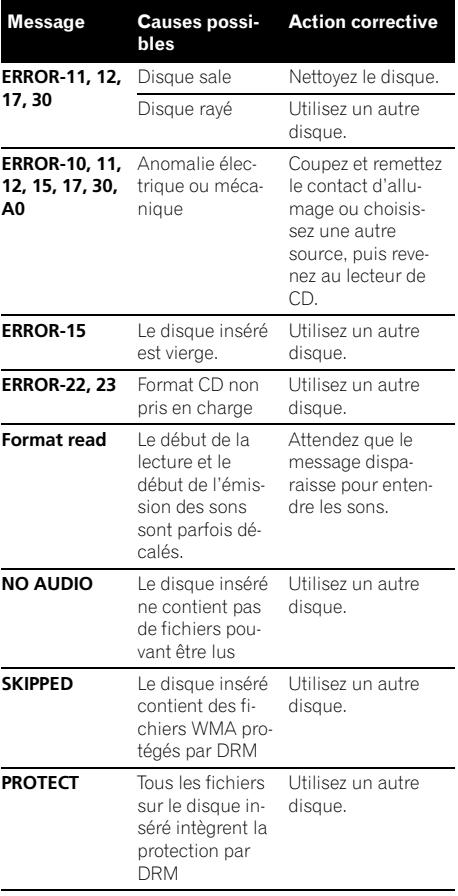

 $\boxed{\blacksquare}$ 

## Périphérique de stockage USB

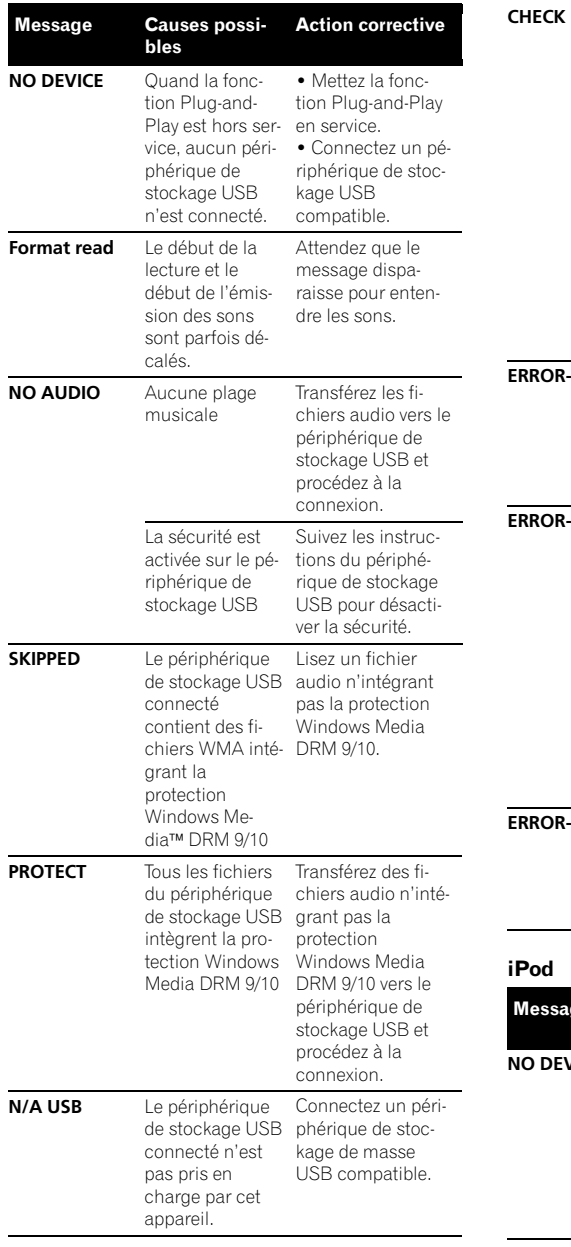

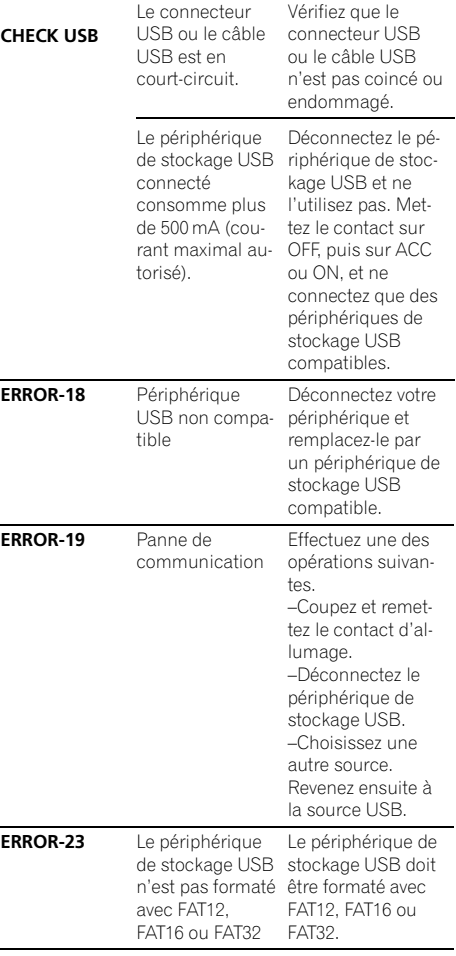

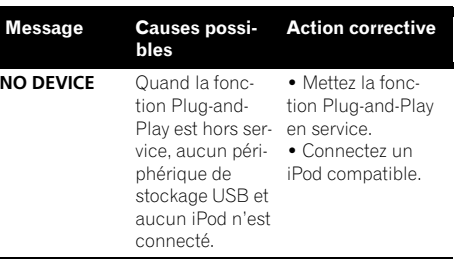

 $\overline{42}$  Fr

## Informations complémentaires

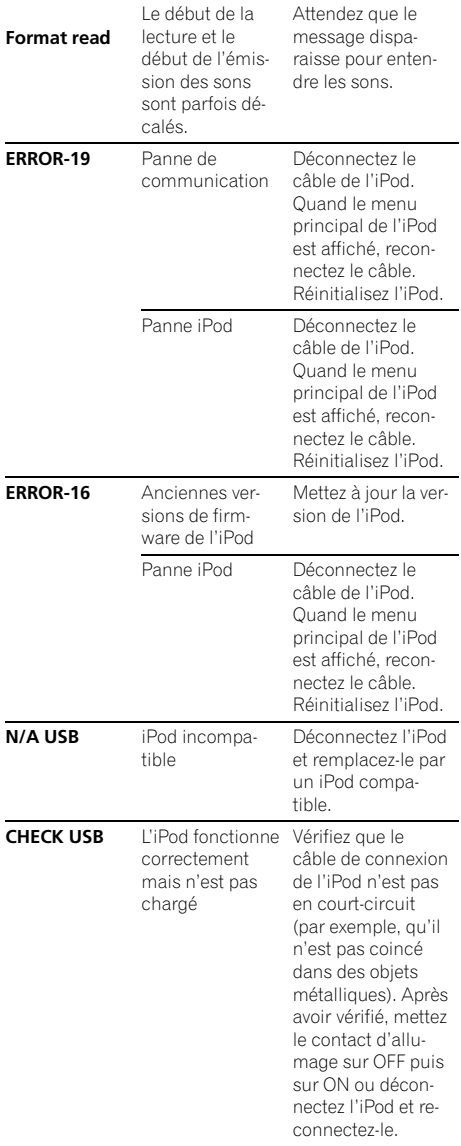

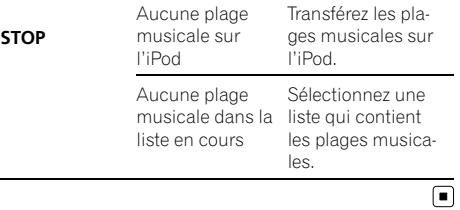

# Français

# Conseils sur la manipulation

## Disques et lecteur

Utilisez uniquement des disques affichant l'un ou l'autre des logos suivants.

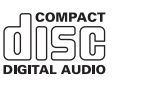

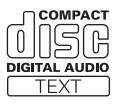

Utilisez des disques 12 cm. N'utilisez pas de disques 8 cm ni un adaptateur pour disques 8 cm.

Utilisez seulement des disques conventionnels de forme circulaire. N'utilisez pas de disques ayant une forme particulière.

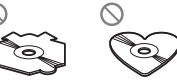

N'introduisez aucun objet dans le logement pour CD autre qu'un CD.

N'utilisez pas de disques fendillés, ébréchés, voilés ou présentant d'autres défauts, car ils peuvent endommager le lecteur.

La lecture de disques CD-R/CD-RW non finalisés n'est pas possible.

Ne touchez pas la surface enregistrée des disques.

Rangez les disques dans leur coffret dès que vous ne les écoutez plus.

Évitez de laisser les disques dans des environnements trop chauds, en particulier à la lumière directe du soleil.

## Informations complémentaires

Ne posez aucune étiquette sur la surface des disques, n'écrivez pas sur un disque, n'appliquez aucun agent chimique sur un disque.

Pour nettoyer un CD, essuyez le disque avec un chiffon doux en partant du centre vers l'extérieur.

La condensation peut perturber temporairement le fonctionnement du lecteur. Laissez celui-ci s'adapter à la température plus élevée pendant une heure environ. Essuyez également les disques humides avec un chiffon doux.

La lecture de certains disques peut être impossible en raison des caractéristiques du disque, de son format, de l'application qui l'a enregistré, de l'environnement de lecture, des conditions de stockage ou d'autres conditions.

Les cahots de la route peuvent interrompre la lecture d'un disque.

Lisez les précautions d'emploi des disques avant de les utiliser.

## Périphérique de stockage USB

Posez toutes les questions utiles concernant votre périphérique de stockage USB au fabricant du périphérique.

Les connexions via un concentrateur USB ne sont pas prises en charge.

Ne connectez aucun autre périphérique qu'un périphérique de stockage USB.

Ne laissez pas le périphérique de stockage USB dans un lieu où les températures sont élevées.

Fixez fermement le périphérique de stockage USB lors de la conduite. Ne laissez pas le périphérique de stockage USB tomber sur le plancher, où il pourrait gêner le bon fonctionnement de la pédale de frein ou d'accélérateur.

En fonction du périphérique de stockage USB, les problèmes suivants peuvent survenir.

Le fonctionnement peut varier.

<u>44</u>) Fr

- Cet appareil peut ne pas reconnaître le périphérique de stockage.
- Le fichier peut ne pas être lu correctement.
- Le périphérique peut générer des parasites radio.

#### iPod

Ne laissez pas l'iPod à la lumière directe du soleil pendant des périodes prolongées. Une exposition prolongée à la lumière directe du soleil peut entraîner un mauvais fonctionnement de l'iPod à cause de la température élevée qui en résulte.

Ne laissez pas l'iPod dans un endroit soumis à une température élevée.

Pour garantir un fonctionnement correct, reliez le câble du connecteur de la station d'accueil de l'iPod directement à cet appareil.

Attachez fermement l'iPod pendant que vous conduisez. Ne laissez pas l'iPod tomber sur le plancher, où il pourrait gêner le bon fonctionnement de la pédale de frein ou d'accélérateur.

Pour les détails, reportez-vous aux manuels de l'iPod.

Quelques mots sur les réglages de l'iPod

- ! Lorsqu'un iPod est connecté, cet appareil désactive le réglage EQ (égaliseur) de l'iPod afin d'optimiser l'acoustique. Le réglage EQ original est rétabli lorsque l'iPod est déconnecté.
- ! Vous ne pouvez pas mettre la fonction de répétition hors service sur l'iPod quand vous utilisez cet appareil. La fonction de répétition est positionnée automatiquement sur répétition de toutes les plages quand vous connectez l'iPod à cet appareil.

## DualDiscs

Les DualDiscs sont des disques à deux faces avec un CD enregistrable pour l'audio sur une face et un DVD enregistrable pour la vidéo sur l'autre.

Comme la face CD des DualDiscs n'est pas physiquement compatible avec le standard CD général, la lecture de la face CD sur cet appareil peut ne pas être possible.

Charger et éjecter fréquemment un DualDisc peut provoquer des rayures sur le disque. Des rayures importantes peuvent entraîner des problèmes de lecture sur cet appareil. Dans certains cas, un DualDisc peut se retrouver bloqué dans le logement pour CD et ne sera pas éjecté. Pour éviter cela, nous vous recommandons de vous abstenir d'utiliser des DualDiscs avec cet appareil.

Pour des informations plus détaillées sur les Dual-Discs, veuillez vous reporter aux informations fournies par le fabricant des disques.

Français

# Formats audio compressés compatibles (disque, USB)

#### WMA

Extension de fichier : wma

Débit binaire : 48 kbit/s à 320 kbit/s (CBR), 48 kbit/s à 384 kbit/s (VBR)

Fréquence d'échantillonnage : 32 kHz, 44,1 kHz, 48 kHz

Windows Media Audio Professional, Lossless, Voice/ DRM Stream/Stream avec vidéo : Non

#### MP3

Extension de fichier : .mp3

Débit binaire : 8 kbit/s à 320 kbit/s

Fréquence d'échantillonnage : 8 kHz à 48 kHz (32 kHz, 44,1 kHz, 48 kHz pour accentuation)

Version étiquette ID3 compatible : 1.0, 1.1, 2.2, 2.3, 2.4 (la Version 2.x de l'étiquette ID3 a priorité sur la Version 1.x.)

Liste de lecture m3u : Non

MP3i (MP3 interactif), mp3 PRO : Non

#### **WAV**

Extension de fichier : .wav

Bits de quantification : 8 et 16 (LPCM), 4 (MS ADPCM)

Fréquence d'échantillonnage : 16 kHz à 48 kHz (LPCM), 22,05 kHz et 44,1 kHz (MS ADPCM)

#### AAC

Format compatible : AAC encodé par iTunes

Extension de fichier : .m4a

Fréquence d'échantillonnage : 11,025 kHz à 48 kHz

Débit de transmission : 16 kbit/s à 320 kbit/s, VBR

Apple Lossless : Non

Fichier AAC acheté sur le iTunes Store (extension de fichier .m4p) : Non

#### Informations supplémentaires

Seuls les 32 premiers caractères d'un nom de fichier (incluant l'extension de fichier) ou d'un nom de dossier peuvent être affichés.

Cet appareil peut ne pas fonctionner correctement selon l'application utilisée pour encoder les fichiers WMA.

Il peut se produire un léger retard lors du démarrage de la lecture de fichiers audio intégrés avec des données image.

#### Disque

Hiérarchie des dossiers pouvant être lus : jusqu'à 8 niveaux (dans la pratique, la hiérarchie compte moins de 2 niveaux).

Dossiers pouvant être lus : jusqu'à 99

Fichiers pouvant être lus : jusqu'à 999

Système de fichiers : ISO 9660 Niveau 1 et 2, Romeo, Joliet

Lecture multi-session : Oui

Transfert des données en écriture par paquet : Non

Quelle que soit la durée du silence entre les plages musicales de l'enregistrement original, la lecture des disques d'audio compressé s'effectue avec une courte pause entre les plages musicales.

## Périphérique de stockage USB

Hiérarchie des dossiers pouvant être lus : jusqu'à 8 niveaux (dans la pratique, la hiérarchie compte moins de 2 niveaux).

Dossiers pouvant être lus : jusqu'à 1 500

Fichiers pouvant être lus : jusqu'à 15 000

Lecture des fichiers protégés par des droits d'auteur : Non

Périphérique de stockage USB partitionné : Seule la première partition pouvant être lue sera lue.

Il peut se produire un léger retard au début de la lecture de fichiers audio sur un périphérique de stockage USB avec de nombreuses hiérarchies de dossiers.

## Informations complémentaires

# PRÉCAUTION

Pioneer n'accepte aucune responsabilité en cas de perte de données sur le périphérique de stockage USB, même si la perte de données se produit pendant l'utilisation de cet appareil.  $\blacksquare$ 

# Compatibilité iPod

Cet appareil prend en charge uniquement les modèles d'iPod suivants. Les versions du logiciel iPod prises en charge sont indiquées ci-dessous. Les versions antérieures ne sont pas prises en charge.

- ! iPod nano 4ème génération (version logicielle 1.0.3)
- ! iPod nano 3ème génération (version logicielle 1.1.3)
- ! iPod nano 2ème génération (version logicielle 1.1.3)
- ! iPod nano 1ère génération (version logicielle 1.3.1)
- ! iPod touch 2ème génération (version logicielle 3.0)
- ! iPod touch 1ère génération (version logicielle 3.0)
- ! iPod classic 120 Go (version logicielle 2.0.1)
- ! iPod classic (version logicielle 1.1.2)
- ! iPod 5ème génération (version logicielle 1.3)
- ! iPhone 3GS (version logicielle 3.0)
- iPhone 3G (version logicielle 3.0)
- iPhone (version logicielle 3.0)

Selon la génération ou la version de l'iPod, certaines fonctions peuvent ne pas être utilisables.

Les opérations peuvent différer selon la version du logiciel iPod.

Quand vous utilisez un iPod, un câble iPod Dock Connector vers USB est requis.

Un câble d'interface CD-IU50 Pioneer est également disponible. Pour plus de détails, consultez votre revendeur.

Pour des détails sur la compatibilité fichier/format, reportez-vous aux manuels de l'iPod.

Livre audio, Podcast : Oui

# PRÉCAUTION

Pioneer n'accepte aucune responsabilité en cas de perte de données sur l'iPod, même si la perte de données se produit pendant l'utilisation de cet appareil.<sup>1</sup>

# Séquence des fichiers audio

Sur cet appareil, l'utilisateur ne peut pas affecter de numéros de dossier ni spécifier les séquences de lecture.

#### Exemple de hiérarchie

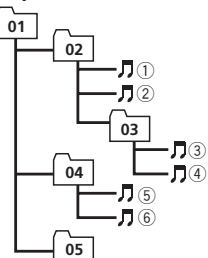

: Dossier : Fichier audio compressé 01 à 05 : Numéro de dossier 1 à 6 : Séquence de lecture

Niveau 1 Niveau 2 Niveau 3 Niveau 4

## **Disque**

La séquence de sélection des dossiers ou d'autres opérations peut différer en fonction du logiciel de codage ou d'écriture.

## Périphérique de stockage USB

La séquence de lecture est identique à la séquence enregistrée dans le périphérique de stockage USB.

Pour spécifier la séquence de lecture, la méthode suivante est recommandée.

- 1 Créez le nom du fichier en incluant des nombres qui spécifient la séquence de lecture (par exemple, 001xxx.mp3 et 099yyy.mp3).
- 2 Placez ces fichiers dans un dossier.
- 3 Enregistrez le dossier contenant les fichiers sur le périphérique de stockage USB.

Toutefois, avec certains environnements système, vous ne pouvez pas spécifier la séquence de lecture.

Pour les lecteurs audio portables USB, la séquence est différente et dépend du lecteur.

# Informations complémentaires

## Droits d'auteur et marques commerciales

## iTunes

Apple et iTunes sont des marques commerciales de Apple Inc. déposées aux États-Unis et dans d'autres pays.

## MP3

La vente de ce produit comporte seulement une licence d'utilisation privée, non commerciale, et ne comporte pas de licence ni n'implique aucun droit d'utilisation de ce produit pour une diffusion commerciale (c'est-à-dire générant des revenus) en temps réel (terrestre, par satellite, câble et/ou tout autre média), diffusion/streaming via internet, des intranets et/ ou d'autres systèmes électroniques de distribution de contenu, telles que les applications audio payante ou audio sur demande. Une licence indépendante est requise pour de telles utilisations. Pour les détails, veuillez visiter le site

http://www.mp3licensing.com.

## WMA

Windows Media et le logo Windows sont des marques commerciales ou des marques commerciales déposées de Microsoft Corporation aux États-Unis et/ou dans d'autres pays.

Plays **ndows** 

Ce produit utilise une technologie détenue par Microsoft Corporation et ne peut être utilisé ou distribué sans licence de Microsoft Licensing, Inc.

## iPod

iPod est une marque commerciale d'Apple Inc., enregistrées aux États-Unis et d'autres pays.

Les accessoires électroniques portant la mention "Made for iPod" ont été conçus pour fonctionner avec un iPod et sont certifiés conformes aux exigences d'Apple par le fabricant.

Apple n'est pas responsable pour le fonctionnement de cet appareil ou de sa compatibilité avec les normes réglementaires et de sécurité.

## iPhone

iPhone est une marque commerciale de Apple Inc.

Works with

Les accessoires électroniques portant la mention "Works with iPhone" ont été conçus pour fonctionner avec un iPhone et sont certifiés conformes aux exigences d'Apple par le fabricant.

Apple n'est pas responsable pour le fonctionnement de cet appareil ou de sa compatibilité avec les normes réglementaires et de sécurité.<sup>[1]</sup>

Français

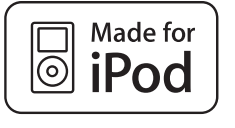

## Caractéristiques techniques

#### Généralités

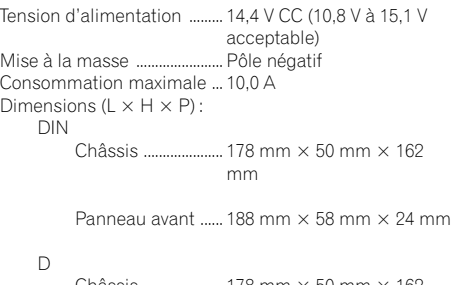

Châssis ..................... 178 mm × 50 mm × 162 mm

Panneau avant ...... 170 mm  $\times$  46 mm  $\times$  24 mm

Poids .............................................. 1,3 kg

## Audio

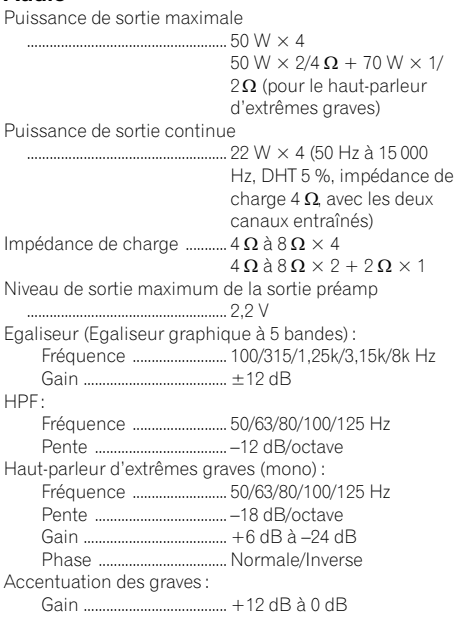

## Lecteur de CD

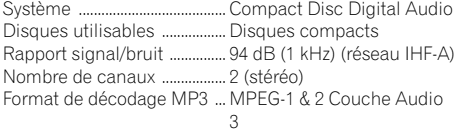

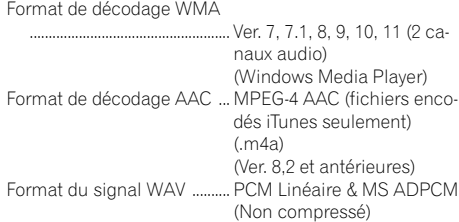

#### USB

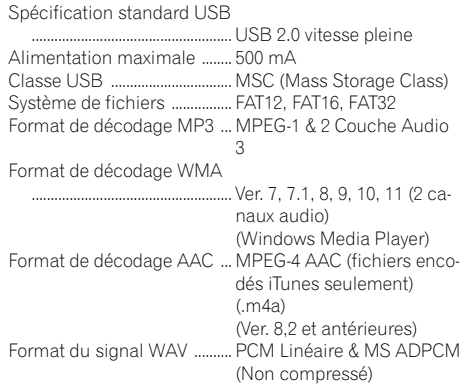

## Syntoniseur FM

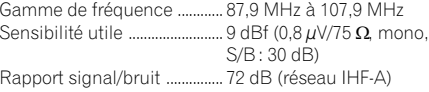

#### Syntoniseur AM

Gamme de fréquence ............ 530 kHz à 1 710 kHz Sensibilité utile ............................. 25 µV (S/B : 20 dB) Rapport signal/bruit ............... 62 dB (réseau IHF-A)

## Caractéristiques CEA2006

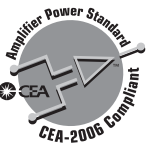

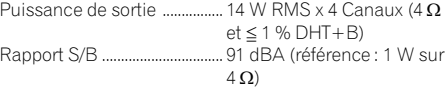

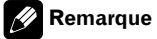

Les caractéristiques et la présentation peuvent être modifiées sans avis préalable.<sup>1</sup>

48 Fr

# Índice

# Gracias por haber adquirido este producto PIONEER.

Lea con detenimiento este manual antes de utilizar el producto por primera vez para que pueda darle el mejor uso posible. Es muy importante que lea y observe las **ADVERTENCIAS** y PRECAUCIONES de este manual. Una vez leído, quarde el manual en un lugar seguro y a mano para que pueda consultarlo en el futuro.

## **GD** [Antes de comenzar](#page-49-0)

[Acerca de esta unidad](#page-49-0) 50 [Servicio posventa para productos](#page-49-0) [Pioneer](#page-49-0) 50 [En caso de problemas](#page-49-0) 50 [Visite nuestro sitio Web](#page-49-0) 50 [Modo demo](#page-50-0) 51 [Reinicio del microprocesador](#page-50-0) 51 [Acerca de este manual](#page-50-0) 51

## [Utilización de esta unidad](#page-51-0)

[Unidad principal](#page-51-0) 52 [Mando a distancia](#page-51-0) 52 [Indicaciones de pantalla](#page-52-0) 53 [Funciones básicas](#page-52-0) 53 [Uso y cuidado del mando a distancia](#page-53-0)  $54$ [Las operaciones del menú son idénticas para](#page-54-0) [los ajustes de función/ajustes de audio/](#page-54-0) [ajustes iniciales/listas](#page-54-0) 55 [Sintonizador](#page-54-0) 55 – [Funciones básicas](#page-54-0) 55 – [Almacenamiento y recuperación de](#page-54-0) [emisoras](#page-54-0) 55  $-$  [Ajustes de funciones](#page-55-0) 56 [CD/CD-R/CD-RW y dispositivos de](#page-55-0) [almacenamiento USB](#page-55-0) 56 – [Funciones básicas](#page-55-0) 56 – [Visualización de información de](#page-56-0) [texto](#page-56-0) 57 – [Selección y reproducción de archivos/](#page-56-0) [pistas de la lista de nombres](#page-56-0) 57 – [Operaciones avanzadas mediante el](#page-57-0) [uso de botones especiales](#page-57-0) 58 – [Ajustes de funciones](#page-57-0) 58 [iPod](#page-57-0) 58 – [Funciones básicas](#page-57-0) 58

- [Visualización de información de](#page-58-0) [texto](#page-58-0) 59
- [Para buscar una canción](#page-58-0) 59
- [Operaciones avanzadas mediante el](#page-58-0) [uso de botones especiales](#page-58-0) 59

 $-$  [Ajustes de funciones](#page-59-0)  $60$ [Ajustes de audio](#page-60-0) 61 [Ajustes iniciales](#page-62-0) 63 [Otras funciones](#page-63-0) 64  $-$  [Uso de la fuente AUX](#page-63-0) 64 – [Activación y desactivación de la](#page-63-0) [visualización del reloj](#page-63-0) 64

## [Información adicional](#page-64-0)

[Solución de problemas](#page-64-0)Mensaies de error 65 [Pautas para el manejo](#page-66-0)[Compatibilidad con audio comprimido](#page-68-0)  $(disco, USB)$ [Compatibilidad con iPod](#page-69-0)[Secuencia de archivos de audio](#page-69-0) [Copyright y marca registrada](#page-70-0)[Especificaciones](#page-71-0) 72

Es

## <span id="page-49-0"></span>Acerca de esta unidad

Las frecuencias del sintonizador de esta unidad están asignadas para su uso en América del norte. El uso en otras áreas puede causar una recepción deficiente.

# PRECAUCIÓN

- ! No permita que esta unidad entre en contacto con líquidos, ya que puede producir una descarga eléctrica. Además, el contacto con líquidos puede causar daños en la unidad, humo y recalentamiento.
- ! Mantenga siempre el volumen lo suficientemente bajo como para que pueda escuchar los sonidos que provienen del exterior.
- ! Evite la exposición a la humedad.
- ! Si se desconecta o se descarga la batería, cualquier memoria preajustada se borrará.

## Servicio posventa para productos Pioneer

Póngase en contacto con el concesionario o distribuidor al que compró esta unidad para obtener el servicio posventa (incluidas las condiciones de garantía) o cualquier otra información. En caso de que no esté disponible la información necesaria, póngase en contacto con las empresas enumeradas abajo. No envíe su producto para su reparación a las empresas cuyas direcciones se indican abajo sin haberse puesto antes en contacto con ellas.

#### EE.UU.

Pioneer Electronics (USA) Inc. CUSTOMER SUPPORT DIVISION P.O. Box 1760 Long Beach, CA 90801-1760 800-421-1404

## CANADÁ

Pioneer Electronics of Canada, Inc. CUSTOMER SATISFACTION DEPARTMENT 300 Allstate Parkway Markham, Ontario L3R 0P2 1-877-283-5901 905-479-4411

Para obtener información sobre la garantía, véase la hoja de Garantía limitada adjunta a este producto.<sup>1</sup>

## En caso de problemas

En caso de que esta unidad no funcione correctamente, póngase en contacto con su concesionario o con el centro de servicio PIONEER autorizado más cercano. ■

## Visite nuestro sitio Web

## http://www.pioneerelectronics.com

- ! Infórmese de las últimas actualizaciones (por ejemplo, acutalizaciones de firmware) para su producto.
- Registre su producto para recibir información sobre acualizaciones del producto y para mantener la seguridad de los detalles de su compra en nuestros archivos en caso de pérdida o robo.
- ! Acceso a manuales del propietario, información sobre piezas de recambio y mucho  $m$ ás. $\blacksquare$

 $50$  )  $_{\sf Fe}$ 

## <span id="page-50-0"></span>Modo demo

## **S**Importante

Si no se conecta el cable rojo (ACC) de esta unidad a un terminal acoplado con las funciones de activación/desactivación de la llave de encendido del automóvil, se puede descargar la batería.

## Modo demo

La demostración se inicia automáticamente cuando la llave de encendido del automóvil está en ACC o en ON mientras la unidad está apagada. Aunque la unidad se apague, el modo de demostración seguirá activado. Para cancelar el modo de demostración, pulse  $\triangle$ / DISP/SCRL. Pulse **D/DISP/SCRL** de nuevo para iniciarlo. Si utiliza el modo de demostración cuando la llave de encendido está en ACC, se puede descargar la batería.

# Reinicio del microprocesador

Se debe reiniciar el microprocesador si se presentan las siguientes condiciones:

- Antes de utilizar esta unidad por primera vez después de su instalación
- Si la unidad no funciona correctamente
- ! Cuando aparecen mensajes extraños o incorrectos en la pantalla

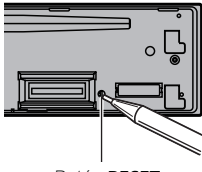

Botón RESET

- 1 Extraiga el panel delantero.
- 2 Pulse RESET con la punta de un bolígrafo u otro instrumento puntiagudo.

## Acerca de este manual

- En las siguientes instrucciones, las memorias USB y los reproductores de audio USB son denominados conjuntamente "dispositivo de almacenamiento USB".
- ! En este manual, se utiliza el término "iPod" para denominar tanto a iPod como a iPhone.

Sección

01

# <span id="page-51-0"></span>Utilización de esta unidad

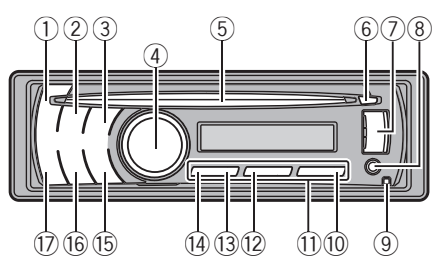

Unidad principal

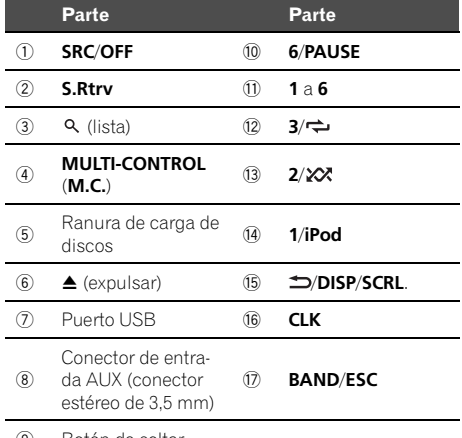

9 Botón de soltar

# PRECAUCIÓN

Utilice un cable USB Pioneer opcional (CD-U50E) para conectar el reproductor de audio USB/memoria USB al puerto USB. Puesto que el reproductor de audio USB/memoria USB se proyecta hacia fuera de la unidad, es peligroso conectarlo directamente.

No utilice el producto no autorizado.<sup>□</sup>

# Mando a distancia

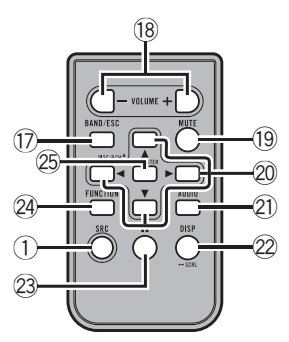

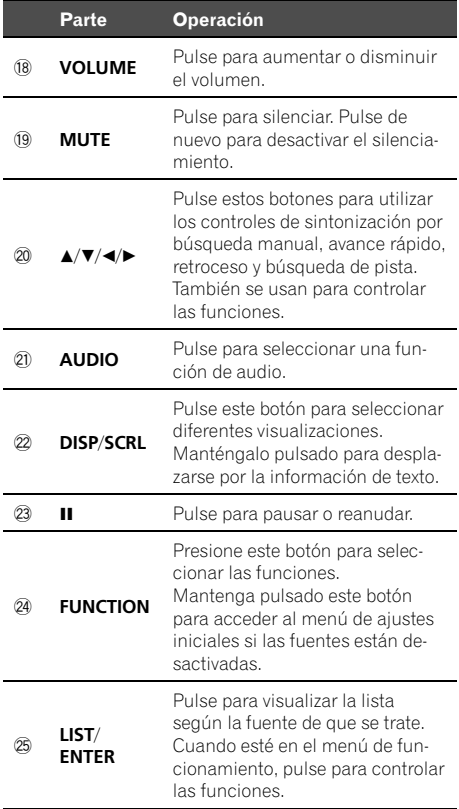

 $\Box$ 

<span id="page-52-0"></span>Indicaciones de pantalla

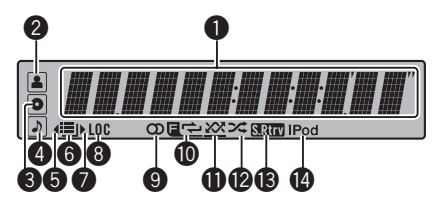

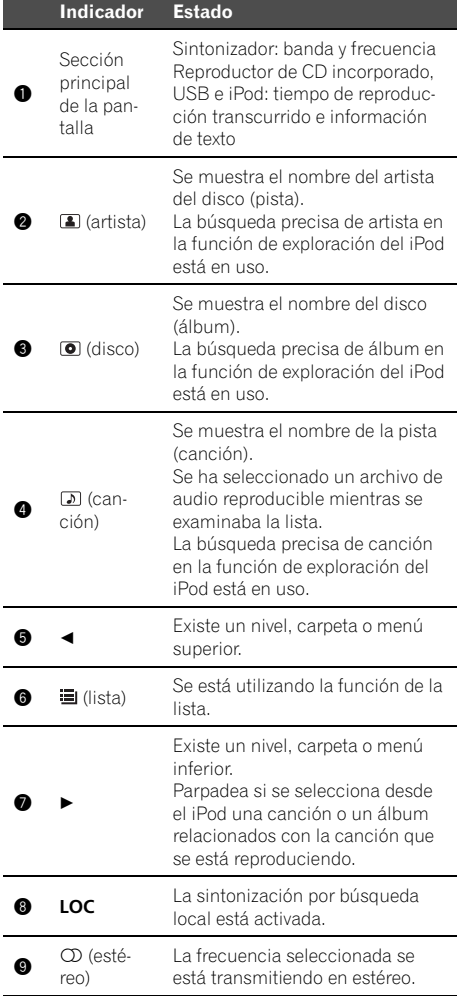

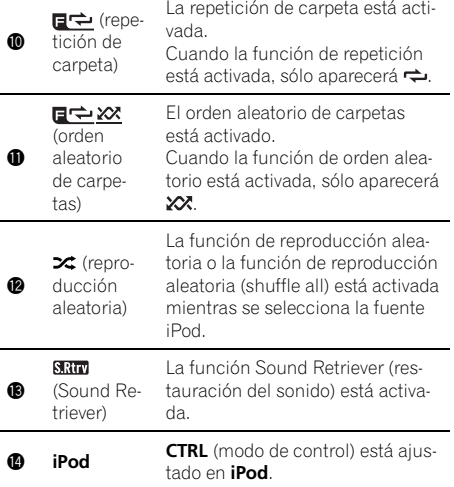

 $\Box$ 

Español

## Funciones básicas

## Importante

- ! Proceda con cuidado al retirar o colocar el panel frontal.
- ! Evite someter la carátula a impactos excesivos.
- ! Mantenga la carátula fuera del alcance de la luz solar directa y no la exponga a temperaturas elevadas.
- ! Extraiga cualquier cable o dispositivo conectado a esta unidad antes de extraer el panel delantero para evitar que el dispositivo o el interior del vehículo sufran daños.

<span id="page-53-0"></span>Extracción del panel delantero para proteger la unidad contra robo 1 Pulse el botón de soltar para liberar el panel delantero. 2 Sujete la carátula y extráigala. 3 Mantenga siempre el panel delantero que se ha extraído en su medio de protección, como por ejemplo su caja protectora. Colocación del panel frontal 11 Deslice la carátula hacia la izquierda hasta que oiga un chasquido. El panel delantero y la unidad principal están conectados por el lado izquierdo. Asegúrese de que el panel delantero está conectado correctamente a la unidad principal. 2 Pulse el lado derecho de la carátula hasta que se asiente firmemente. Si no puede volver a colocar el panel frontal en la unidad principal, inténtelo de nuevo. Sin embargo, si intenta forzar el panel delantero para fijarlo, puede que éste resulte dañado. Encendido de la unidad  $\Pi$  Pulse **SRC/OFF** para encender la unidad. Apagado de la unidad 11 Mantenga pulsado **SRC/OFF** hasta que la unidad se apague. Selección de una fuente  $|1|$  Pulse **SRC/OFF** para desplazarse entre: TUNER (sintonizador)—CD (reproductor de CD incorporado)—USB (USB)/USB-iPod (iPod)— AUX (AUX) Ajuste del volumen  $\boxed{1}$  Haga girar **M.C.** para ajustar el volumen. cas.

# Nota

Si el cable azul/blanco de esta unidad está conectado al terminal de control del relé de la antena automática del vehículo, la antena se extiende cuando se enciende el equipo. Para retraer la antena, apague la fuente.

# Uso y cuidado del mando a distancia

Uso del mando a distancia

1 Apunte el mando a distancia hacia la carátula para que funcione la unidad. Al utilizar el mando a distancia por primera vez,

extraiga la película que sobresale de la bandeja.

Reemplazo de la batería

- 1 Deslice y extraiga la bandeja de la parte posterior del mando a distancia.
- $\boxed{2}$  Inserte la pila con los polos positivo  $(+)$  y negativo (–) en la dirección correcta.

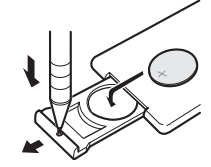

# **ADVERTENCIA**

- ! Mantenga la pila fuera del alcance de los niños. En caso de ingestión accidental de ésta, consulte a un médico de inmediato.
- Las pilas o baterías no deben exponerse a altas temperaturas ni fuentes de calor como el sol, fuego, etc.

# PRECAUCIÓN

- Utilice una sola batería de litio CR2025 (3V).
- ! Extraiga la pila si no piensa utilizar el mando a distancia durante un mes o más tiempo.
- Si la pila se sustituye de forma incorrecta existe cierto riesgo de explosión. Reemplácela sólo por una del mismo tipo o equivalente.
- ! No manipule la pila con herramientas metáli-
- ! No guarde la pila junto a objetos metálicos.
- En el caso de que se produzcan fugas de la pila, limpie completamente el mando a distancia e instale una pila nueva.
- ! Para desechar las pilas usadas, cumpla con los reglamentos gubernamentales o las normas ambientales pertinentes de las instituciones públicas aplicables en su país/zona.

## በ2

# <span id="page-54-0"></span>Importante

- ! No guarde el mando a distancia en lugares expuestos a altas temperaturas o a la luz solar directa.
- Es posible que el mando a distancia no funcione correctamente si lo expone a la luz solar directa.
- ! No deje caer el mando a distancia al suelo, ya que puede quedar atascado debajo del freno o del acelerador.

# Las operaciones del menú son idénticas para los ajustes de función/ajustes de audio/ ajustes iniciales/listas

Para volver a la visualización anterior Para volver a la lista/categoría anterior (la carpeta/categoría de un nivel superior) 1 Pulse **D/DISP/SCRL**.

Para volver al menú principal Para volver al nivel superior de la lista/categoría 1 Mantenga pulsado **D/DISP/SCRL**.

Para volver a la visualización normal Para cancelar el menú de ajustes iniciales Para volver a la visualización normal desde la lista/categoría 1 Pulse **BAND/ESC.** 

 $\Box$ 

# Sintonizador

# Funciones básicas

Selección de una banda

 $1$  Pulse **BAND/ESC** hasta que se visualice la banda deseada (FM1, FM2, FM3 para FM o AM).

Sintonización manual (paso a paso)  $\Box$  Pulse M.C. izquierda o derecha.

#### Búsqueda

 $\Box$  Mantenga pulsado M.C. hacia izquierda o derecha y luego suelte. Se puede cancelar la sintonización por búsqueda pulsando M.C. izquierda o derecha. Al mantener pulsado M.C. izquierda o derecha se pueden saltar las emisoras. La sintonización por búsqueda comienza inmediatamente después de que suelte M.C.

# Español

## Almacenamiento y recuperación de emisoras

Se pueden almacenar con facilidad hasta seis emisoras presintonizadas por banda.

## Uso de los botones de ajuste de presintonías

Cuando encuentre la emisora que desea almacenar en la memoria, pulse uno de los botones de ajuste de presintonías (1 a 6) y manténgalo pulsado hasta que el número de presintonía deje de destellar.

2 Pulse uno de los botones de ajuste de presintonías (1 a 6) para seleccionar la emisora deseada.

## Uso de la pantalla de presintonías

1 Pulse  $Q$  para cambiar a la pantalla de presintonías.

## 2 Utilice el M.C. para almacenar la frecuencia seleccionada en la memoria.

Haga girar el control para cambiar el número de presintonía. Mantenga pulsado para almacenarlo.

 $_{Es}$  (55

## <span id="page-55-0"></span>3 Utilice M.C. para seleccionar la emisora deseada.

Haga girar el control para cambiar de emisora. Pulse para seleccionar.

# **Z** Nota

También se pueden recuperar las emisoras de radio almacenadas pulsando M.C. arriba o abajo durante la visualización de frecuencias.

## Ajustes de funciones

1 Pulse M.C. para acceder al menú principal.

## 2 Haga girar M.C. para cambiar la opción de menú y pulse para seleccionar FUNCTION.

## 3 Haga girar M.C. para seleccionar la función.

Una vez seleccionada, siga los siguientes pasos para ajustar la función:

BSM (memoria de las mejores emisoras)

BSM (memoria de las mejores emisoras) guarda automáticamente las seis emisoras más fuertes según el orden de intensidad de la señal.

 $\Box$  Pulse M.C. para activar la función BSM. Para cancelar, vuelva a pulsar M.C.

Local (sintonización por búsqueda local)

La sintonización por búsqueda local le permite sintonizar sólo las emisoras de radio con señales lo suficientemente intensas como para asegurar una buena recepción.

- $\Box$  Pulse M.C. para mostrar el modo de ajuste.
- 2 Haga girar M.C. para seleccionar el ajuste deseado.

## FM: OFF—Level1—Level2—Level3—Level4 AM: OFF—Level1—Level2

El ajuste de número mayor se corresponde con el nivel superior. El ajuste de nivel superior sólo permite recibir las emisoras con las señales más intensas, mientras que los ajustes más bajos permiten recibir de manera progresiva las emisoras con las señales más débiles.

3 Pulse M.C. para confirmar la selección.

 $56$  )  $_{\sf Fe}$ 

# 2 Nota

La operación se realiza incluso si el menú se cancela antes de confirmar.

## CD/CD-R/CD-RW y dispositivos de almacenamiento USB Funciones básicas

Reproducción de un CD/CD-R/CD-RW

- $1$  Inserte el disco en la ranura de carga de discos con el lado de la etiqueta hacia arriba.
- $\Box$  Si va se ha insertado un disco, pulse **SRC/OFF** para seleccionar el reproductor de CD incorporado.

Expulsión de un CD/CD-R/CD-RW  $\boxed{1}$  Pulse  $\triangle$  (expulsar).

Reproducción de canciones de un dispositivo de almacenamiento USB

- 11 Abra la tapa del conector USB.
- 2 Conecte el dispositivo de almacenamiento USB mediante un cable USB.

Cancelación de la reproducción desde un dispositivo de almacenamiento USB

1 Puede desconectar el dispositivo de almacenamiento USB en cualquier momento.

Selección de una carpeta

 $\Pi$  Pulse **M.C.** arriba o abajo.

Selección de una pista

 $\boxed{1}$  Pulse **M.C.** izquierda o derecha.

Avance rápido o retroceso

1 Pulse y mantenga pulsado M.C. hacia la izquierda o derecha.

Regreso a la carpeta raíz

1 Mantenga pulsado **BAND/ESC**.

Cambio entre audio comprimido y CD-DA 1 Pulse BAND/ESC.

# **2** Notas

- Al reproducir audio comprimido, no hay sonido durante el avance rápido o el retroceso.
- Los reproductores de audio portátil USB que se puedan cargar mediante USB se recargarán cuando estén conectados y la llave de encendido del vehículo esté en ACC u ON.
- <span id="page-56-0"></span>! Desconecte el dispositivo de almacenamiento USB de la unidad cuando no lo utilice.
- Si "plug and play" está activado y hay un dispositivo de almacenamiento USB conectado, dependiendo del tipo de dispositivo, la fuente puede cambiar a USB de forma automática al encender el motor. Cambie la configuración de "plug and play" según sea necesario. Con-sulte [USB PnP](#page-62-0) (plug and play) [en la página 63](#page-62-0).

## Visualización de información de texto

Selección de la información de texto deseada TI Pulse **D/DISP/SCRL**.

Discos CD TEXT: Número de pista y tiempo de reproducción—título del disco—nombre del artista del disco—título de la pista—nombre del artista de la pista

WMA/MP3/AAC: tiempo de reproducción nombre de la carpeta—nombre del archivo—título de la pista—nombre del artista—título del álbum—género—comentarios—velocidad de grabación—números de carpeta y pista

WAV: Tiempo de reproducción—nombre de la carpeta—nombre del archivo—título de la pista —nombre del artista—título del álbum—género —comentarios—frecuencia de muestreo—números de carpeta y de pista

Desplazamiento de la información de texto a la izquierda

1 Mantenga pulsado **D/DISP/SCRL**.

# **B** Notas

- ! Puede que los textos almacenados incompatibles con el archivo de audio se muestren de manera correcta o incorrecta.
- ! Según sea la versión de iTunes utilizada para grabar archivos MP3 o AAC en un disco, es posible que la información de los comentarios no se muestre correctamente.
- ! Al reproducir ficheros WMA grabados como VBR (velocidad de grabación variable), se visualizará el valor promedio de la velocidad de grabación.
- Al reproducir archivos MP3 grabados con VBR (velocidad de grabación variable), apare-

ce VBR en lugar del valor de velocidad de grabación.

• Al reproducir archivos AAC grabados con VBR (velocidad de grabación variable), se visualizará el valor promedio de la velocidad de grabación. Sin embargo, dependiendo del software que se haya empleado para decodificar los archivos AAC, es posible que aparezca además VBR.

## Selección y reproducción de archivos/pistas de la lista de nombres

1 Pulse  $\Omega$  para cambiar al modo de lista por nombre de archivo/pista.

## 2 Utilice M.C. para seleccionar el nombre del archivo deseado (o de la carpeta deseada).

Cambio del nombre del archivo o carpeta  $\Pi$  Haga girar **M.C.** 

Reproducción

 $\boxed{1}$  Tras seleccionar un archivo o una pista, pulse M.C.

Visualización de una lista de archivos (o carpetas) de la carpeta seleccionada

11 Tras seleccionar una carpeta, pulse M.C.

Reproducción de una canción de la carpeta seleccionada

1 Tras seleccionar una carpeta, mantenga pulsado M.C.

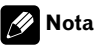

La lista de títulos de las pistas mostrará la lista de títulos de las pistas en un disco CD TEXT.

በ2

<span id="page-57-0"></span>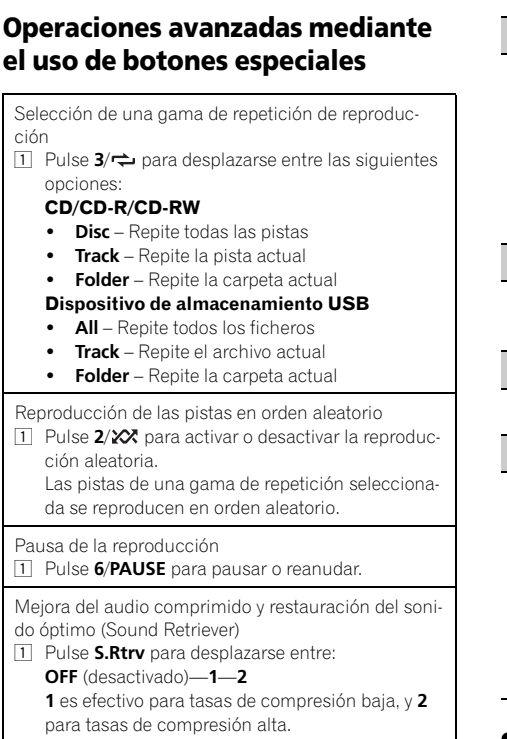

## Ajustes de funciones

1 Pulse M.C. para acceder al menú principal.

## 2 Haga girar M.C. para cambiar la opción de menú y pulse para seleccionar FUNCTION.

## 3 Haga girar M.C. para seleccionar la función.

Una vez seleccionada, siga los siguientes pasos para ajustar la función:

#### Repeat (repetición de reproducción)

- $\Box$  Pulse M.C. para mostrar el modo de ajuste.
- $\boxed{2}$  Haga girar **M.C.** para seleccionar una gama de repetición de reproducción. Para obtener más información, consulte Selección de una gama de repetición de reproducción en esta página.
- 3 Pulse M.C. para confirmar la selección.

Random (reproducción aleatoria)

 $1$  Pulse M.C. para activar o desactivar la reproducción aleatoria.

Pause (pausa)

 $\boxed{1}$  Pulse M.C. para pausar o reanudar.

#### **S.Rtrv** (Sound Retriever)

Mejora automáticamente el audio comprimido y restaura el sonido óptimo.

- $1$  Pulse M.C. para mostrar el modo de ajuste.
- $\boxed{2}$  Haga girar **M.C.** para seleccionar el ajuste deseado.

Para obtener más información, consulte Mejora del audio comprimido y restauración del sonido óptimo (Sound Retriever) en esta página.

3 Pulse M.C. para confirmar la selección.

## Nota

La operación se realiza incluso si el menú se cancela antes de confirmar.

## iPod

## Funciones básicas

Para reproducir canciones en el iPod

- 1 Abra la tapa del conector USB.
- 2 Conecte un iPod mediante un conector del Dock del iPod para el cable USB.

Selección de una pista (capítulo)

11 Pulse M.C. izquierda o derecha.

Avance rápido o retroceso

 $1$  Pulse y mantenga pulsado M.C. hacia la izquierda o derecha.

58) <sub>Fs</sub>

## <span id="page-58-0"></span>Notas

- ! La batería del iPod se cargará si la llave de encendido del automóvil está en ACC u ON cuando el iPod esté conectado.
- El iPod no se puede encender ni apagar cuando está conectado a esta unidad, a menos que el modo de control esté fijado en **iPod**.
- ! Desconecte los auriculares del iPod antes de conectarlo a esta unidad.
- ! El iPod se apagará aproximadamente dos minutos después de que la llave de encendido del automóvil se fije en OFF.

## Visualización de información de texto

Selección de la información de texto deseada 11 Pulse **D/DISP/SCRL**.

Tiempo de reproducción—título de la canción nombre del artista—nombre del álbum—número de canciones

Desplazamiento de la información de texto a la izquierda

1 Mantenga pulsado **D/DISP/SCRL**.

# Nota

La unidad no mostrará el texto incompatible guardado en el iPod.

## Para buscar una canción

## 1 Pulse  $Q$  para ir al menú superior de la búsqueda de listas.

## 2 Utilice M.C. para seleccionar una categoría/canción.

Cambio del nombre de la canción o la categoría  $\Box$  Haga girar **M.C.** 

Listas de reproducción—artistas—álbumes canciones—podcasts—géneros—compositores —audiolibros

Reproducción

1 Tras seleccionar una canción, pulse M.C.

Visualización de una lista de canciones de la categoría seleccionada

11 Tras seleccionar una categoría, pulse M.C.

Reproducción de una canción de la categoría seleccionada

11 Tras seleccionar una categoría, mantenga pulsado M.C.

Búsqueda en la lista por orden alfabético

- 1 Cuando se visualice una lista de la categoría seleccionada, pulse  $\alpha$  para cambiar al modo de búsqueda alfabética.
- $\boxed{2}$  Haga girar **M.C.** para seleccionar una letra.
- 3 Pulse M.C. para visualizar la lista alfabética.
- Si se cancela la búsqueda alfabética de canciones, se visualiza **NOT FOUND**.

**Nota** 

Dependiendo del número de archivos en el iPod, puede haber un retraso al mostrar una lista.

## Operaciones avanzadas mediante el uso de botones especiales

Selección de una gama de repetición de reproducción

- 1 Pulse  $3/$  para desplazarse entre las siguientes opciones:
	- One Repite la canción actual
	- . All Repite todas las canciones de la lista seleccionada

Reproducción de todas las canciones en un orden aleatorio (shuffle all)

 $\Box$  Pulse 2/ $\angle$  para activar la función de reproducción aleatoria (shuffle all).

Pausa de la reproducción Consulte [Pausa de la reproducción](#page-57-0) en la página ante[rior.](#page-57-0)

Download from Www.Somanuals.com. All Manuals Search And Download.

 $E_s$  (59

<span id="page-59-0"></span>Reproducción de canciones relacionadas con la can-

Puede reproducir canciones de las siguientes listas. — Lista de álbumes del artista que se está reprodu-

— Lista de canciones del álbum que se está reprodu-

ción que se está reproduciendo

ciendo

ciendo

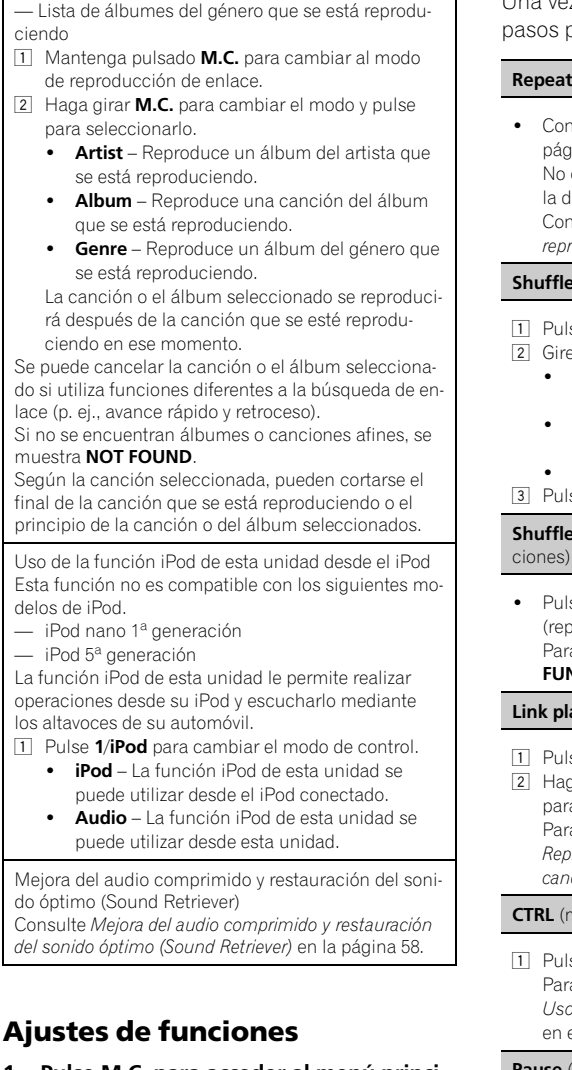

## 1 Pulse M.C. para acceder al menú principal.

## 2 Haga girar M.C. para cambiar la opción de menú y pulse para seleccionar FUNCTION.

## 3 Haga girar M.C. para seleccionar la función.

Una vez seleccionada, siga los siguientes pasos para ajustar la función:

#### Repeat (repetición de reproducción)

. Consulte **[Repeat](#page-57-0)** [\(repetición de reproducción\)](#page-57-0) en la [página 58.](#page-57-0) No obstante, la gama de repetición es diferente a

la del dispositivo de almacenamiento CD/USB. Consulte [Selección de una gama de repetición de](#page-58-0) reproducción [en la página anterior.](#page-58-0)

#### Shuffle (reproducción aleatoria)

- $1$  Pulse M.C. para mostrar el modo de ajuste.
- $\boxed{2}$  Gire **M.C.** para seleccionar su aiuste favorito.
	- **· Songs** Reproduce canciones siguiendo un orden aleatorio dentro de la lista.
	- Albums Reproduce canciones siguiendo un orden aleatorio dentro del álbum.
	- OFF Cancela la reproducción aleatoria.
- 3 Pulse M.C. para confirmar la selección.

Shuffle all (reproducción aleatoria de todas las can-

Pulse M.C. para activar la función de shuffle all (reproducción aleatoria).

Para desactivarla, desactive **Shuffle** en el menú FUNCTION.

#### Link play (reproducción de enlace)

- $\Box$  Pulse M.C. para mostrar el modo de ajuste.
- $\boxed{2}$  Haga girar **M.C.** para cambiar el modo y pulse para seleccionarlo. Para obtener detalles sobre los ajustes, consulte Reproducción de canciones relacionadas con la canción que se está reproduciendo en esta página.

#### CTRL (modo de control)

 $\boxed{1}$  Pulse **M.C.** para seleccionar su ajuste favorito. Para obtener detalles sobre los ajustes, consulte Uso de la función iPod de esta unidad desde el iPod en esta página.

Pause (pausa)

**·** Consulte **[Pause](#page-57-0)** (pausa) [en la página 58](#page-57-0).

 $60$  )  $_{\rm{Fe}}$ 

#### <span id="page-60-0"></span>Audiobooks (velocidad del audiolibro)

La velocidad de reproducción del audiolibro se puede modificar.

- 11 Pulse M.C. para mostrar el modo de ajuste.
- $\boxed{2}$  Gire **M.C.** para seleccionar su aiuste favorito.
	- **· Faster** Reproducción con velocidad superior a la normal
	- ! Normal Reproducción con velocidad normal
	- Slower Reproducción con velocidad inferior a la normal
- **3** Pulse **M.C.** para confirmar la selección.

#### **S.Rtrv** (Sound Retriever)

. Consulte **S.Rtry** [\(Sound Retriever\)](#page-57-0) en la página 58.

## Notas

- La operación se realiza incluso si el menú se cancela antes de confirmar.
- . Al cambiar el modo de control a **iPod**, se pausa la reproducción de la canción. Utilice el iPod para reanudar la reproducción.
- ! Las siguientes funciones estarán disponibles en esta unidad incluso si se ajusta el modo de control en iPod.
	- Volumen
	- Avance rápido/retroceso
	- Pista arriba/abajo
	- Pausa
	- Cambio de la información de texto
- ! Cuando el modo de control esté ajustado en iPod, las operaciones estarán limitadas de la siquiente manera:
	- Sólo están disponibles las funciones CTRL (modo de control), **Pause** (pausa) y **S.Rtrv** (Sound Retriever).
	- La función de exploración sólo puede utilizarse desde esta unidad.

## Ajustes de audio

1 Pulse M.C. para acceder al menú principal.

2 Haga girar M.C. para cambiar la opción de menú y pulse para seleccionar AUDIO.

## 3 Haga girar M.C. para seleccionar la función de audio.

Una vez seleccionada, siga los siguientes pasos para ajustar la función de audio:

FAD/BAL (ajuste del fader/balance)

- $\Box$  Pulse M.C. para mostrar el modo de ajuste.
- 2 Pulse **M.C.** para cambiar entre fader  $\gamma$  balance.
- 3 Gire M.C. para ajustar el balance entre los altavoces.

Gama de ajuste (delanteros/traseros): F-F15 a F-R15

Gama de ajuste (izquierda/derecha): B-L15 a B-R15

- F-0 es el ajuste apropiado cuando se usan sólo dos altavoces.
- ! Cuando el ajuste de la salida posterior es **SUBW**, no se puede ajustar el balance entre los altavoces delanteros/traseros. Consulte [SW control](#page-62-0) [\(ajuste de la salida posterior y del](#page-62-0) [altavoz de subgraves\)](#page-62-0) en la página 63.

#### Preset EQ (recuperación de ecualizador)

- $\boxed{1}$  Pulse **M.C.** para mostrar el modo de ajuste.
- $\boxed{2}$  Gire **M.C.** para seleccionar una curva de ecualización.

Powerful—Natural—Vocal—Custom1—Custom2—Flat—Super bass

- . Cuando se selecciona **Flat** no se hacen ajustes al sonido.
- 3 Pulse M.C. para confirmar la selección.

Graphic EQ (ajuste de ecualizador)

<span id="page-61-0"></span>Puede configurar el ajuste de la curva de ecualización seleccionado según lo desee. Los ajustes de la curva de ecualización configurados se memorizan en Cus-

#### tom1 o Custom2.

- Se puede crear una curva **Custom1** separada por cada fuente. Si se realizan ajustes cuando una curva distinta a **Custom2** está seleccionada, los ajustes de la curva de ecualización se memorizarán en Custom1.
- Se puede crear una curva **Custom2** común a todas las fuentes. Si se realizan ajustes cuando la curva Custom2 está seleccionada, la curva Custom2 se actualizará.
- $\Box$  Pulse M.C. para mostrar el modo de ajuste.
- $\boxed{2}$  Pulse **M.C.** para desplazarse entre la banda de ecualización y el nivel.
- 3 Pulse M.C. para cambiar a la banda de ecualización y después gire M.C. para seleccionar. 100Hz—315Hz—1.25kHz—3.15kHz—8kHz
- $\boxed{4}$  Pulse **M.C.** para cambiar al nivel y después gire M.C. para ajustarlo.

Gama de ajuste: +6 a –6

#### Loudness (sonoridad)

La sonoridad compensa las deficiencias en las gamas de frecuencias bajas y altas cuando se escucha a un volumen bajo.

- $\Box$  Pulse M.C. para mostrar el modo de ajuste.
- $\boxed{2}$  Haga girar **M.C.** para seleccionar el ajuste deseado.

OFF (desactivado)—Low (bajo)—Mid (medio)— High (alto)

3 Pulse M.C. para confirmar la selección.

SW setting 1 (ajuste de subgraves activado/desactivado)

Esta unidad está equipada con una salida de subgraves que se puede activar o desactivar.

- $1$  Pulse M.C. para mostrar el modo de ajuste.
- $\boxed{2}$  Haga girar **M.C.** para seleccionar el ajuste deseado.

Normal (fase normal)—Reverse (fase inversa)— OFF (subgraves desactivados)

3 Pulse M.C. para confirmar la selección.

**SW setting 2** (ajuste de subgraves)

 $Fe$ 

Cuando la salida de subgraves está activada, se pueden ajustar la frecuencia de corte y el nivel de salida del altavoz de subgraves.

Sólo las frecuencias más bajas que aquéllas en la gama seleccionada se generan por el altavoz de subgraves.

- $\Box$  Pulse M.C. para mostrar el modo de ajuste.
- $\boxed{2}$  Pulse **M.C.** para desplazarse entre la frecuencia de corte y el nivel de salida del altavoz de subgraves.
- 3 Pulse M.C. para cambiar a la frecuencia de corte y después gire M.C. para seleccionar la frecuencia de corte.

#### 50Hz—63Hz—80Hz—100Hz—125Hz

 $\boxed{4}$  Pulse **M.C.** para cambiar al nivel de salida y después gire M.C. para ajustarlo. Gama de ajuste: +6 a -24

HPF setting (ajuste del filtro de paso alto)

Cuando no desea que se generen los sonidos bajos de la gama de frecuencias de salida de subgraves a través de los altavoces delanteros o traseros, active el filtro de paso alto (HPF). Sólo las frecuencias más altas que aquellas de la gama seleccionada se generan a través de los altavoces delanteros o traseros.

- 1 Pulse M.C. para mostrar el modo de ajuste.
- $\boxed{2}$  Gire **M.C.** para seleccionar la frecuencia de corte. OFF (desactivado)—50Hz—63Hz—80Hz— 100Hz—125Hz
- 3 Pulse M.C. para confirmar la selección.

Bass booster (intensificación de graves)

- $\Box$  Pulse M.C. para mostrar el modo de ajuste.
- 2 Haga girar  $M.C.$  para ajustar el nivel. Gama de ajuste: 0 a +6
- 3 Pulse M.C. para confirmar la selección.

## በ2

## <span id="page-62-0"></span>SLA (ajuste del nivel de fuente)

SLA (ajuste del nivel de fuente) le permite ajustar el nivel de volumen de cada fuente para evitar cambios radicales en el volumen cuando se cambia entre las fuentes.

! Al seleccionar FM como fuente, no se puede cambiar a SLA.

! Los ajustes se basan en el nivel de volumen de FM, que se mantiene inalterado. Antes de ajustar los niveles de la fuente, compare el nivel de volumen de FM con el de la fuente que desea ajustar.

- ! El nivel del volumen de AM también se puede regular con el ajuste del nivel de fuente.
- $\boxed{1}$  Pulse **M.C.** para mostrar el modo de ajuste.
- $\boxed{2}$  Haga girar **M.C.** para ajustar el volumen de la fuente.

Gama de aiuste: +4 a -4

3 Pulse M.C. para confirmar la selección.

# Nota

La operación se realiza incluso si el menú se cancela antes de confirmar.

# Ajustes iniciales

## 1 Mantenga pulsado SRC/OFF hasta que la unidad se apague.

## 2 Mantenga presionado M.C. hasta que el menú de ajustes iniciales aparezca en el display.

## 3 Haga girar M.C. para seleccionar el ajuste inicial.

Una vez seleccionado, siga los siguientes pasos para configurar el ajuste inicial:

- Clock set (ajuste del reloj)
- $1$  Pulse **M.C.** para mostrar el modo de ajuste.
- 2 Pulse M.C. para seleccionar el segmento de la pantalla del reloj que desea ajustar. Hora—Minuto

Al seleccionar las horas o los minutos de la visualización del reloj, el segmento seleccionado destella.

 $\overline{3}$  Haga girar **M.C.** para ajustar el reloj.

Clock (activar o desactivar reloj)

 $\overline{11}$  Pulse M.C. para activar o desactivar la visualización del reloj.

#### AUX (entrada auxiliar)

Active este ajuste si utiliza un dispositivo auxiliar conectado a esta unidad.

 $\Box$  Pulse **M.C.** para activar o desactivar la función AUX.

#### USB PnP (plug and play)

Este ajuste permite cambiar la fuente a USB/USBiPod automáticamente.

 $\Box$  Pulse **M.C.** para activar o desactivar "plug and play".

ON – Cuando el dispositivo de almacenamiento USB está conectado, la fuente cambia automáticamente a USB/USB-iPod. Si desconecta su dispositivo de almacenamiento USB/iPod, la fuente de esta unidad se apagará.

OFF – Cuando el dispositivo de almacenamiento USB/iPod está conectado, la fuente no cambia automáticamente a USB/USB-iPod. Cambie la fuente a USB/USB-iPod manualmente.

**Illumination** (iluminación en color)

- $1$  Pulse M.C. para mostrar el modo de ajuste.
- $\boxed{2}$  Haga girar **M.C.** para seleccionar el ajuste deseado.
	- Red (rojo)-Green (verde)
- 3 Pulse M.C. para confirmar la selección.

Brightness (ajuste de la visualización del brillo)

- $\Box$  Pulse M.C. para mostrar el modo de ajuste.
- <sup>2</sup> Gire **M.C.** para cambiar el ajuste del brillo. High (alta)-Low (baja)
- **3** Pulse M.C. para confirmar la selección.

**SW control** (ajuste de la salida posterior y del altavoz de subgraves)

<span id="page-63-0"></span>La salida de cables de altavoces traseros (Rear SP) y la salida RCA (Preout) de esta unidad se pueden usar para la conexión de altavoces de toda la gama (Rear SP:Full/Preout:Rear) o de altavoces de subgraves (Rear SP:SUBW/Preout:SUBW). Si cambias a Rear SP:SUBW, se podrá conectar el cable de altavoces traseros directamente a un altavoz de subgraves sin necesidad de usar un amplificador auxiliar. Inicialmente, Rear SP viene ajustado para la conexión de altavoces traseros de toda la gama (Full). Cuando se selecciona Rear SP: Full, se puede conectar la salida RCA a un altavoz de subgraves. En este caso, puede optar por usar la función incorporada del controlador de subgraves (fase del filtro de paso bajo) Preout:SUBW o la función auxiliar Preout:Rear.

- $\boxed{1}$  Pulse **M.C.** para mostrar el modo de ajuste.
- 2 Pulse M.C. para desplazarse entre las siguientes opciones:
- Rear SP/Preout—Full (SUBW)/SUBW(Rear)  $\overline{3}$  Gire M.C. para cambiar de ajuste. Rear SP: Full—SUBW

#### Preout: SUBW—Rear

- Aunque cambie este ajuste, no se producirá ningún sonido a menos que active la salida de subgraves (consulte [SW setting 1](#page-61-0) [\(ajuste](#page-61-0) [de subgraves activado/desactivado\)](#page-61-0) en la pági[na 62](#page-61-0)).
- ! Si cambia este ajuste, la salida de subgraves retomará los ajustes de fábrica en el menú de audio.

DEMO (ajuste de la visualización de la demostración)

 $1$  Pulse **M.C.** para activar o desactivar la visualización de la demostración.

Ever SCRL (ajuste del modo de desplazamiento)

Si la función de desplazamiento continuo está activada (ON), la información de texto grabada se desplaza de manera ininterrumpida. Desactive la función (OFF) si desea que la información se desplace una sola vez.

11 Pulse M.C. para activar o desactivar el desplazamiento continuo.

 $\mathbf \Omega$ 

## Otras funciones

## Uso de la fuente AUX

1 Inserte el miniconector estéreo en el conector de entrada AUX.

## 2 Pulse SRC/OFF para seleccionar AUX como fuente.

# Nota

No se puede seleccionar AUX si no se activa el ajuste auxiliar. Para obtener más información, consulte **[AUX](#page-62-0)** (entrada auxiliar) [en la página ante](#page-62-0)[rior.](#page-62-0)

## Activación y desactivación de la visualización del reloj

% Pulse CLK para activar o desactivar la visualización del reloj.

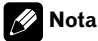

La visualización del reloj desaparece momentáneamente cuando se utilizan otras funciones, pero vuelve a aparecer después de 25 segundos. [•]

## <span id="page-64-0"></span>Solución de problemas

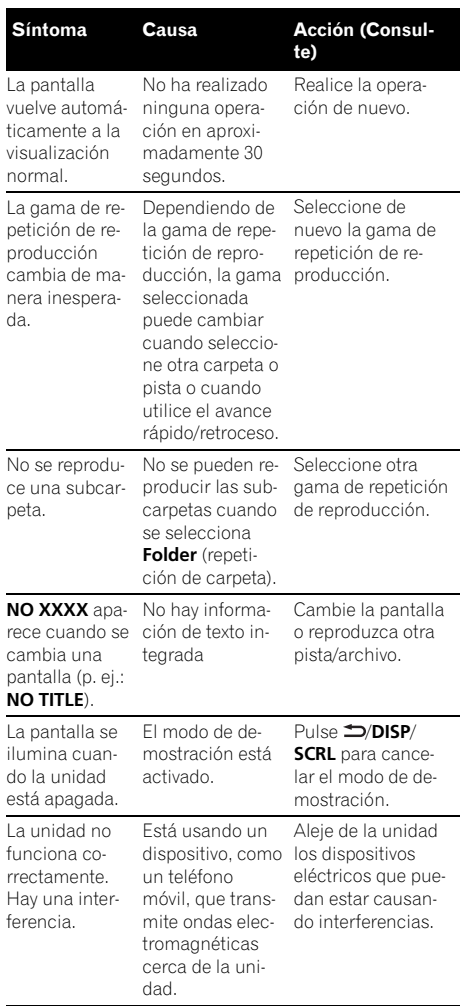

#### Reproductor de CD incorporado

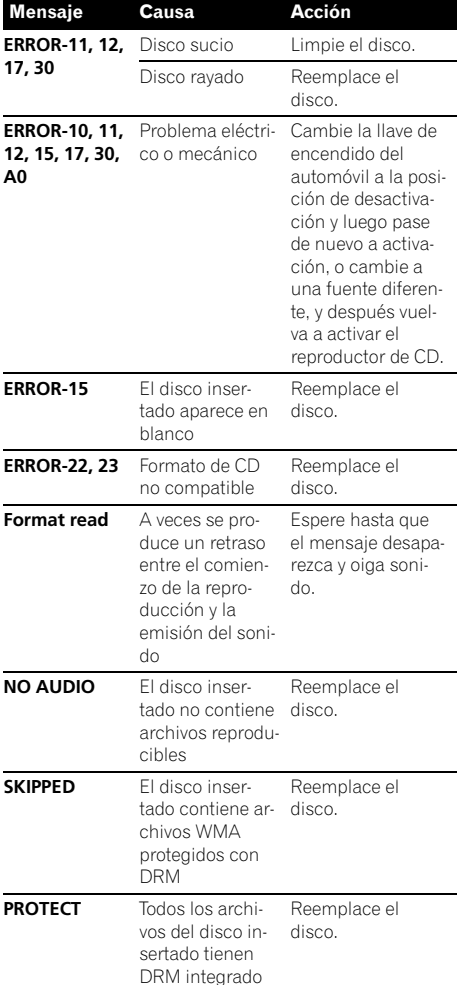

 $\Box$ 

## Mensajes de error

Cuando contacte con su concesionario o con el servicio técnico Pioneer más cercano, asegúrese de anotar el mensaje de error.

## Dispositivo de almacenamiento USB

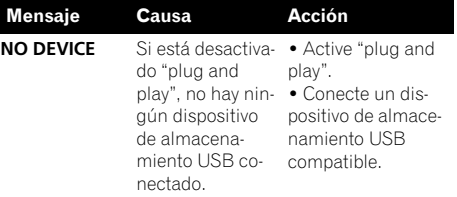

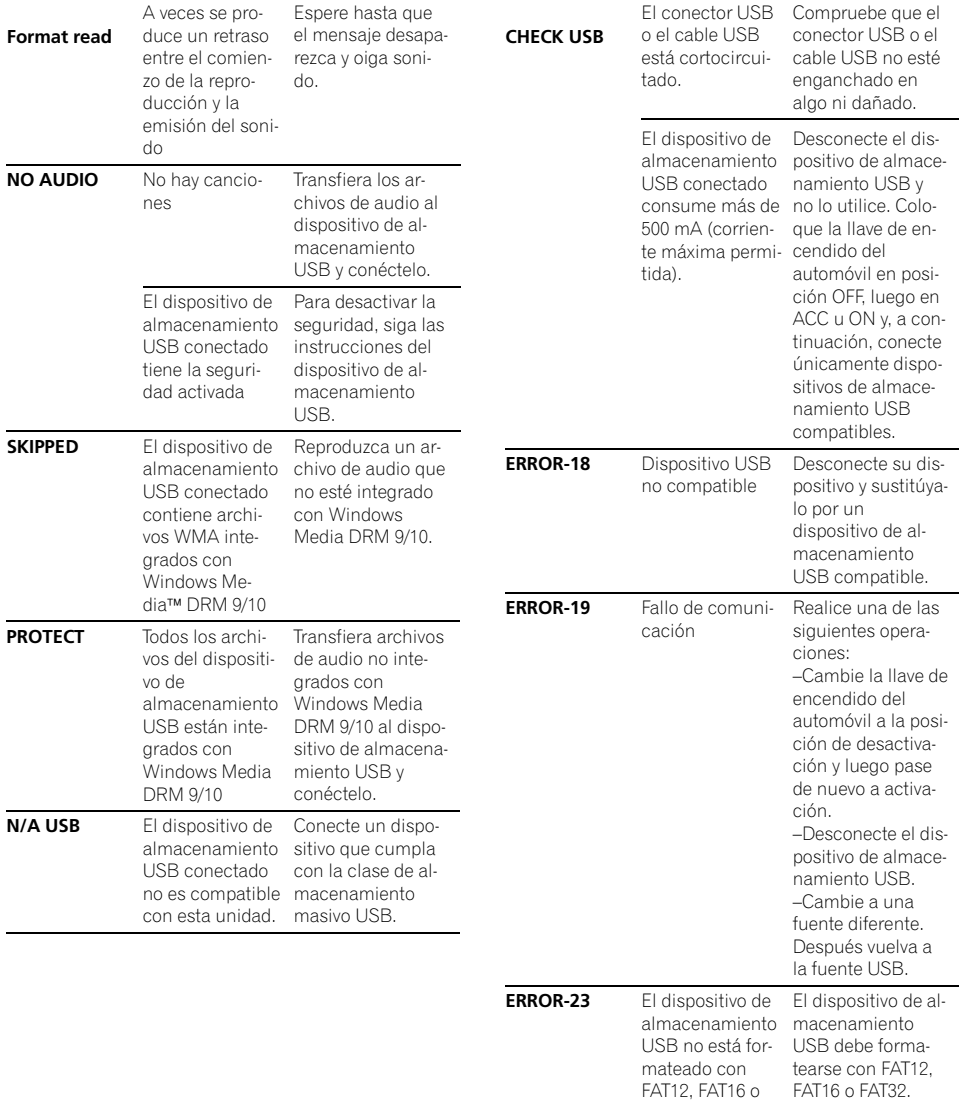

FAT32

#### <span id="page-66-0"></span>iPod

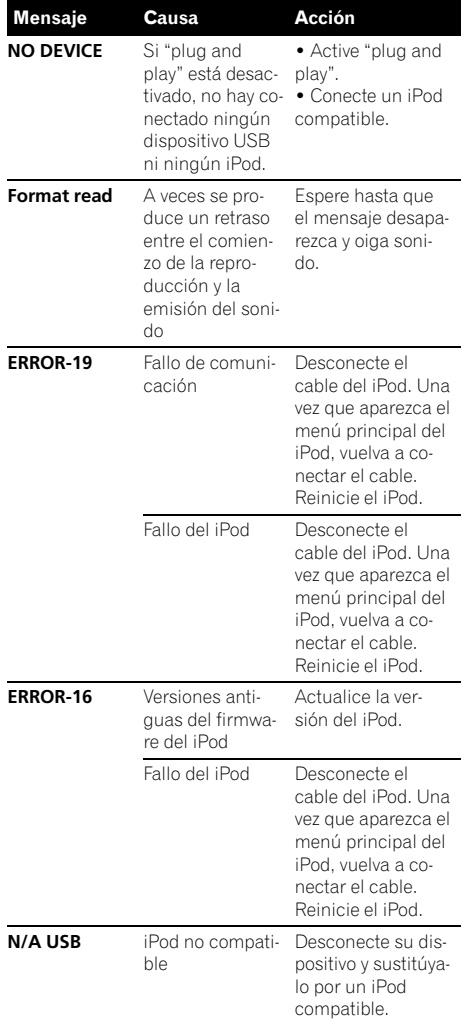

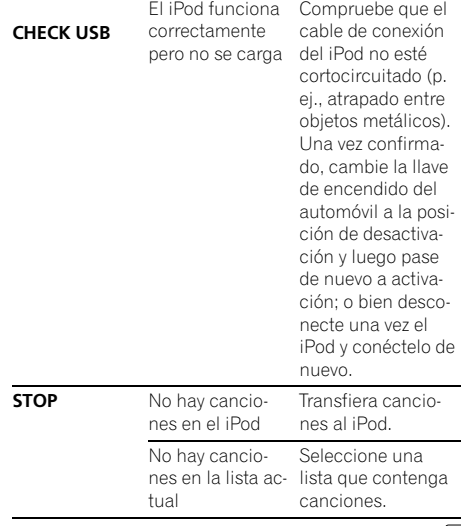

 $\overline{\blacksquare}$ 

Español

## Pautas para el manejo

## Discos y reproductor

0

Use únicamente discos que tengan uno de los siguientes dos logos.

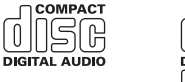

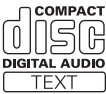

Utilice discos de 12 cm. No utilice discos de 8 cm o un adaptador de discos de 8 cm.

Utilice sólo discos convencionales y completamente circulares. No use discos con formas irregulares.

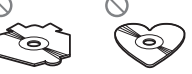

No inserte ningún otro elemento que no sea un CD en la ranura de inserción de CD.

No use discos con roturas, picaduras, deformados o dañados de otro modo, ya que pueden causar daños al reproductor.

No es posible reproducir discos CD-R/CD-RW no finalizados.

No toque la superficie grabada de los discos.

Cuando no utilice los discos guárdelos en sus cajas.

Evite dejar discos en ambientes excesivamente calientes o expuestos a la luz solar directa.

No fije etiquetas, no escriba ni aplique sustancias químicas en la superficie de los discos.

Para limpiar un CD, pásele un paño suave desde el centro hacia afuera.

La condensación puede afectar temporalmente al rendimiento del reproductor. Deje que se adapte a la temperatura más cálida durante aproximadamente una hora. Además, si los discos tienen humedad, séquelos con un paño suave.

Quizá no pueda reproducir algunos discos debido a sus características, formato, aplicación grabada, entorno de reproducción, condiciones de almacenamiento u otras causas.

Las vibraciones en las carreteras pueden interrumpir la reproducción de un disco.

Lea las advertencias de los discos antes de utilizarlos.

## Dispositivo de almacenamiento USB

Si tiene preguntas sobre su dispositivo de almacenamiento USB, póngase en contacto con el fabricante del mismo.

No se admiten las conexiones a través de un concentrador USB.

No conecte ningún otro objeto que no sea un dispositivo de almacenamiento USB.

No deje el dispositivo de almacenamiento USB en lugares expuestos a temperaturas elevadas.

68) <sub>Fs</sub>

Cuando conduzca, ajuste el dispositivo de almacenamiento USB correctamente. No deje caer el dispositivo de almacenamiento USB al suelo, ya que puede quedar atascado debajo del freno o del acelerador.

Se pueden producir los siguientes problemas según el dispositivo de almacenamiento USB que se utilice.

- Las operaciones pueden variar.
- Puede que la unidad no reconozca el dispositivo de almacenamiento.
- Puede que el archivo no se reproduzca correctamente.
- El dispositivo puede generar ruido en la radio.

#### iPod

No deje el iPod expuesto a la luz solar directa durante un largo período de tiempo. La exposición prolongada a la luz solar puede deteriorar el funcionamiento del iPod como consecuencia de las altas temperaturas generadas.

No deje el iPod en cualquier lugar expuesto a una temperatura elevada.

Para asegurar un funcionamiento correcto, conecte el cable conector del Dock del iPod directamente a esta unidad.

Cuando conduzca, ajuste el iPod correctamente. No deje caer el iPod al suelo, ya que puede quedar atascado debajo del freno o del acelerador.

Consulte los manuales del iPod para más información.

Acerca de los ajustes del iPod

- ! Cuando el iPod está conectado, esta unidad desactiva el ajuste EQ (ecualizador) del iPod para mejorar la acústica. Al desconectar el iPod, el EQ retoma su valor original.
- ! No puede desactivar la Repetición del iPod cuando utiliza esta unidad. La Repetición se cambiará automáticamente a Todo cuando conecte el iPod a esta unidad.

## Discos dobles

Los discos dobles son discos de dos caras que incluyen un CD grabable de audio en una cara y un DVD grabable de vídeo en la otra cara.

Debido a que la cara del CD de los discos dobles no es físicamente compatible con el estándar general de CD, es posible que no se pueda reproducir la cara del CD en esta unidad.

<span id="page-68-0"></span>La carga y expulsión frecuente de un disco doble puede producir ralladuras en el disco. Las ralladuras graves pueden producir problemas de reproducción en esta unidad. En algunos casos, un disco doble puede atascarse en la ranura de carga del disco y no se expulsará. Para evitarlo, recomendamos que no utilice un disco doble en esta unidad.

Consulte la información del fabricante del disco para obtener más información sobre los discos dobles.

 $\Box$ 

## Compatibilidad con audio comprimido (disco, USB)

#### WMA

Extensión de archivo: .wma

Velocidad de grabación: 48 kbps a 320 kbps (CBR), 48 kbps a 384 kbps (VBR)

Frecuencia de muestreo: 32 kHz, 44,1 kHz, 48 kHz

Windows Media Audio Professional, Lossless, Voice/ DRM Stream/Stream con vídeo: no

#### MP3

Extensión de archivo: .mp3

Velocidad de grabación: 8 kbps a 320 kbps

Frecuencia de muestreo: 8 kHz a 48 kHz (32 kHz, 44,1 kHz, 48 kHz para énfasis)

Versiones de etiqueta ID3 compatibles: 1.0, 1.1, 2.2, 2.3, 2.4 (la etiqueta ID3 Versión 2.x tiene prioridad sobre la Versión 1.x).

Lista de reproducción M3u: no

MP3i (MP3 interactivo), mp3 PRO: no

#### **WAV**

Extensión de archivo: .wav

Bits de cuantificación: 8 y 16 (LPCM), 4 (MS ADPCM)

Frecuencia de muestreo: 16 kHz a 48 kHz (LPCM), 22,05 kHz y 44,1 kHz (MS ADPCM)

## AAC

Formato compatible: AAC codificado con iTunes

Extensión de archivo: .m4a

Frecuencia de muestreo: 11,025 kHz a 48 kHz

Velocidad de transmisión: 16 kbps a 320 kbps, VBR

Apple Lossless: no

Fichero AAC adquirido en la iTunes Store (extensión del fichero .m4p): no

## Información complementaria

Sólo se pueden visualizar los primeros 32 caracteres como nombre de archivo (incluida la extensión) o nombre de carpeta.

Esta unidad puede no funcionar correctamente, dependiendo de la aplicación utilizada para codificar archivos WMA.

Es posible que ocurra un pequeño retardo al iniciar la reproducción de ficheros de audio integrados con datos de imagen.

#### **Disco**

Jerarquía de carpetas reproducibles: hasta ocho niveles (una jerarquía práctica de carpetas tiene menos de dos niveles).

Carpetas reproducibles: hasta 99

Archivos reproducibles: hasta 999

Sistema de archivos: ISO 9660 Nivel 1 y 2, Romeo, Joliet

Reproducción multisesión: sí

Transferencia de datos en formato Packet Write: no

Independientemente de la longitud de la sección en blanco que haya entre las canciones de la grabación original, los discos de audio comprimidos se reproducirán con una breve pausa entre cada canción.

#### Dispositivo de almacenamiento USB

Jerarquía de carpetas reproducibles: hasta ocho niveles (una jerarquía práctica de carpetas tiene menos de dos niveles).

Carpetas reproducibles: hasta 1 500

Archivos reproducibles: hasta 15 000

<span id="page-69-0"></span>Reproducción de archivos protegidos por derechos de autor: no

Dispositivo de almacenamiento USB: sólo se puede reproducir la primera partición apta para reproducirse.

Puede producirse cierto retraso cuando se inicie la reproducción de archivos de audio en un dispositivo de almacenamiento USB con numerosas jerarquías de carpetas.

# PRECAUCIÓN

Pioneer no asume ninguna responsabilidad por la pérdida de datos en el dispositivo de almacenamiento USB, incluso si la pérdida ocurre durante el uso de esta unidad.

# Compatibilidad con iPod

Esta unidad sólo es compatible con los siguientes modelos de iPod. Las versiones compatibles del software iPod se muestran abajo. Es posible que las versiones más antiguas no sean compatibles.

- ! iPod nano 4ª generación (versión del software 1.0.3)
- iPod nano 3ª generación (versión del software 1.1.3)
- iPod nano 2ª generación (versión del software 1.1.3)
- ! iPod nano 1ª generación (versión del software 1.3.1)
- iPod touch 2ª generación (versión del software 3.0)
- ! iPod touch 1ª generación (versión del software 3.0)
- ! iPod classic de 120 GB (versión del software 2.0.1)
- ! iPod classic (versión del software 1.1.2)
- ! iPod 5ª generación (versión del software 1.3)
- ! iPhone 3GS (versión del software 3.0)
- ! iPhone 3G (versión del software 3.0)
- ! iPhone (versión del software 3.0)

 $F<sub>0</sub>$ 

Según la generación o versión del iPod, algunas funciones no se pueden ejecutar.

Las funciones pueden variar según la versión de software del iPod.

Cuando utiliza un iPod, se requiere un conector del Dock del iPod para el cable USB.

El cable de la interfaz CD-IU50 de Pioneer también está disponible. Para obtener información, consulte con su proveedor.

Si desea más información sobre la compatibilidad de archivos y formatos, consulte los manuales del iPod.

Audiolibro, podcast: sí

# PRECAUCIÓN

Pioneer no asume ninguna responsabilidad por la pérdida de datos en el iPod, incluso si la pérdida ocurre durante el uso de esta unidad.

## Secuencia de archivos de audio

El usuario no puede asignar números de carpeta ni especificar secuencias de reproducción con esta unidad.

## Ejemplo de una jerarquía

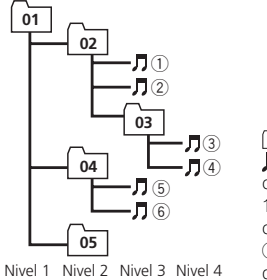

: carpeta : archivo de audio comprimido 1 a 5: número de carpeta 1 a 6: secuencia de reproducción

## Disco

La secuencia de selección de carpetas u otras operaciones pueden diferir, dependiendo del software de codificación o escritura.

## Dispositivo de almacenamiento USB

La secuencia de reproducción es la misma que la secuencia grabada en el dispositivo de almacenamiento USB.

Para especificar la secuencia de reproducción, se recomienda el siguiente método.

1 Cree el nombre del archivo incluyendo números que especifiquen la secuencia de reproducción (p.ej., 001xxx.mp3 y 099yyy.mp3).

- <span id="page-70-0"></span>2 Coloque esos archivos en una carpeta.
- 3 Guarde la carpeta que contiene los archivos en el dispositivo de almacenamiento USB.

Sin embargo, dependiendo del entorno del sistema, tal vez no pueda especificar la secuencia de reproducción.

Para reproductores de audio portátiles USB, la secuencia es diferente y depende del tipo de reproductor.<sup>1</sup>

# Copyright y marca registrada

## iTunes

Apple e iTunes son marcas comerciales de Apple Inc., registradas en los EE. UU. y otros países.

## MP3

La venta de este producto sólo otorga una licencia para su uso privado, no comercial. No otorga ninguna licencia ni concede ningún derecho a utilizar este producto en transmisiones comerciales (es decir, lucrativas) en tiempo real (terrestres, vía satélite, por cable y/o por cualquier otro medio), transmisiones/ streaming por Internet, intranets y/u otras redes o en otros sistemas de distribución de contenido electrónico, como por ejemplo, aplicaciones de pago por escucha (pay-audio) o audio bajo demanda (audio-on-demand). Se necesita una licencia independiente para su uso comercial. Para obtener más información, visite

http://www.mp3licensing.com.

## **WMA**

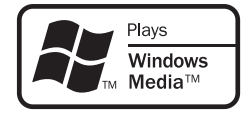

Windows Media y el logo de Windows son marcas comerciales o registradas de

Microsoft Corporation en los EE. UU. y/o en otros países.

Este producto incorpora tecnología propiedad de Microsoft Corporation y no puede utilizarse ni distribuirse sin una licencia de Microsoft Licensing, Inc.

iPod

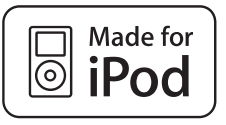

Español

iPod es una marca comercial de Apple Inc., registrada en los EE.UU. y en otros países. La etiqueta "Made for iPod" indica que se trata de un accesorio electrónico diseñado para conectarse específicamente a un iPod y cuyo desarrollador certifica que cumple con los estándares de funcionamiento de Apple. Apple no acepta la responsabilidad por el funcionamiento de este dispositivo o su cumplimiento de los estándares reguladores y de seguridad.

## iPhone

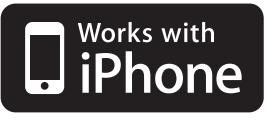

iPhone es una marca comercial de Apple Inc. La etiqueta "Works with iPhone" indica que se trata de un accesorio electrónico diseñado para conectarse específicamente a un iPhone y cuyo desarrollador certifica que cumple con los estándares de funcionamiento de Apple. Apple no acepta la responsabilidad por el funcionamiento de este dispositivo o su cumplimiento de los estándares reguladores y de seguridad. $\Box$ 

## <span id="page-71-0"></span>Especificaciones

## Generales

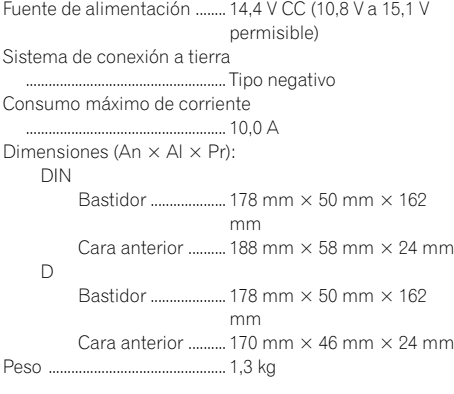

## Audio

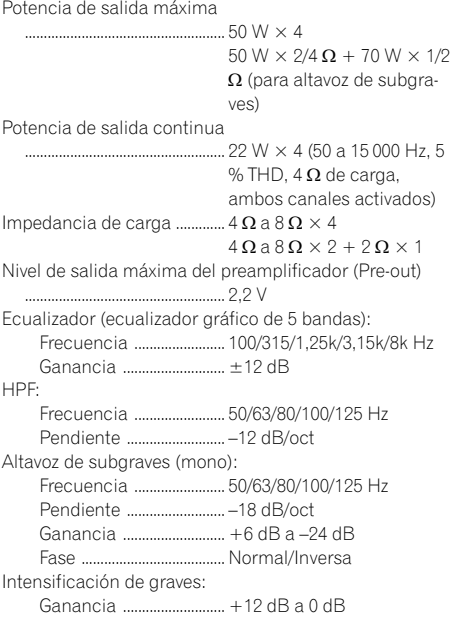

## Reproductor de CD

72) <sub>Es</sub>

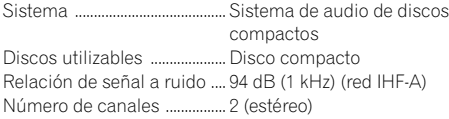

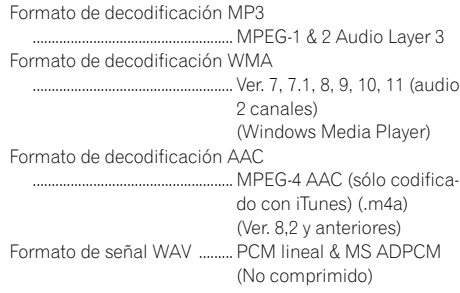

## USB

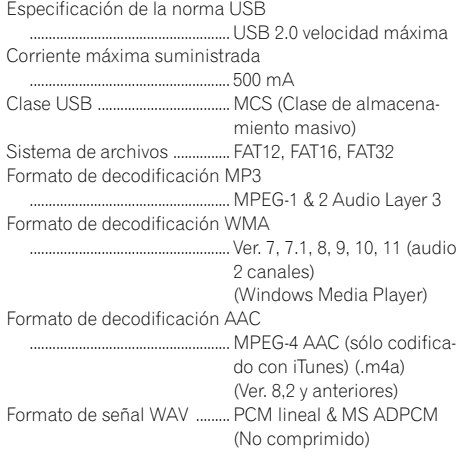

## Sintonizador de FM

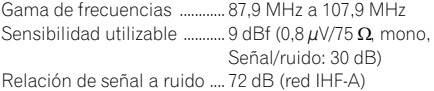

## Sintonizador de AM

Gama de frecuencias ............ 530 kHz a 1 710 kHz Sensibilidad utilizable ........... 25 µV (Señal/ruido: 20 dB) Relación de señal a ruido .... 62 dB (red IHF-A)

#### Especificaciones CEA2006

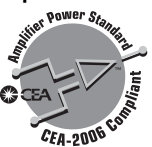
# Información adicional

Potencia de salida ................................... 14 W RMS  $\times$  4 canales (4  $\Omega$  $y \leq 1$  % THD+N) Relación de señal a ruido .... 91 dBA (referencia: 1 W a 4  $\Omega$ 

# **B** Nota

Las especificaciones y el diseño están sujetos a modificaciones sin previo aviso.

Español

 $\overline{(74)}$  Es

Español Es (75)<br>Es (75)

Register your product at Enregistrez votre produit au Registre su producto en

## http://www.pioneerelectronics.com

See "Visit our website" page Voir la page "Visitez notre site Web" Consulte la página sobre "Visite nuestro sitio Web"

## PIONEER CORPORATION

4-1, MEGURO 1-CHOME, MEGURO-KU TOKYO 153-8654, JAPAN

PIONEER ELECTRONICS (USA) INC. P.O. Box 1540, Long Beach, California 90801-1540, U.S.A. TEL: (800) 421-1404

### PIONEER EUROPE NV

Haven 1087, Keetberglaan 1, B-9120 Melsele, Belgium/Belgique TEL: (0) 3/570.05.11

#### PIONEER ELECTRONICS ASIACENTRE PTE. LTD.

253 Alexandra Road, #04-01, Singapore 159936 TEL: 65-6472-7555

PIONEER ELECTRONICS AUSTRALIA PTY. LTD.

178-184 Boundary Road, Braeside, Victoria 3195, Australia TEL: (03) 9586-6300

#### PIONEER ELECTRONICS OF CANADA, INC.

300 Allstate Parkway, Markham, Ontario L3R 0P2, Canada TEL: 1-877-283-5901 TEL: 905-479-4411

#### PIONEER ELECTRONICS DE MEXICO, S.A. de C.V.

Blvd.Manuel Avila Camacho 138 10 piso Col.Lomas de Chapultepec, Mexico, D.F. 11000 TEL: 55-9178-4270

#### 先鋒股份有限公司

總公司: 台北市中山北路二段44號13樓 電話: (02) 2521-3588

#### 先鋒電子(香港)有限公司

香港九龍尖沙嘴海港域世界商業中心 9樓901-6室 電話: (0852) 2848-6488

Published by Pioneer Corporation. Copyright © 2009 by Pioneer Corporation. All rights reserved.

Publié par Pioneer Corporation. Copyright © 2009 par Pioneer Corporation. Tous droits réservés.

Printed in Thailand Imprimé en Thaïlande

<KSNZX> <09K00000> <CRD4457-B/N> UC

Free Manuals Download Website [http://myh66.com](http://myh66.com/) [http://usermanuals.us](http://usermanuals.us/) [http://www.somanuals.com](http://www.somanuals.com/) [http://www.4manuals.cc](http://www.4manuals.cc/) [http://www.manual-lib.com](http://www.manual-lib.com/) [http://www.404manual.com](http://www.404manual.com/) [http://www.luxmanual.com](http://www.luxmanual.com/) [http://aubethermostatmanual.com](http://aubethermostatmanual.com/) Golf course search by state [http://golfingnear.com](http://www.golfingnear.com/)

Email search by domain

[http://emailbydomain.com](http://emailbydomain.com/) Auto manuals search

[http://auto.somanuals.com](http://auto.somanuals.com/) TV manuals search

[http://tv.somanuals.com](http://tv.somanuals.com/)